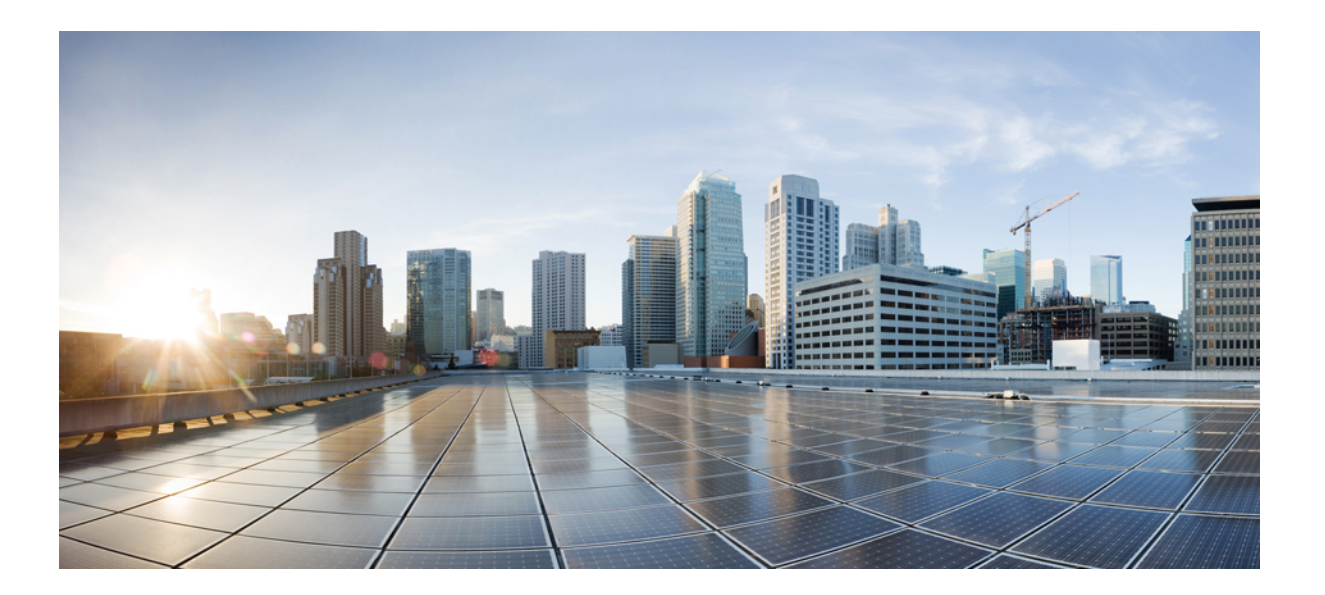

**Cisco IOS IP Routing: OSPF Command Reference, Cisco IOS XE Release 3SE (Catalyst 3850 Switches)**

## **Americas Headquarters**

Cisco Systems, Inc. 170 West Tasman Drive San Jose, CA 95134-1706 USA http://www.cisco.com Tel: 408 526-4000 800 553-NETS (6387) Fax: 408 527-0883

THE SPECIFICATIONS AND INFORMATION REGARDING THE PRODUCTS IN THIS MANUAL ARE SUBJECT TO CHANGE WITHOUT NOTICE. ALL STATEMENTS, INFORMATION, AND RECOMMENDATIONS IN THIS MANUAL ARE BELIEVED TO BE ACCURATE BUT ARE PRESENTED WITHOUT WARRANTY OF ANY KIND, EXPRESS OR IMPLIED. USERS MUST TAKE FULL RESPONSIBILITY FOR THEIR APPLICATION OF ANY PRODUCTS.

THE SOFTWARE LICENSE AND LIMITED WARRANTY FOR THE ACCOMPANYING PRODUCT ARE SET FORTH IN THE INFORMATION PACKET THAT SHIPPED WITH THE PRODUCT AND ARE INCORPORATED HEREIN BY THIS REFERENCE. IF YOU ARE UNABLE TO LOCATE THE SOFTWARE LICENSE OR LIMITED WARRANTY, CONTACT YOUR CISCO REPRESENTATIVE FOR A COPY.

The Cisco implementation of TCP header compression is an adaptation of a program developed by the University of California, Berkeley (UCB) as part of UCB's public domain version of the UNIX operating system. All rights reserved. Copyright © 1981, Regents of the University of California.

NOTWITHSTANDING ANY OTHER WARRANTY HEREIN, ALL DOCUMENT FILES AND SOFTWARE OF THESE SUPPLIERS ARE PROVIDED "AS IS" WITH ALL FAULTS. CISCO AND THE ABOVE-NAMED SUPPLIERS DISCLAIM ALL WARRANTIES, EXPRESSED OR IMPLIED, INCLUDING, WITHOUT LIMITATION, THOSE OF MERCHANTABILITY, FITNESS FOR A PARTICULAR PURPOSE AND NONINFRINGEMENT OR ARISING FROM A COURSE OF DEALING, USAGE, OR TRADE PRACTICE.

IN NO EVENT SHALL CISCO OR ITS SUPPLIERS BE LIABLE FOR ANY INDIRECT, SPECIAL, CONSEQUENTIAL, OR INCIDENTAL DAMAGES, INCLUDING, WITHOUT LIMITATION, LOST PROFITS OR LOSS OR DAMAGE TO DATA ARISING OUT OF THE USE OR INABILITY TO USE THIS MANUAL, EVEN IF CISCO OR ITS SUPPLIERS HAVE BEEN ADVISED OF THE POSSIBILITY OF SUCH DAMAGES.

Any Internet Protocol (IP) addresses and phone numbers used in this document are not intended to be actual addresses and phone numbers. Any examples, command display output, network topology diagrams, and other figuresincluded in the document are shown for illustrative purposes only. Any use of actual IP addresses or phone numbersin illustrative content is unintentional and coincidental.

Cisco and the Cisco logo are trademarks or registered trademarks of Cisco and/or its affiliates in the U.S. and other countries. To view a list of Cisco trademarks, go to this URL: [http://](http://www.cisco.com/go/trademarks) [www.cisco.com/go/trademarks](http://www.cisco.com/go/trademarks). Third-party trademarks mentioned are the property of their respective owners. The use of the word partner does not imply a partnership relationship between Cisco and any other company. (1110R)

© 2013 Cisco Systems, Inc. All rights reserved.

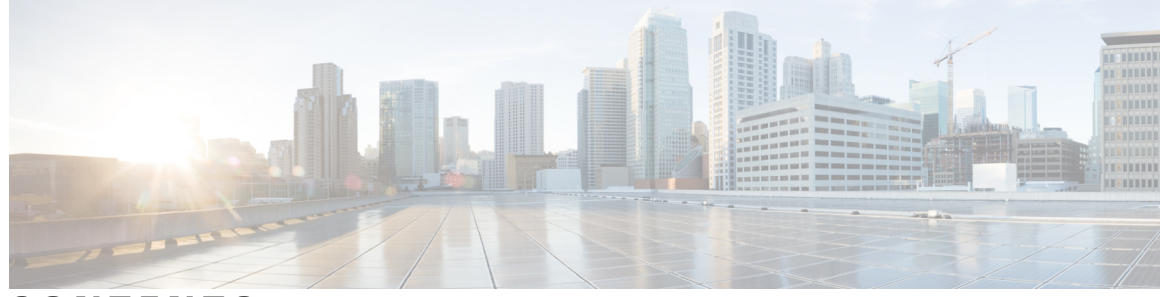

**CONTENTS**

I

**CHAPTER 1 OSPF [Commands:](#page-4-0) A through Z 1**

area [nssa](#page-6-0) **3** area nssa [translate](#page-8-0) **5** area [virtual-link](#page-12-0) **9** [capability](#page-16-0) vrf-lite **13** capability vrf-lite [\(OSPFv3\)](#page-18-0) **15** [clear](#page-20-0) ip ospf **17** [compatible](#page-21-0) rfc1587 **18** [default-information](#page-22-0) originate (OSPF) **19** [default-metric](#page-24-0) (OSPF) **21** [distance](#page-26-0) ospf **23** [domain-id](#page-28-0) (OSPFv3) **25** [ignore](#page-29-0) lsa mospf **26** ip [ospf](#page-30-0) area **27** ip ospf [database-filter](#page-32-0) all out **29** ip ospf [demand-circuit](#page-34-0) **31** ip ospf [flood-reduction](#page-36-0) **33** ip ospf [name-lookup](#page-38-0) **35** ip ospf [network](#page-39-0) **36** limit [retransmissions](#page-42-0) **39** [log-adjacency-changes](#page-45-0) **42** [max-lsa](#page-47-0) **44** [max-metric](#page-50-0) router-lsa **47** [neighbor](#page-54-0) (OSPF) **51** [network](#page-57-0) area **54** nsf cisco helper [disable](#page-60-0) **57** nsf ietf helper [disable](#page-62-0) **59** [nsr](#page-64-0) **61**

redistribute [maximum-prefix](#page-66-0) **63** [router](#page-69-0) ospf **66** [router-id](#page-71-0) **68** [show](#page-73-0) ip ospf **70** show ip ospf [border-routers](#page-82-0) **79** show ip ospf [database](#page-84-0) **81** show ip ospf [flood-list](#page-95-0) **92** show ip ospf [interface](#page-97-0) **94** show ip ospf [neighbor](#page-101-0) **98** [show](#page-105-0) ip ospf nsr **102** show ip ospf [request-list](#page-107-0) **104** show ip ospf [sham-links](#page-109-0) **106** show ip ospf [statistics](#page-111-0) **108** show ip ospf [summary-address](#page-115-0) **112** show ip ospf [virtual-links](#page-117-0) **114** [show](#page-119-0) ipv6 ospf **116** [summary-address](#page-124-0) (OSPF) **121** timers lsa [arrival](#page-126-0) **123** timers [pacing](#page-128-0) flood **125** timers pacing [retransmission](#page-130-0) **127** timers [throttle](#page-132-0) spf **129**

<span id="page-4-0"></span>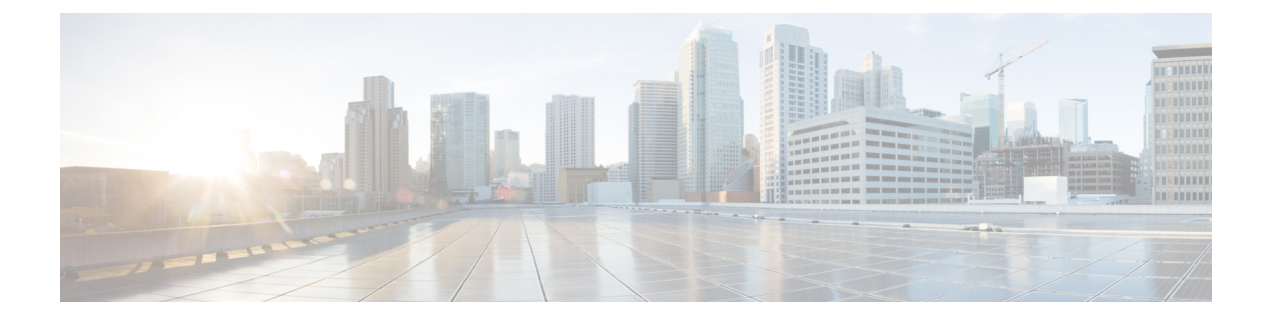

# **OSPF Commands: A through Z**

- area [nssa,](#page-6-0) page 3
- area nssa [translate,](#page-8-0) page 5
- area [virtual-link,](#page-12-0) page 9
- [capability](#page-16-0) vrf-lite, page 13
- capability vrf-lite [\(OSPFv3\),](#page-18-0) page 15
- clear ip [ospf,](#page-20-0) page 17
- [compatible](#page-21-0) rfc1587, page 18
- [default-information](#page-22-0) originate (OSPF), page 19
- [default-metric](#page-24-0) (OSPF), page 21
- [distance](#page-26-0) ospf, page 23
- domain-id [\(OSPFv3\),](#page-28-0) page 25
- ignore lsa [mospf,](#page-29-0) page 26
- ip ospf [area,](#page-30-0) page 27
- ip ospf [database-filter](#page-32-0) all out, page 29
- ip ospf [demand-circuit,](#page-34-0) page 31
- ip ospf [flood-reduction,](#page-36-0) page 33
- ip ospf [name-lookup,](#page-38-0) page 35
- ip ospf [network,](#page-39-0) page 36
- limit [retransmissions,](#page-42-0) page 39
- [log-adjacency-changes,](#page-45-0) page 42
- [max-lsa,](#page-47-0) page 44

Г

- [max-metric](#page-50-0) router-lsa, page 47
- [neighbor](#page-54-0) (OSPF), page 51
- [network](#page-57-0) area, page 54
- nsf cisco helper [disable,](#page-60-0) page 57
- nsf ietf helper [disable,](#page-62-0) page 59
- nsr, [page](#page-64-0) 61
- redistribute [maximum-prefix,](#page-66-0) page 63
- [router](#page-69-0) ospf, page 66
- [router-id,](#page-71-0) page 68
- [show](#page-73-0) ip ospf, page 70
- show ip ospf [border-routers,](#page-82-0) page 79
- show ip ospf [database,](#page-84-0) page 81
- show ip ospf [flood-list,](#page-95-0) page 92
- show ip ospf [interface,](#page-97-0) page 94
- show ip ospf [neighbor,](#page-101-0) page 98
- [show](#page-105-0) ip ospf nsr, page 102
- show ip ospf [request-list,](#page-107-0) page 104
- show ip ospf [sham-links,](#page-109-0) page 106
- show ip ospf [statistics,](#page-111-0) page 108
- show ip ospf [summary-address,](#page-115-0) page 112
- show ip ospf [virtual-links,](#page-117-0) page 114
- [show](#page-119-0) ipv6 ospf, page 116
- [summary-address](#page-124-0) (OSPF), page 121
- timers lsa [arrival,](#page-126-0) page 123
- timers [pacing](#page-128-0) flood, page 125
- timers pacing [retransmission,](#page-130-0) page 127
- timers [throttle](#page-132-0) spf, page 129

## <span id="page-6-0"></span>**area nssa**

To configure a not-so-stubby area ( NSSA), use the **area nssa** command in router address family topology or router configuration mode. To remove the NSSA distinction from the area, use the**no** form of this command.

**area nssa commandarea** *area-id* **nssa [no-redistribution]** [**default-information-originate [metric] [metric-type]**] **[no-summary] [nssa-only]**

**no area** *area-id* **nssa [no-redistribution]** [**default-information-originate [metric] [metric-type]**] **[no-summary] [nssa-only]**

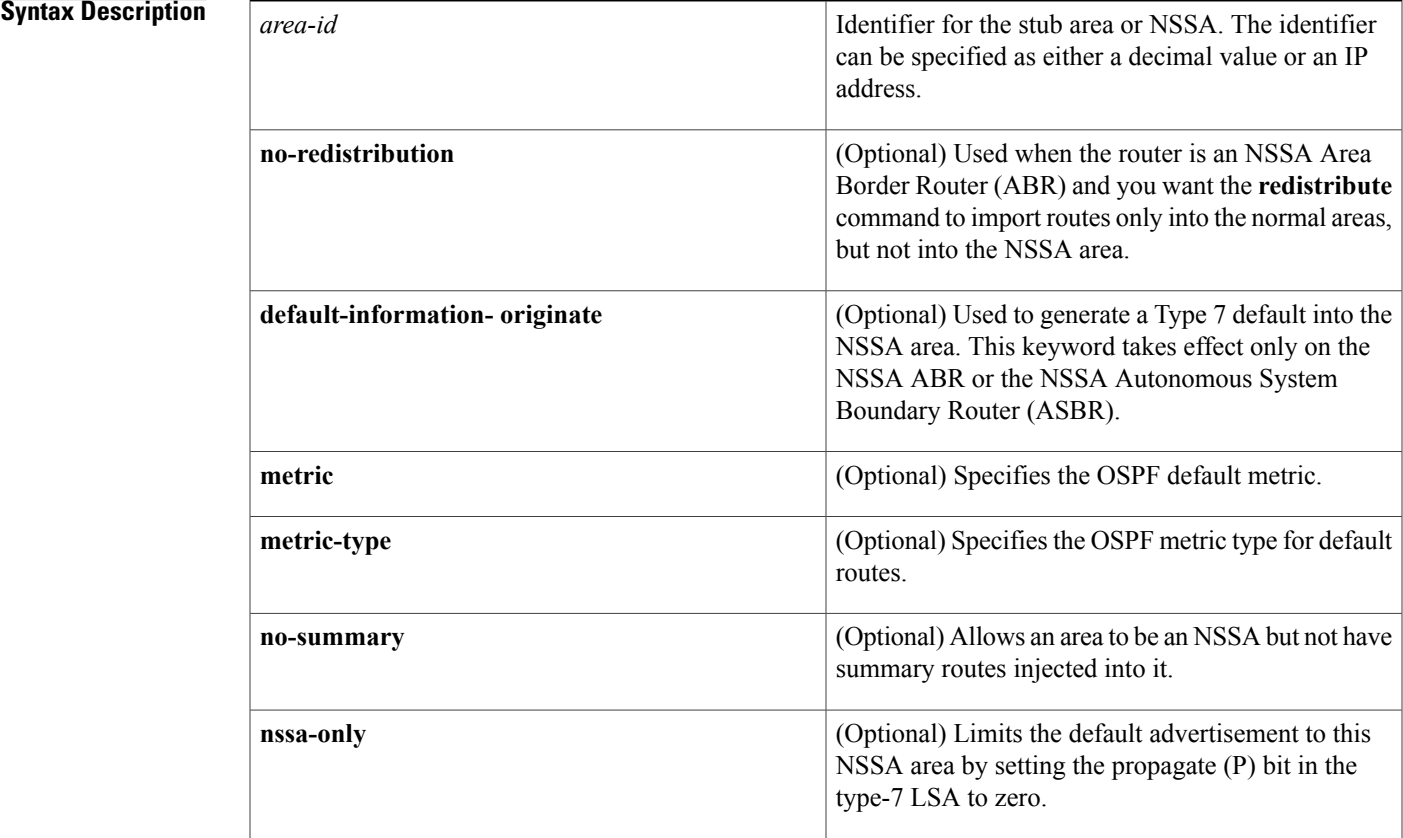

## **Command Default** No NSSA area is defined.

I

**Command Modes** Router address family topology configuration (config-router-af-topology) Router configuration (config-router)

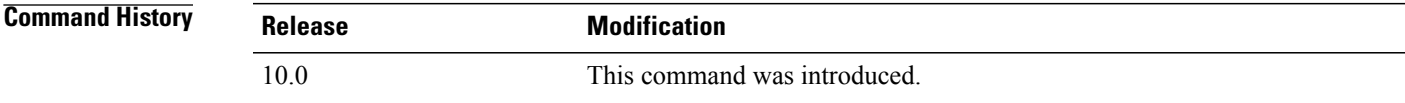

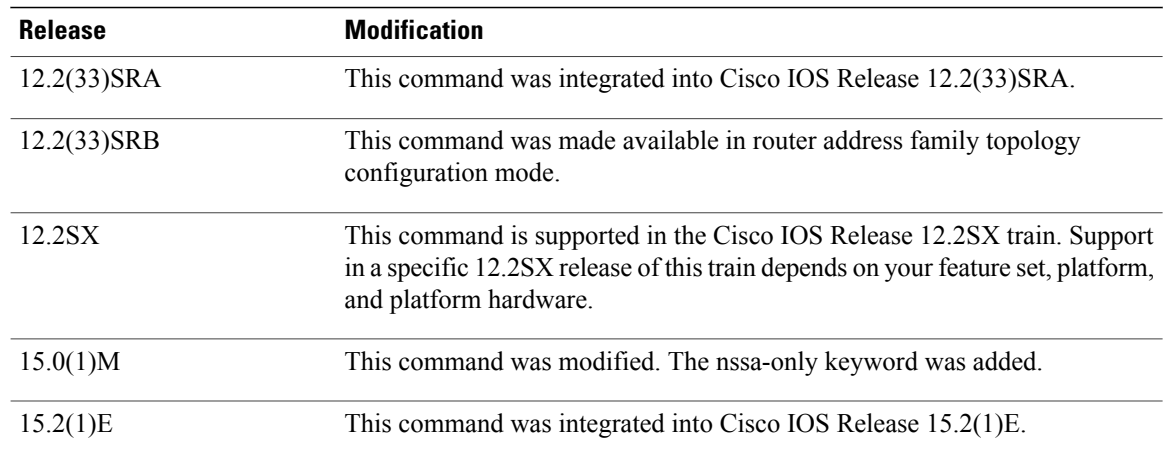

**Usage Guidelines** To remove the specified area from the software configuration, use the **no area** *area-id*command (with no other keywords). That is, the **no area** *area-id* command removes all area options, including **area authentication**, **area default-cost**, **area nssa**, **area range**, **area stub**, and **area virtual-link**.

### **Release 12.2(33)SRB**

If you plan to configure the Multi-Topology Routing (MTR) feature, you need to enter the **areanssa**command in router address family topology configuration mode in order for this OSPF router configuration command to become topology-aware.

**Examples** The following example makes area 1 an NSSA area:

router ospf 1 redistribute rip subnets network 172.19.92.0 0.0.0.255 area 1 area 1 nssa

## **Related Commands**

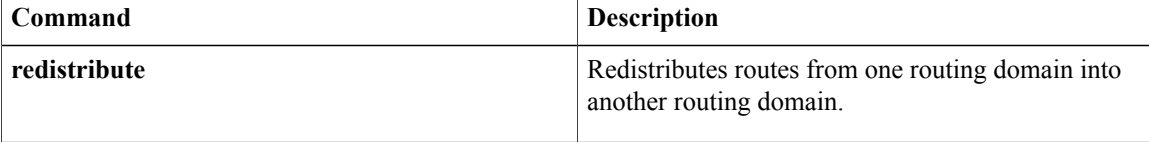

## <span id="page-8-0"></span>**area nssa translate**

To configure a not-so-stubby area ( NSSA) and to configure the OSPF Forwarding Address Suppression in Translated Type-5 LSAs feature, use the **area nssa translate**command in router address family topology or router configuration mode. To remove the NSSA distinction from the area, use the **no** form of this command.

**area nssa translate commandarea** *area-id* **nssa translate type7 [always] [suppress-fa]** [**default-information-originate** [**metric** *ospf-metric*] [**metric-type** *ospf-link-state-type*] **[nssa-only]**] **[no-ext-capability] [no-redistribution] [no-summary]**

**no area** *area-id* **nssa translate type7 [always] [suppress-fa]** [**default-information-originate** [**metric** *ospf-metric*] [**metric-type** *ospf-link-state-type*] **[nssa-only]**] **[no-ext-capability] [no-redistribution] [no-summary]**

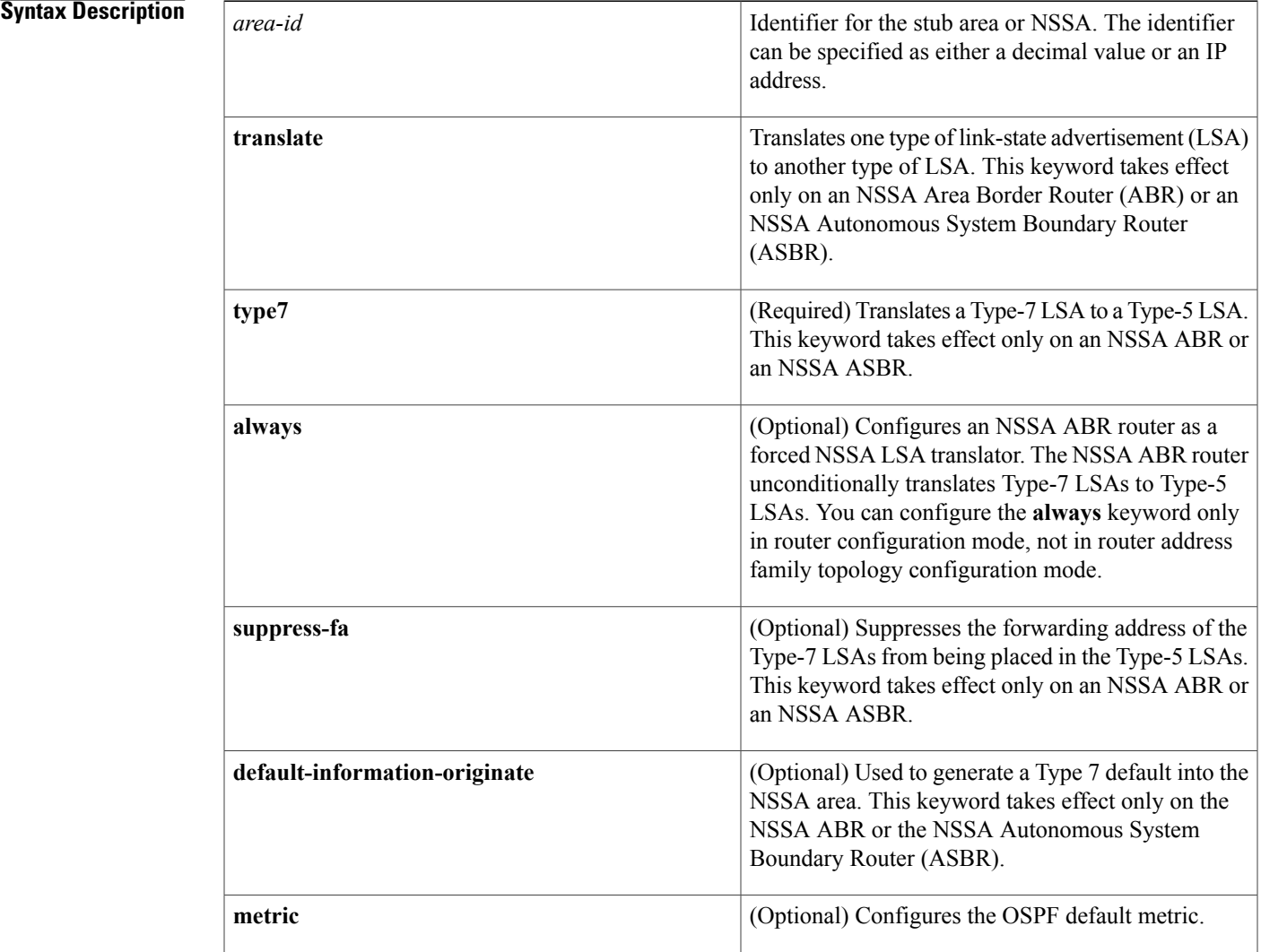

Π

T

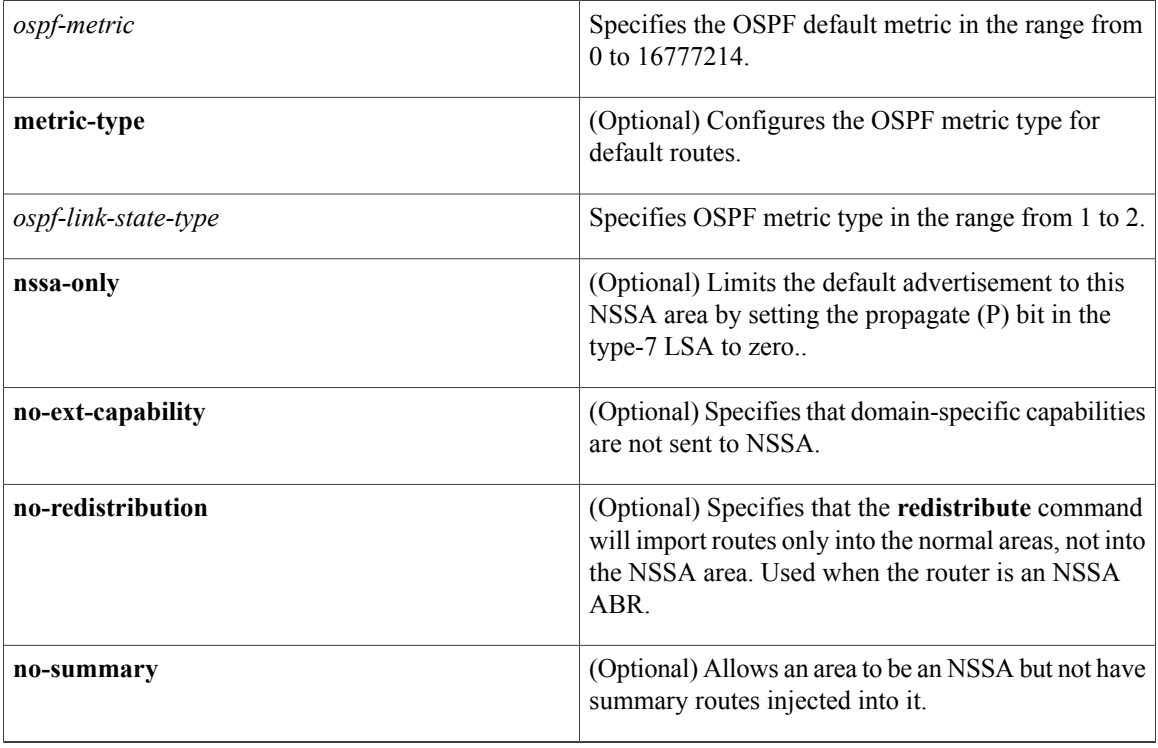

## **Command Default** The ABRs connecting an NSSA and the backbone areas elect one of them to translate LSAs, which means that a router might be elected as translator.

**Command Modes** Router address family topology configuration (config-router-af-topology) Router configuration (config-router)

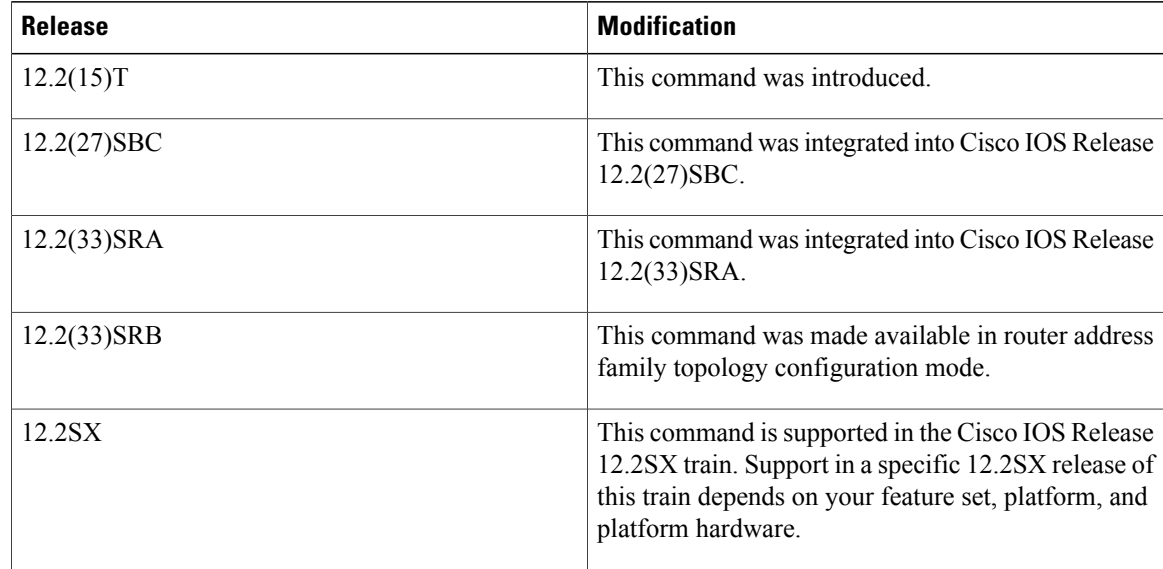

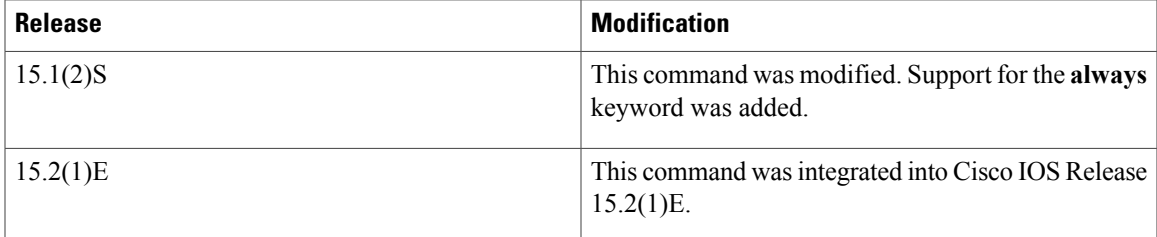

**Usage Guidelines** To configure the OSPF Forwarding Address Suppression in Translated Type-5 LSAs feature, configure the **translate type7 suppress-fa** keywords. Consider the following caution.

∕!∖ **Caution**

Configuring the OSPF Forwarding Address Suppression in Translated Type-5 LSAs feature causes the router to be noncompliant with RFC 1587. Also, suboptimal routing might result because there might be better paths to reach the destination's forwarding address. This feature should not be configured without careful consideration and not until the network topology is understood.

If the the **no-redistribution** or **default-information-originate** keywords are used, two separate lines for the **area nssa** command appear in the configuration file for ease of readability. For example, if the **area 6 nssa translate type7 suppress-fa no-redistribution**command is configured, the following lines would appear in the configuration file:

```
router ospf 1
area 6 nssa no-redistribution
area 6 nssa translate type7 suppress-fa
```
Cisco IOS Release 15.1(2)S and later releases support RFC 3101 and include the **always** keyword, which allows you to configure an NSSA ABR router as a forced NSSA LSA translator. This means that the NSSA ABR router will unconditionally assume the role of LSA translator, preempting the default behavior, which would only include it among the candidates to be elected as translator.

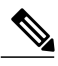

**Note** Even a forced translator might not translate all LSAs; translation depends on the contents of each LSA.

You can configure the **always** keyword only in router configuration mode, not in router addressfamily topology configuration mode.

To remove the specified area from the software configuration, use the **no area** *area-id*command (with no other keywords). That is, the**no area** *area-id* command removes all area options,such as **area authentication**, **area default-cost**, **area nssa**, **area range**, **area stub**, and **area virtual-link**.

### **Release 12.2(33)SRB**

If you plan to configure the Multi-Topology Routing (MTR) feature with this command, you you must do so in router address family topology configuration mode in order for this OSPF router configuration command to become topology-aware.

ı

**Examples** The following example causes OSPF to translate Type-7 LSAs from area 1 to Type-5 LSAs, but not place the Type-7 forwarding address into the Type-5 LSAs. OSPF places 0.0.0.0 as the forwarding address in the Type-5 LSAs.

> router ospf 2 network 172.19.92.0 0.0.0.255 area 1 area 1 nssa translate type7 suppress-fa The following example configures an NSSA ABR as a forced LSA translator.

Router(config-router)# area 10 nssa translate type7 always

### **Related Commands**

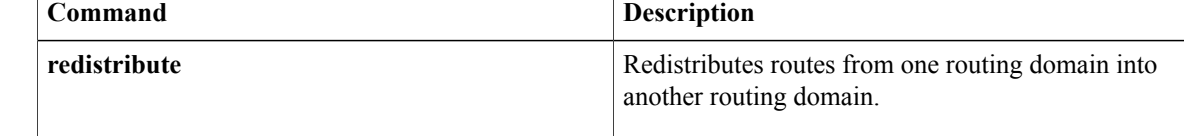

# <span id="page-12-0"></span>**area virtual-link**

To define an Open Shortest Path First (OSPF) virtual link, use the **area virtual-link** command in router address family topology, router configuration, or address family configuration mode. To remove a virtual link, use the **no** form of this command.

**area** *area-id* **virtual-link** *router-id* [**hello-interval** *seconds*] [**retransmit-interval** *seconds*] [**transmit-delay** *seconds*] [**dead-interval** *seconds*] [**ttl-security hops** *hop-count*]

**no area** *area-id* **virtual-link** *router-id*

Г

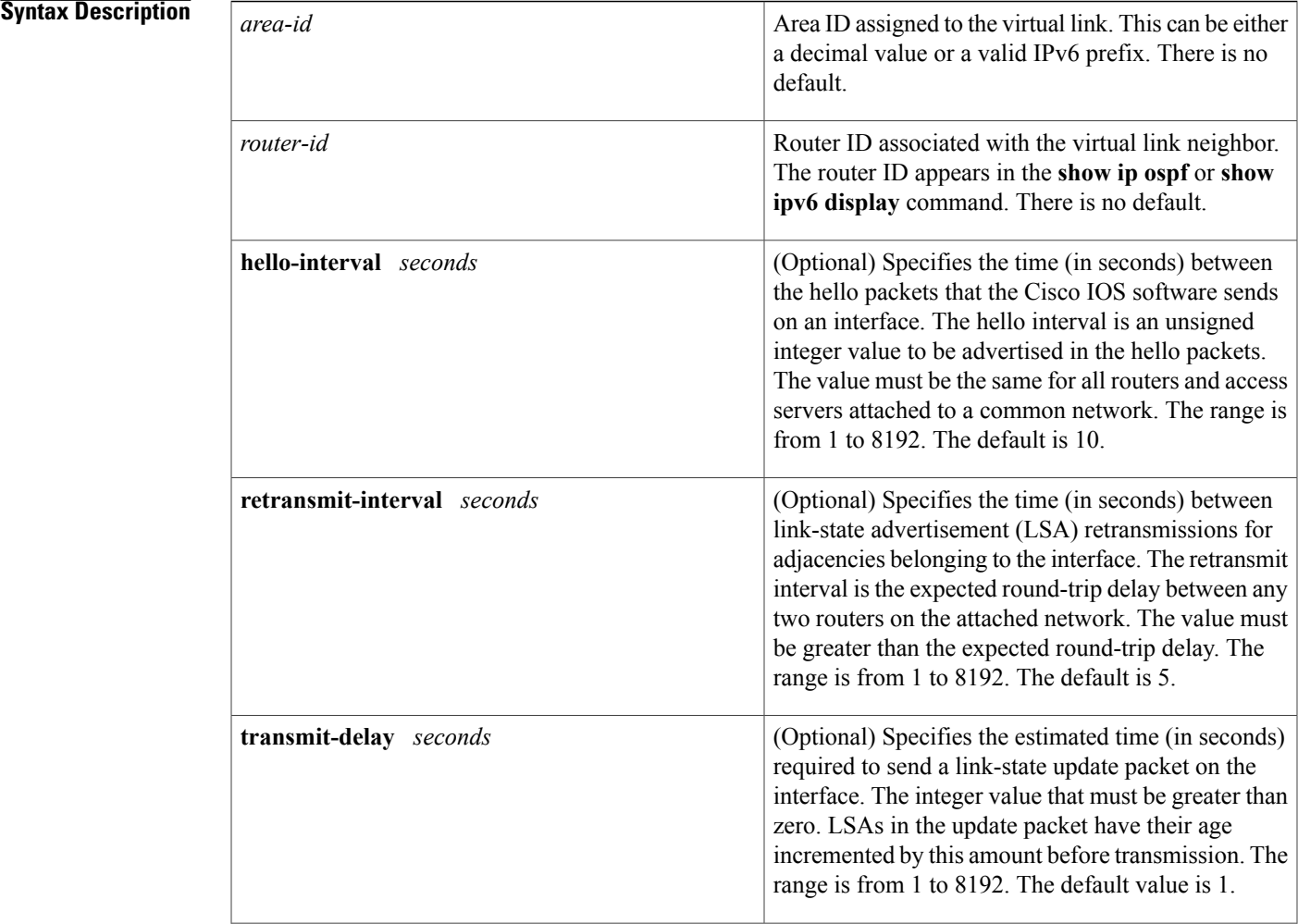

Π

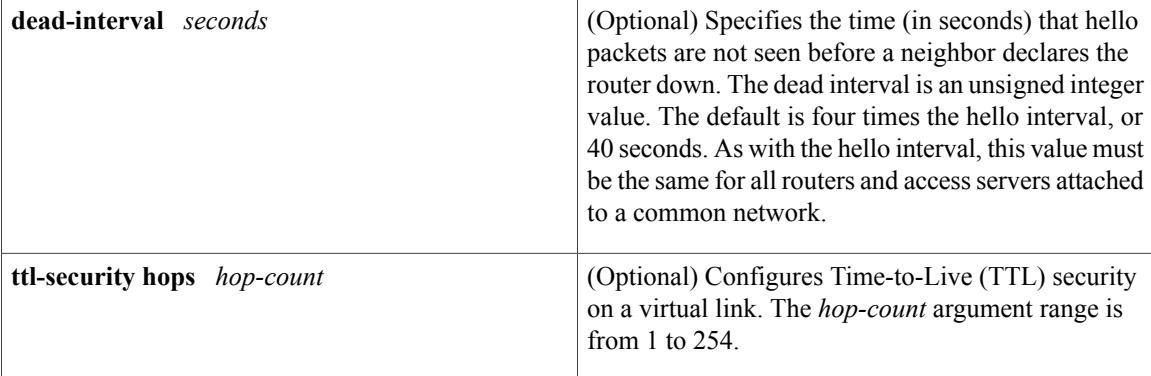

## **Command Default** No OSPF virtual link is defined.

**Command Modes** Router address family topology configuration (config-router-af-topology) Router configuration (config-router) Address family configuration (config-router-af)

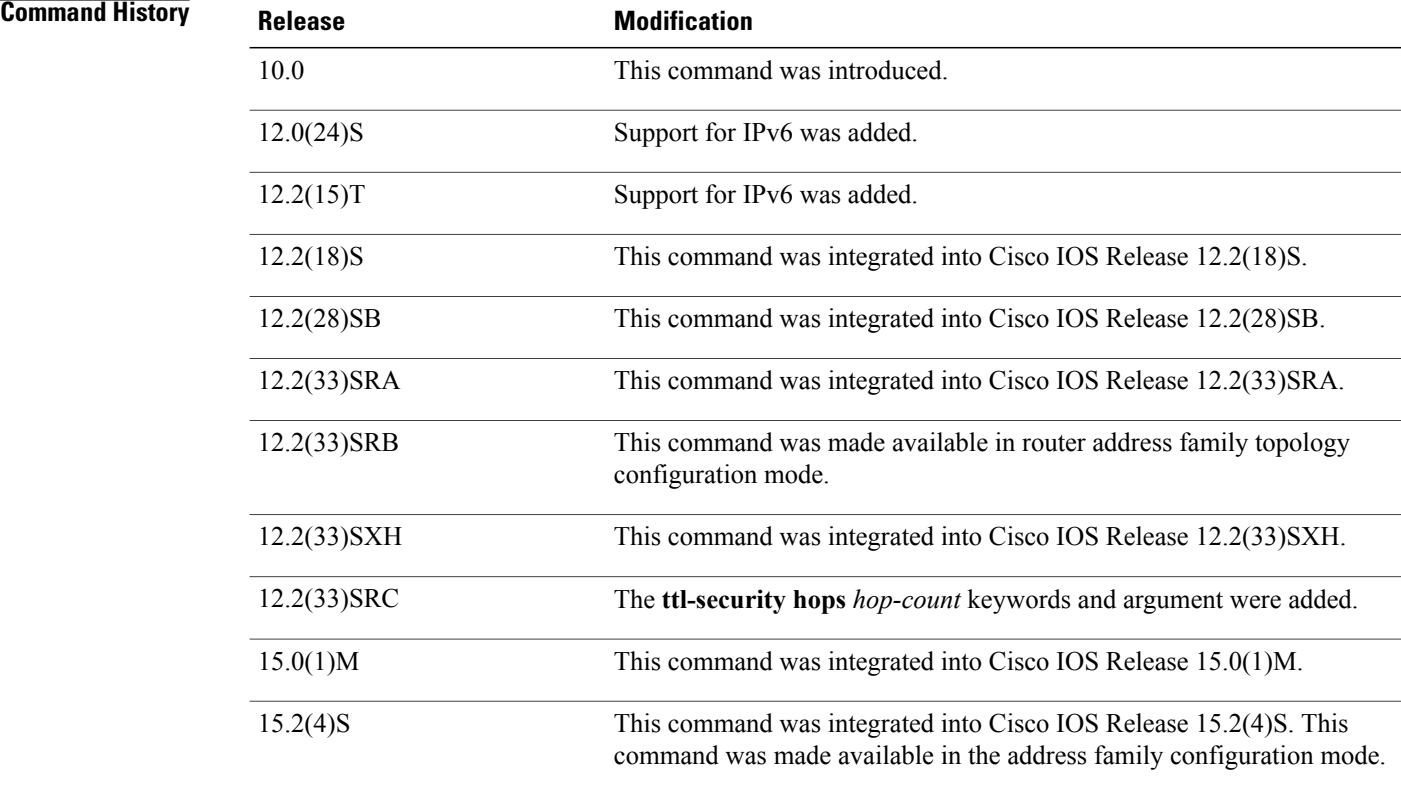

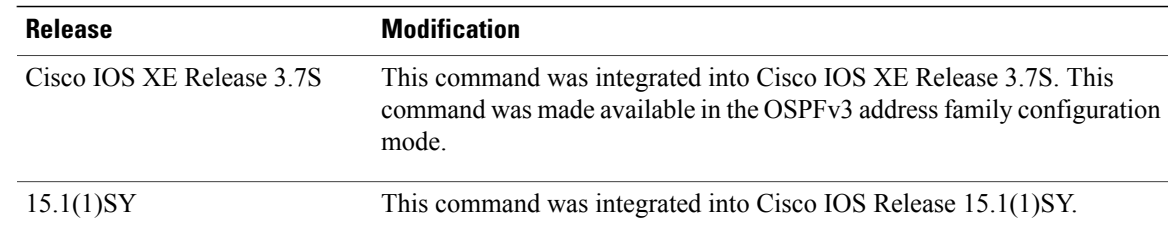

**Usage Guidelines** In OSPF, all areas must be connected to a backbone area. A lost connection to the backbone can be repaired by establishing a virtual link.

> The shorter the hello interval, the faster topological changes will be detected, but more routing traffic will ensue. The setting of the retransmit interval should be conservative, or needless retransmissions will result. The value should be larger for serial lines and virtual links.

You should choose a transmit delay value that considers the transmission and propagation delays for the interface.

To configure a virtual link in OSPF for IPv6, you must use a router ID instead of an address. In OSPF for IPv6, the virtual link takes the router ID rather than the IPv6 prefix of the remote router.

Use the **ttl-security hops** *hop-count* keywords and argument to enable checking of TTL values on OSPF packets from neighbors or to set TTL values sent to neighbors. This feature adds an extra layer of protection to OSPF.

**Note**

In order for a virtual link to be properly configured, each virtual link neighbor must include the transit area ID and the corresponding virtual link neighbor router ID. To display the router ID, use the **show ip ospf** or the **show ipv6 ospf** command in privileged EXEC mode.

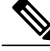

**Note**

To remove the specified area from the software configuration, use the **no area** *area-id* command (with no other keywords). That is, the **no area** *area-id* command removes all area options, such as **area default-cost**, **area nssa**, **area range**, **area stub**, and **area virtual-link**.

### **Release 12.2(33)SRB**

If you plan to configure the Multitopology Routing (MTR) feature, you need to enter the **area virtual-link** command in router address family topology configuration mode in order for this OSPF router configuration command to become topology-aware.

**Examples** The following example establishes a virtual link with default values for all optional parameters:

```
ipv6 router ospf 1
 log-adjacency-changes
 area 1 virtual-link 192.168.255.1
The following example establishes a virtual link in OSPF for IPv6:
```

```
ipv6 router ospf 1
```
I

```
log-adjacency-changes
area 1 virtual-link 192.168.255.1 hello-interval 5
```
The following example shows how to configure TTL security for a virtual link in OSPFv3 for IPv6:

```
Device(config)# router ospfv3 1
Device(config-router)# address-family ipv6 unicast vrf vrf1
Device(config-router-af)# area 1 virtual-link 10.1.1.1 ttl-security hops 10
```
### **Related Commands**

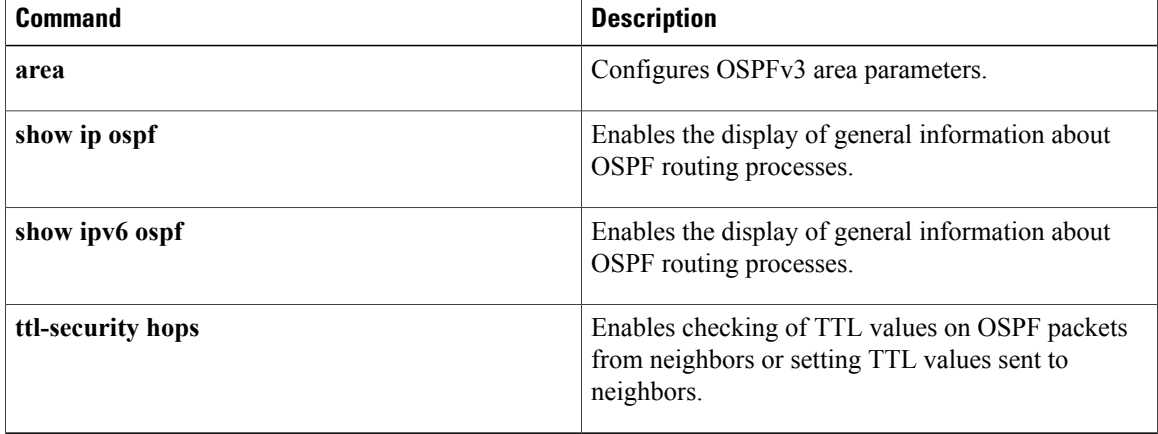

## <span id="page-16-0"></span>**capability vrf-lite**

To suppress the provider edge (PE) specific checks on a router when the Open Shortest Path First (OSPF) processis associated with the VPN routing and forwarding instance (VRF), use the **capabilityvrf-lite** command in router configuration mode. To restore the checks, use the **no** form of this command.

**capability vrf-lite**

**no capability vrf-lite**

**Syntax Description** This command has no arguments or keywords.

**Command Default** Disabled. PE specific checks are performed if the process is associated with VRF command modes.

**Command Modes** Router configuration

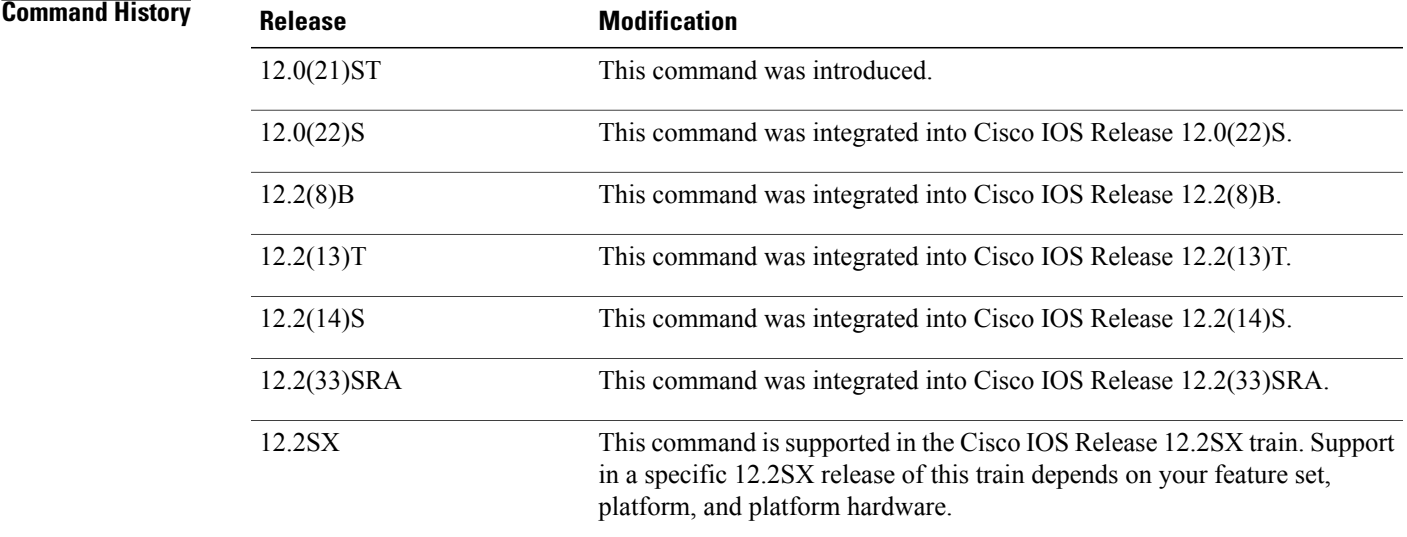

**Usage Guidelines** This command works only if the OSPF process is associated with the VRF.

When the OSPF process is associated with the VRF, several checks are performed when link-state advertisements (LSAs) are received. PE checks are needed to prevent loops when the PE is performing a mutual redistribution between OSPF and Border Gateway Protocol (BGP) interfaces.

The table below describes the PE checks performed when Type-3, Type-5, and Type-7 LSAs are received.

Τ

### **Table 1: PE Checks Performed**

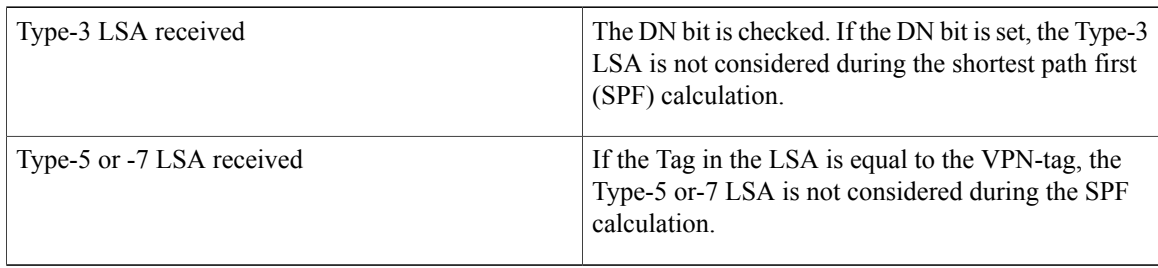

In some situations, performing PE checks might not be desirable. The concept of VRFs can be used on a router that is not a PE router (that is, a router that is not running BGP). With the **capabilityvrf-lite** command, the checks can be turned off to allow correct population of the VRF routing table with routes to IP prefixes.

**Examples** This example shows a router configured with multi-VRF:

router ospf 100 vrf grc capability vrf-lite

# <span id="page-18-0"></span>**capability vrf-lite (OSPFv3)**

To suppress the provider edge (PE)-specific checks on a router when the Open Shortest Path First version 3 (OSPFv3) process is associated with the VPN routing and forwarding (VRF) instance, use the **capability vrf-lite** command in address family configuration mode. To restore the checks, use the **no** form of this command.

**capability vrf-lite**

**no capability vrf-lite**

**Syntax Description** This command has no arguments or keywords.

**Command Default** Disabled. PE-specific checks are performed if the process is associated with VRF command modes.

**Command Modes** Address family configuration (config-router-af)#

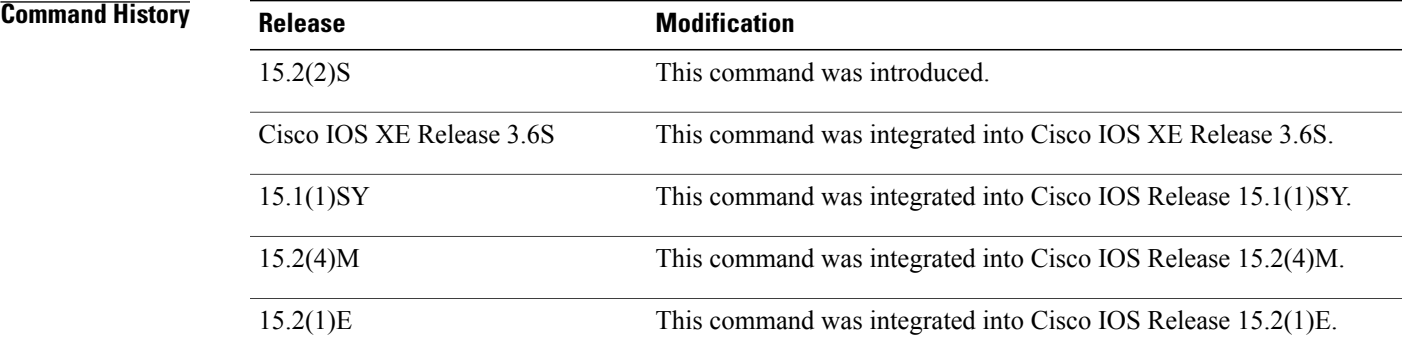

**Usage Guidelines** This command works only if the OSPFv3 process is associated with the VRF.

When the OSPFv3 process is associated with the VRF, several checks are performed when link-state advertisements (LSAs) are received. PE checks are needed to prevent loops when the PE is performing a mutual redistribution between OSPF and Border Gateway Protocol (BGP) interfaces.

The table below describes the PE checks performed when inter-area-prefix LSAs, AS-External LSAs, or not-so-stubby area (NSSA) LSAs are received.

**Table 2: PE Checks Performed**

| <b>LSA Received</b> | Check |
|---------------------|-------|
|                     |       |

 $\overline{\phantom{a}}$ 

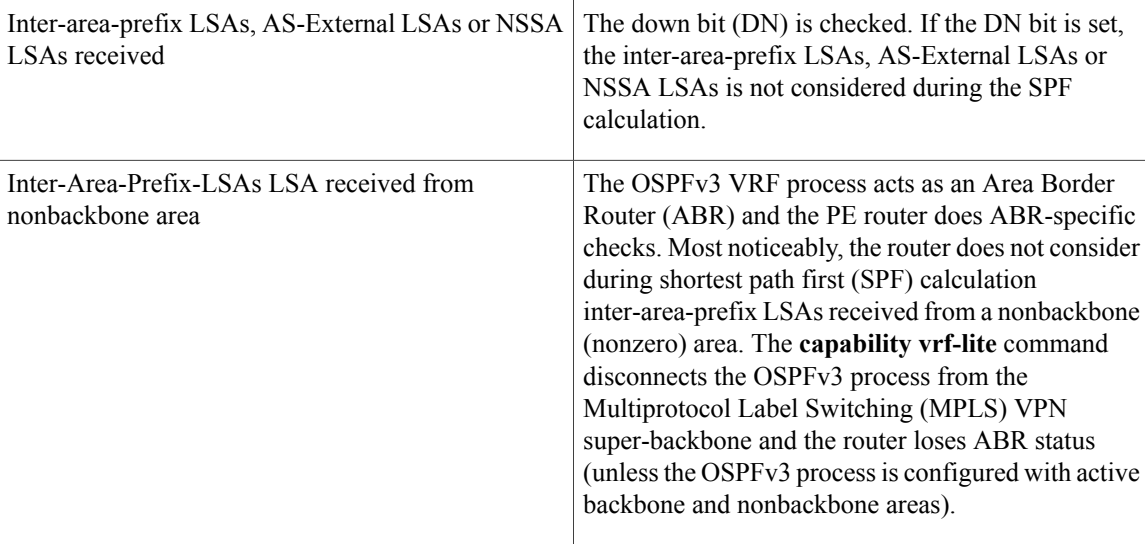

**Examples** The following example shows a router in IPv6 address-family configuration mode reconfigured with multi-VRF:

```
router ospfv3 1
```
! address-family ipv6 unicast vrf v2 capability vrf-lite exit-address-family

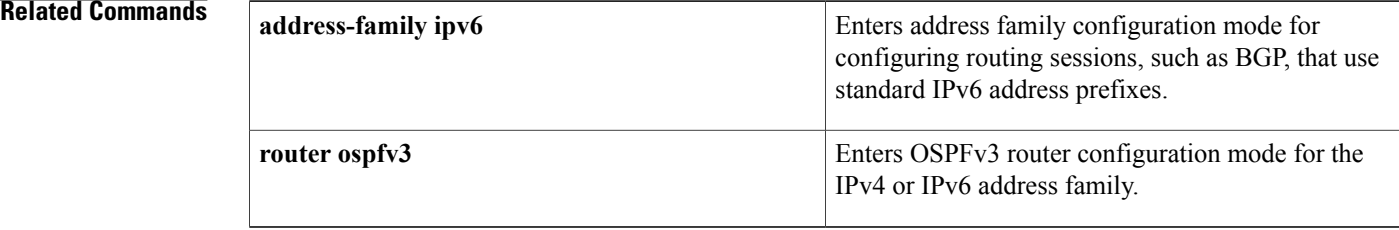

# <span id="page-20-0"></span>**clear ip ospf**

To clear redistribution based on the Open Shortest Path First (OSPF) routing process ID, use the **clear ip ospf** command in privileged EXEC mode.

**clear ipospf commandclear ipospf** [ *pid* ] {**process| redistribution**| **counters**[**neighbor** [ *neighbor-interface* ] [ *neighbor-id* ]]}

### **Syntax Description**

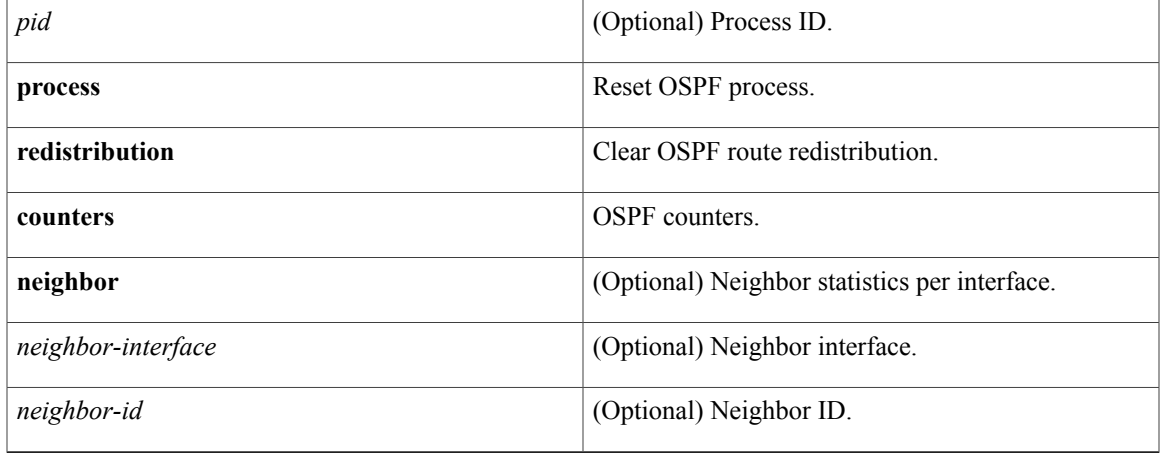

## **Command Modes** Privileged EXEC

Г

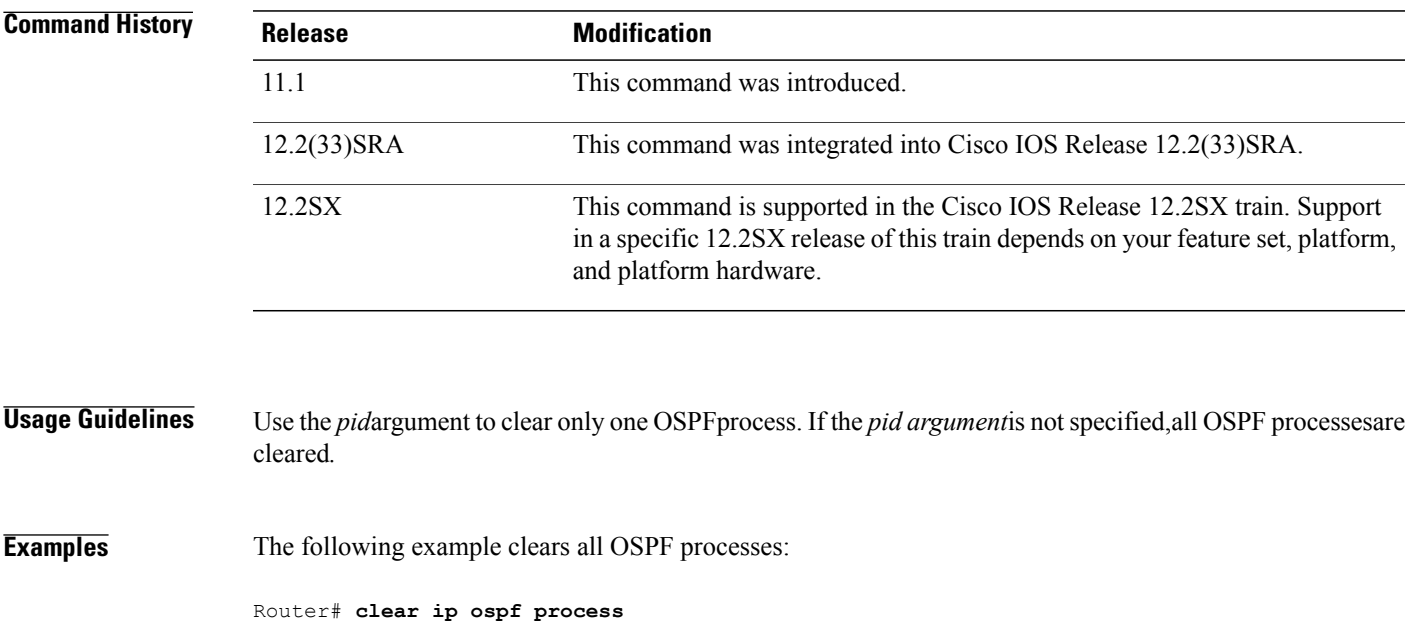

## <span id="page-21-0"></span>**compatible rfc1587**

To replace RFC 3101 compatibility with RFC 1587 compatibility for route selection in not-so-stubby area (NSSA) Area Border Routers (ABRs), use the **compatible rfc1587**command in router configuration mode or address family configuration mode. To restore RFC 3101 compatibility, use the **no** form of this command.

**compatible rfc1587**

**no compatible rfc1587**

**Syntax Description** This command has no arguments or keywords.

**Command Default** Route selection is compatible with RFC 3101.

**Command Modes** Router configuration (config-router) Address family configuration (config-router-af)

 $$ 

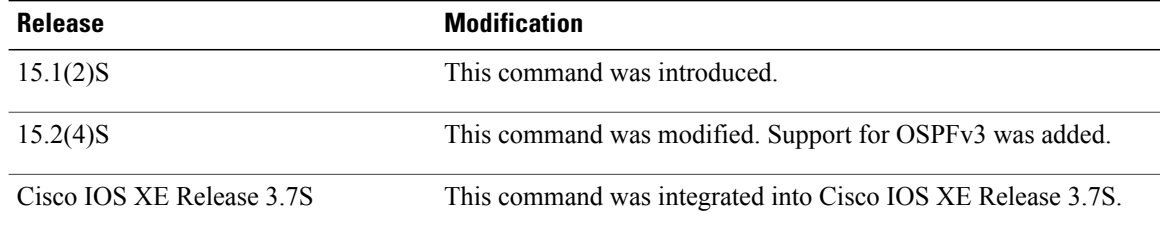

### **Usage Guidelines** In Cisco IOS Release 15.1(2)S and later releases, RFC 3101 replaces RFC 1587, and RFC 3101 behavior is automatically enabled. You can choose the route selection behavior by configuring a router to run as RFC 3101 or RFC 1587 compatible.

See Appendix F of RFC3101 *The OSPF Not-So-Stubby Area (NSSA) Option* for a detailed list of differences between RFC1587 and RFC3101.

**Examples** The following example specifies that the router process is compatible with RFC 1587:

Router> **enable** Router# **configure terminal** Router(config)# **router ospfv3 1** Router(config-router)# **compatible rfc1587**

Π

# <span id="page-22-0"></span>**default-information originate (OSPF)**

To generate a default external route into an Open Shortest Path First (OSPF) routing domain, use the **default-informationoriginate** command in router configuration or router addressfamily topology configuration mode. To disable this feature, use the **no** form of this command.

**default-information originate [always]** [**metric** *metric-value*] [**metric-type** *type-value*] [**route-map** *map-name*]

**no default-information originate [always]** [**metric** *metric-value*] [**metric-type** *type-value*] [**route-map** *map-name*]

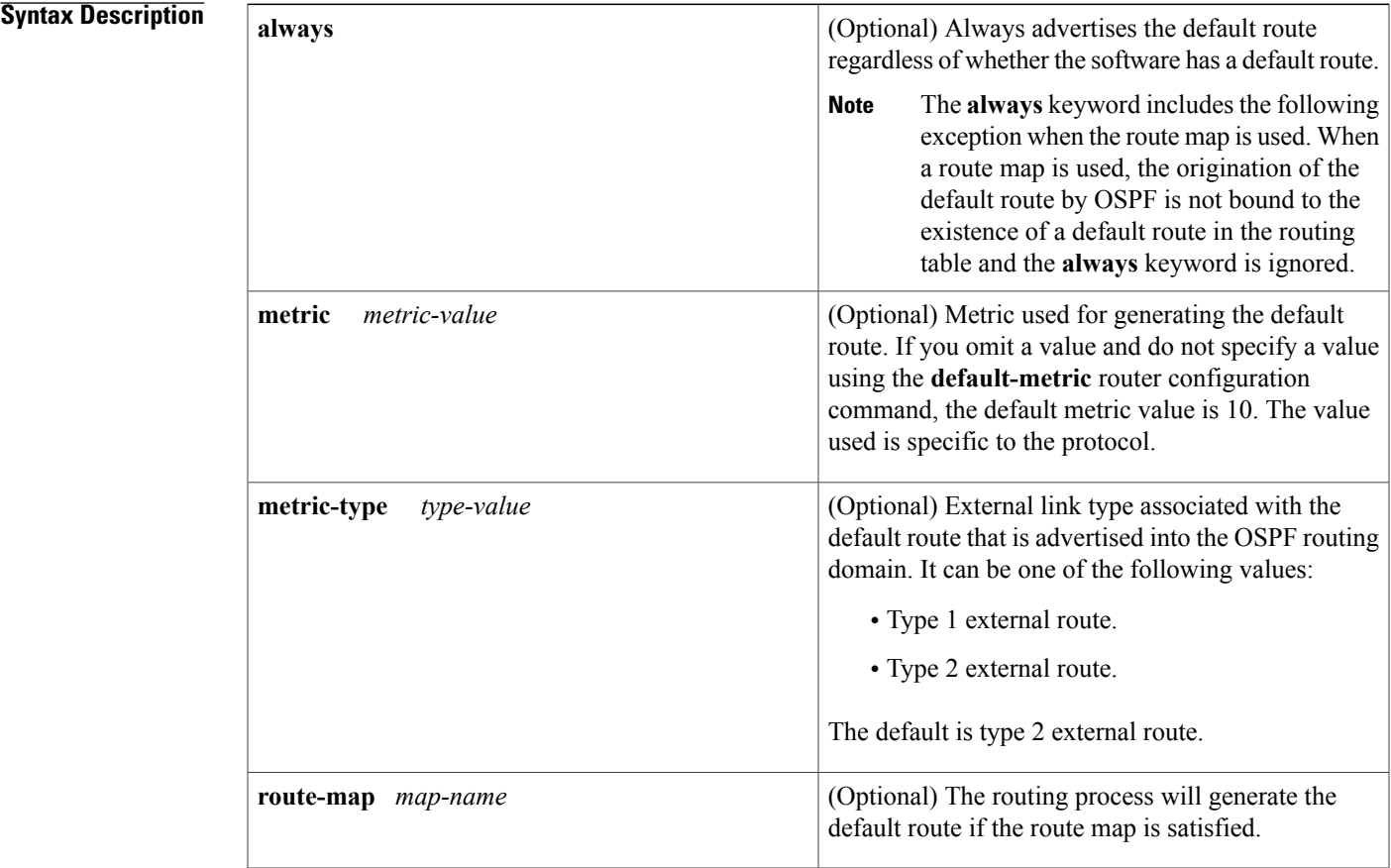

**Command Default** This command is disabled by default. No default external route is generated into the OSPF routing domain.

**Command Modes** Router configuration (config-router) Router address family topology configuration (config-router-af-topology)

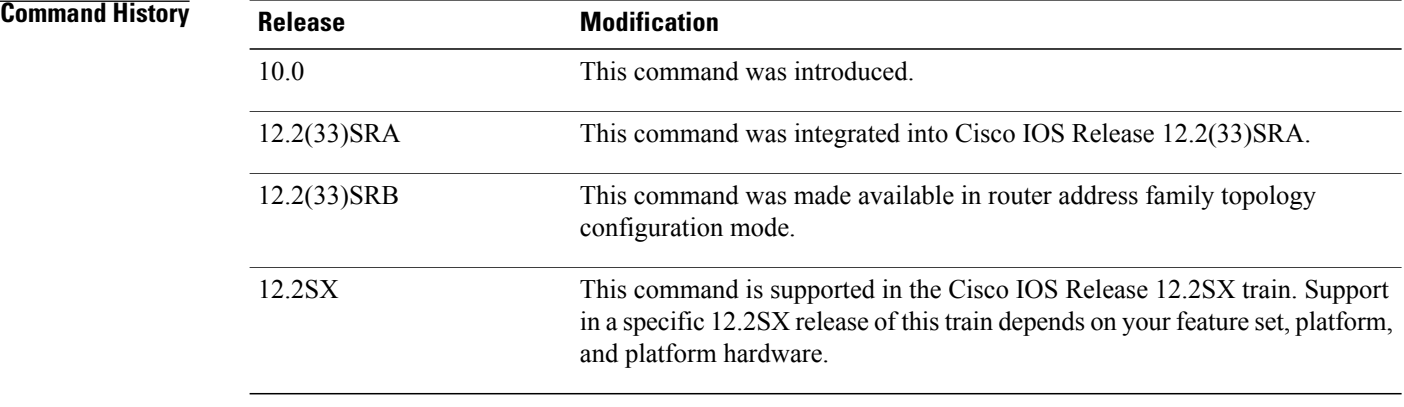

**Usage Guidelines** Whenever you use the **redistribute** or the**default-information**router configuration command to redistribute routes into an OSPF routing domain, the Cisco IOS software automatically becomes an Autonomous System Boundary Router (ASBR). However, an ASBR does not, by default, generate a default route into the OSPF routing domain. The software must still have a default route for itself before it generates one, except when you have specified the **always** keyword.

> When a route map is used, the origination of the default route by OSPF is not bound to the existence of a default route in the routing table.

### **Release 12.2(33)SRB**

If you plan to configure the Multi-Topology Routing (MTR) feature, you need to enter the**default-information originate**command in router address family topology configuration mode in order for this OSPF router configuration command to become topology-aware.

**Examples** The following example specifies a metric of 100 for the default route that is redistributed into the OSPF routing domain and specifies an external metric type of 1:

```
router ospf 109
redistribute eigrp 108 metric 100 subnets
default-information originate metric 100 metric-type 1
```
### **Related Commands**

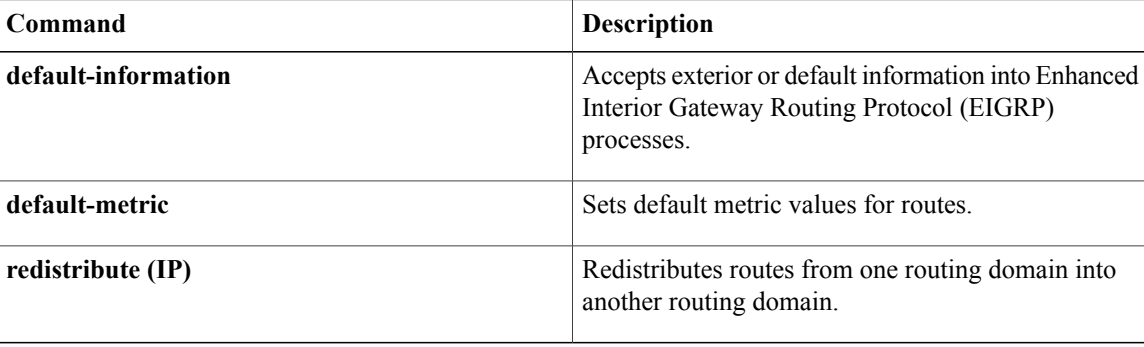

# <span id="page-24-0"></span>**default-metric (OSPF)**

To set default metric values for the Open Shortest Path First (OSPF) routing protocol, use the **default-metric** command in router address family topology or router configuration mode. To r eturn to the default state, use the **no** form of this command.

**default-metric** *metric-value*

**no default-metric** *metric-value*

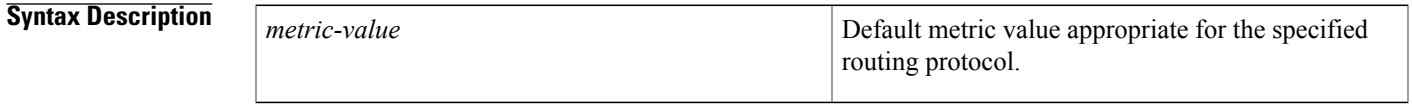

**Command Default** Built-in, automatic metric translations, as appropriate for each routing protocol. The metric of redistributed connected and static routes is set to 0.

**Command Modes** Router address family topology configuration (config-router-af-topology) Router configuration (config-router)

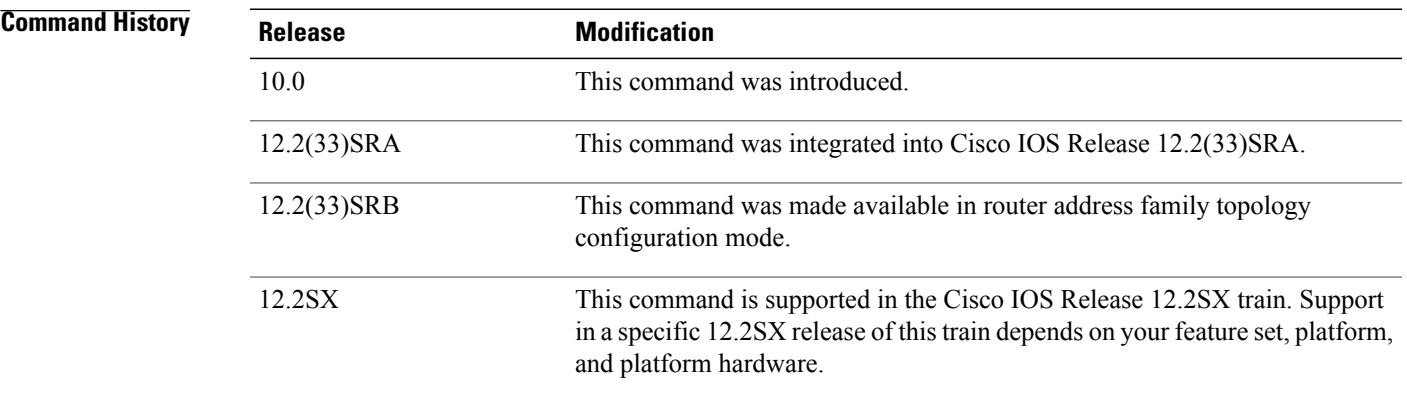

**Usage Guidelines** T he **default-metric** command is used in conjunction with the **redistribute** router configuration command to cause the current routing protocol to use the same metric value for all redistributed routes. A default metric helps solve the problem of redistributing routes with incompatible metrics. Whenever metrics do not convert, using a default metric provides a reasonable substitute and enables the redistribution to proceed.

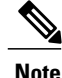

When enabled, the**default-metric** command applies a metric value of 0 to redistributed connected routes. The **default-metric** command does not override metric values that are applied with the **redistribute** command.

I

### **Release 12.2(33)SRB**

If you plan to configure the Multi-Topology Routing (MTR) feature, you need to enter the **default-metric** command in router address family topology configuration mode in order for this OSPF router configuration command to become topology-aware.

**Examples** The following example shows a router in autonomous system 109 using both the Routing Information Protocol (RIP) and the OSPF routing protocols. The example advertises OSPF-derived routes using RIP and assigns the OSPF-derived routes a RIP metric of 10.

> router rip default-metric 10 redistribute ospf 109

## **Related Commands**

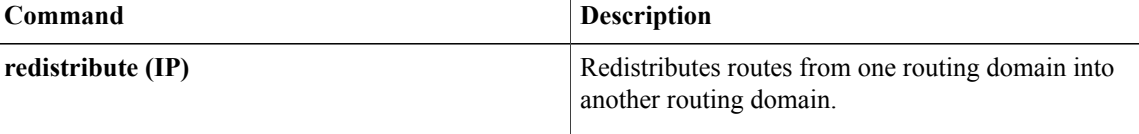

# <span id="page-26-0"></span>**distance ospf**

To define Open Shortest Path First (OSPF) route administrative distances based on route type, use the **distance ospf** command in router address family topology or router configuration mode. To restore the default value, use the **no** form of this command.

**distance ospf commanddistance ospf** {**external** *dist1*| **inter-area** *dist2*| **intra-area** *dist3*}

**no distance ospf**

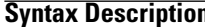

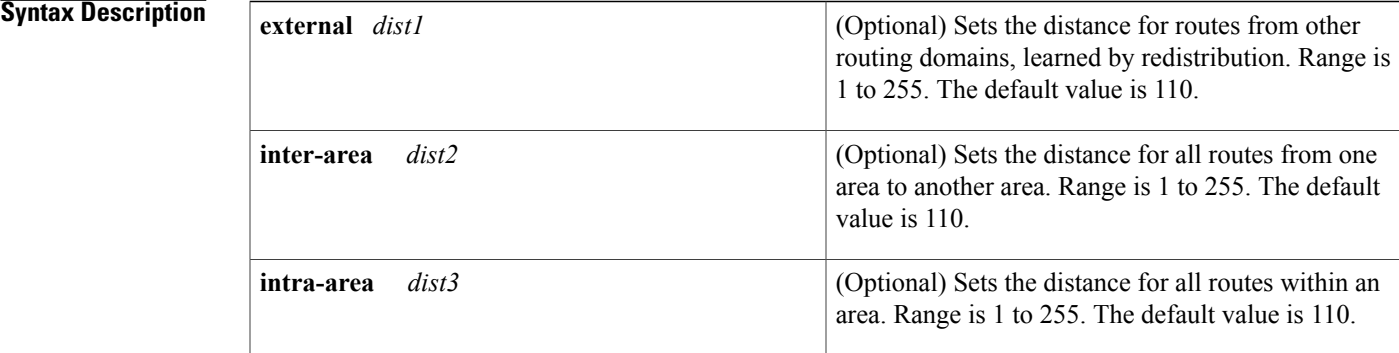

### **Command Default** *dist1* : 110

*dist2* : 110 *dist3* : 110

**Command Modes** Router address family topology configuration (config-router-af-topology) Router configuration (config-router)

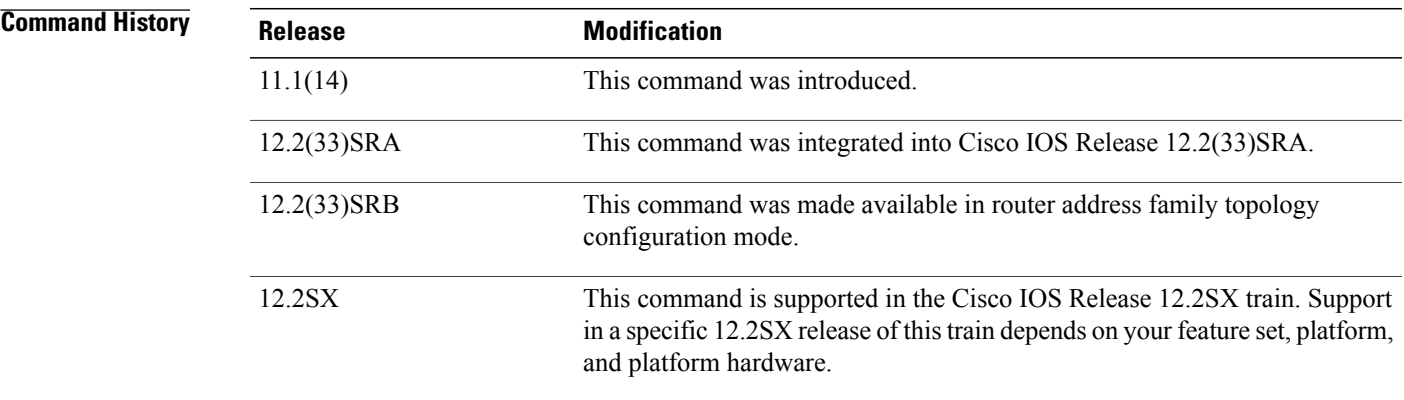

I

**Usage Guidelines** You must specify at least one of the keywords.

This command performs the same function as the **distance** command used with an access list. However, the **distance ospf**command allows you to set a distance for an entire group of routes, rather than a specific route that passes an access list.

A common reason to use the **distance ospf** command is when you have multiple OSPF processes with mutual redistribution, and you want to prefer internal routes from one over external routes from the other.

### **Release 12.2(33)SRB**

If you plan to configure the Multi-Topology Routing (MTR) feature, you need to enter the **distance ospf**command in router address family topology configuration mode in order for this OSPF router configuration command to become topology-aware.

**Examples** The following example changes the external distance to 200, making the route less reliable:

### **Examples**

router ospf 1 redistribute ospf 2 subnet distance ospf external 200 ! router ospf 2 redistribute ospf 1 subnet distance ospf external 200

### **Examples**

```
router ospf 1
redistribute ospf 2 subnet
distance ospf external 200
!
router ospf 2
redistribute ospf 1 subnet
distance ospf external 200
```
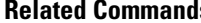

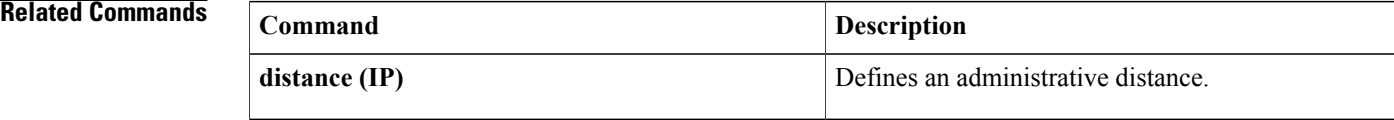

# <span id="page-28-0"></span>**domain-id (OSPFv3)**

To configure the BGP/MPLS VPN domain ID, use the **domain-id** command in address-family configuration mode. To restore the default value, use the **no** form of this command.

**domain-id type** *type-value* **value** *hex-value*

**no domain-id type** *type-value* **value** *hex-value*

### **Syntax Description**

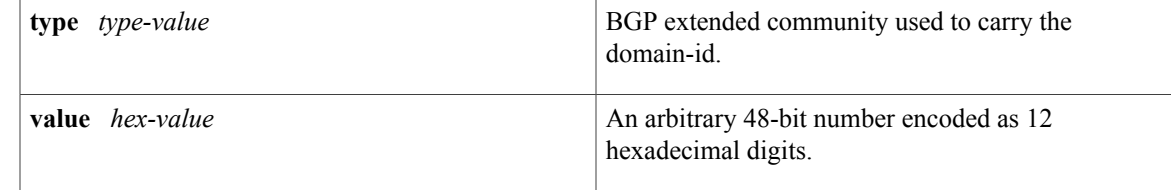

**Command Default** The default value for the **domain-id** command is NULL.

## **Command Modes** address-family configuration

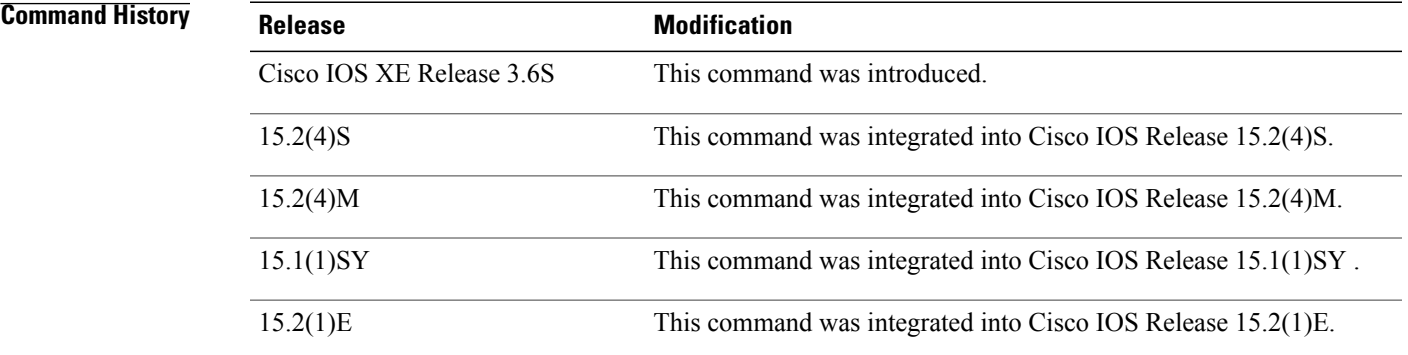

### **Usage Guidelines** The value of the BGP extended community used to carry the domain-id can be one of 0005, 0105, 0205, or 8005. In OSPFv2, a default non-NULL domain-id is provided by using the process-id of the router instance. In OSPFv3, the default value is NULL.

# <span id="page-29-0"></span>**ignore lsa mospf**

To suppress the sending of syslog messages when the router receives link-state advertisement (LSA) Type 6 Multicast OSPF ( MOSPF) packets, which are unsupported, use the **ignore lsa mospf**command in router configuration mode. To restore the sending of syslog messages, use the **no** form of this command.

**ignore lsa mospf commandignore lsa mospf**

**no ignore lsa mospf**

**Syntax Description** This command has no arguments or keywords.

**Command Default** This command is disabled by default. Each MOSPF packet causes the router to send a syslog message.

**Command Modes** Router configuration

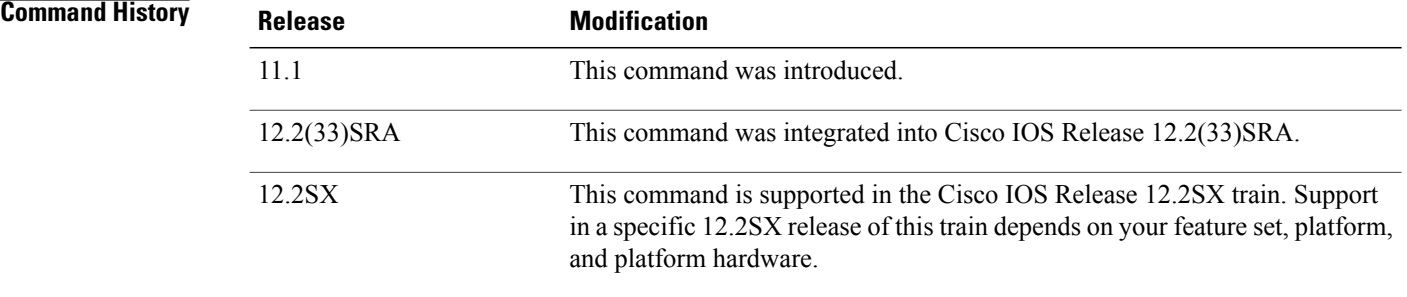

**Usage Guidelines** Cisco routers do not support LSA Type 6 MOSPF packets, and they generate syslog messages if they receive such packets. If the router is receiving many MOSPF packets, you might want to configure the router to ignore the packets and thus prevent a large number of syslog messages.

### **Examples** The following example configures the router to suppress the sending of syslog messages when it receives MOSPF packets:

router ospf 109 ignore lsa mospf

# <span id="page-30-0"></span>**ip ospf area**

To enable Open Shortest Path First version 2 (OSPFv2) on an interface, use the **ip ospf area** command in interface configuration mode. To disable OSPFv2 on the interface, use the **no** form of this command.

**ip ospf** *process-id* **area** *area-id* [**secondaries none**]

**no ip ospf** *process-id* **area** [**secondaries none**]

Ι

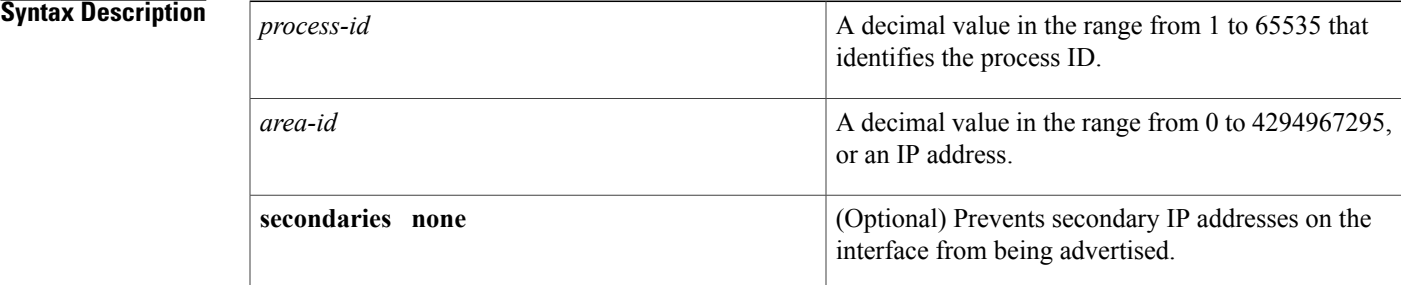

**Command Default** If the **secondaries none**keywords are entered in the **no** form of this command, the secondary IP addresses will be advertised. If the **secondaries none**keywords are not present, OSPFv2 will be disabled.

### **Command Modes** Interface configuration (config-if) Virtual network interface (config-if-vnet)

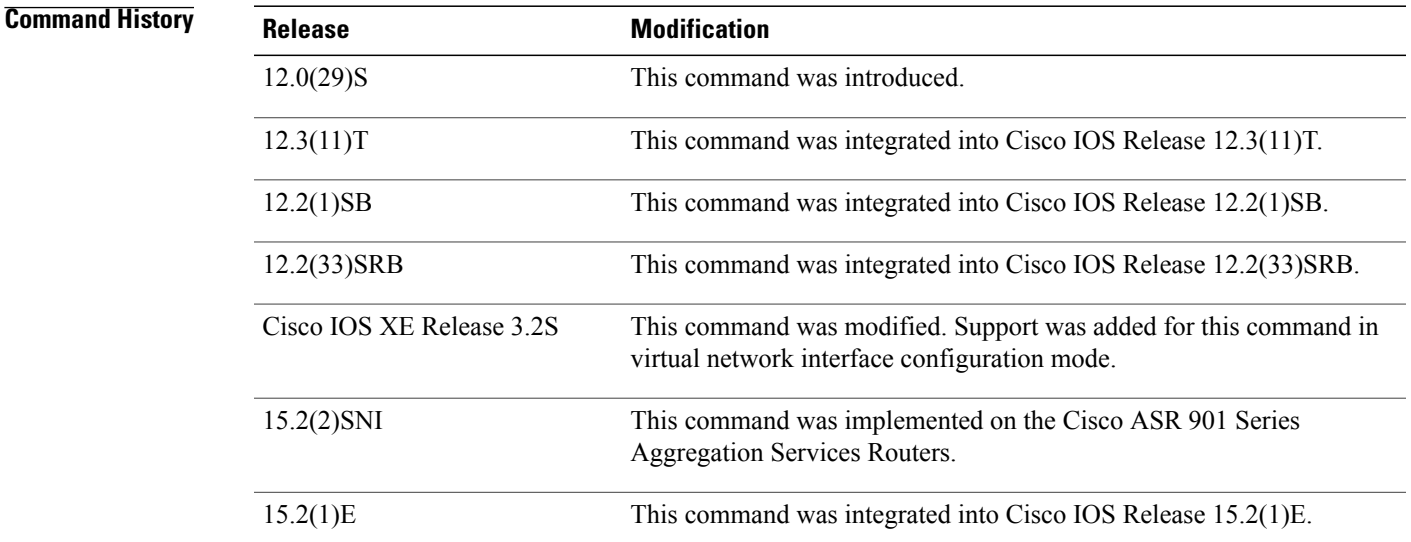

**Usage Guidelines** OSPF is enabled on an interface when the network address for the interface matches the range of addresses that is specified by the **network area** command that is entered in router configuration mode. You can enable OSPFv2 explicitly on an interface with the **ip ospf area** command that is entered in interface configuration mode. This capability simplifies the configuration of unnumbered interfaces with different areas.

> The **ip ospf area**command that is entered in interface configuration mode will supersede the effects of the **networkarea**command. Therefore, an interface that is configured with the **ipospf area** command in interface configuration mode will not be affected by the **network area**command.

**Note**

If you later disable the **ip ospf area** command, the interface will still run OSPFv2 as long as its network address matches the range of addresses that is specified by the **network area**command.

**Examples** The following example enables OSPFv2 on Ethernet interface 0/0/2 and prevents secondary IP addresses from being advertised:

> Router(config)# **interface Ethernet0/0/2** Router(config-if)# **ip ospf 10 area 0 secondaries none**

### **Related Commands**

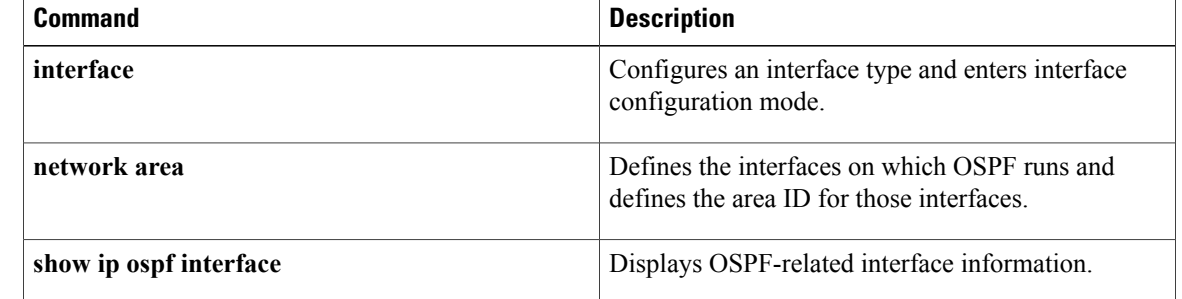

# <span id="page-32-0"></span>**ip ospf database-filter all out**

To filter outgoing link-state advertisements (LSAs) to an Open Shortest Path First (OSPF) interface, use the **ip ospf database-filter all out** command in interface or virtual network interface configuration modes. To restore the forwarding of LSAs to the interface, use the **no** form of this command.

**ip ospf database-filter all out [disable]**

**no ip ospf database-filter all out**

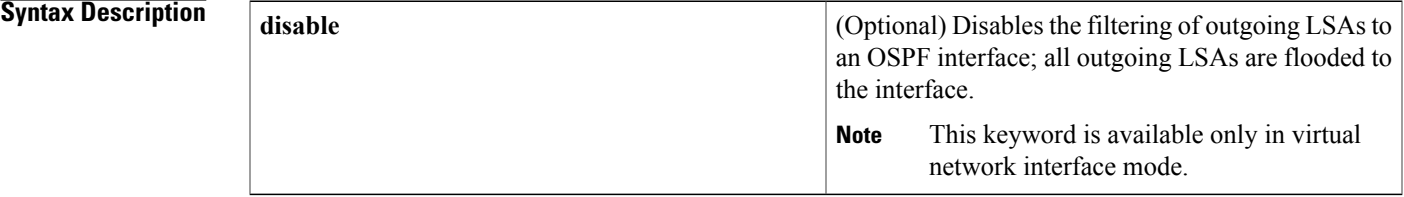

**Command Default** This command is disabled by default. All outgoing LSAs are flooded to the interface.

## **Command Modes** Interface configuration (config-if) Virtual network interface (config-if-vnet)

Г

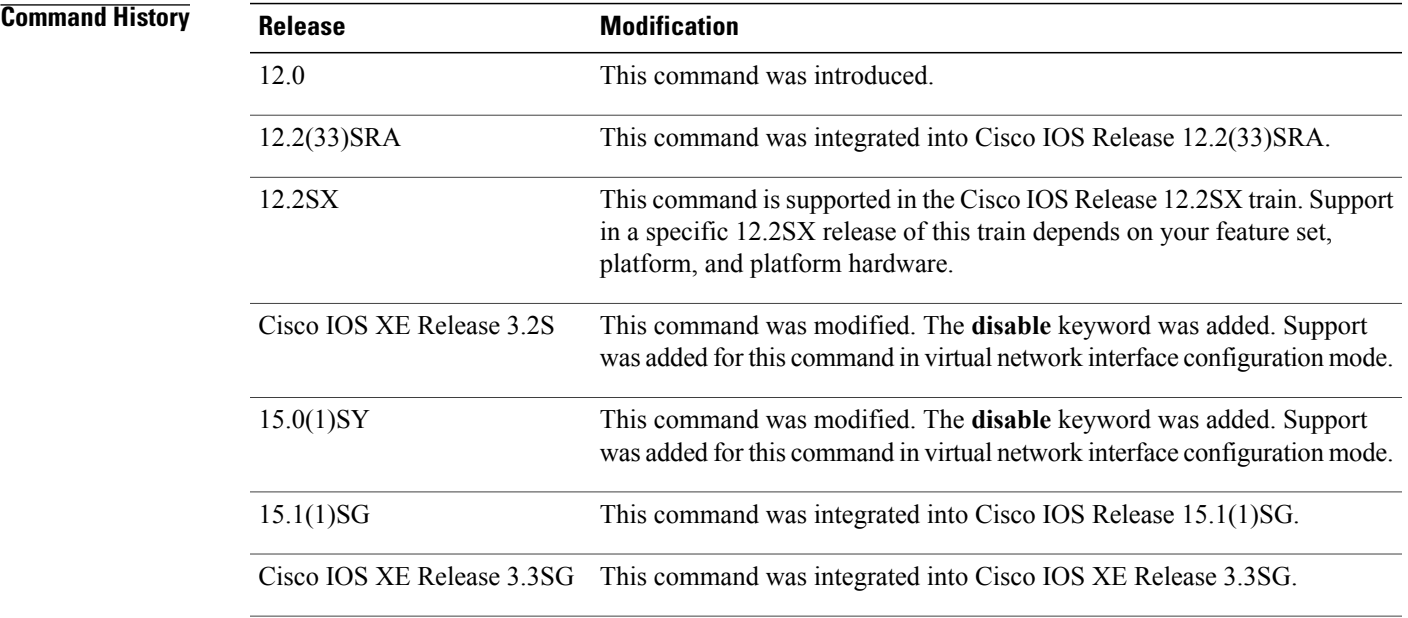

 $\mathbf{I}$ 

T

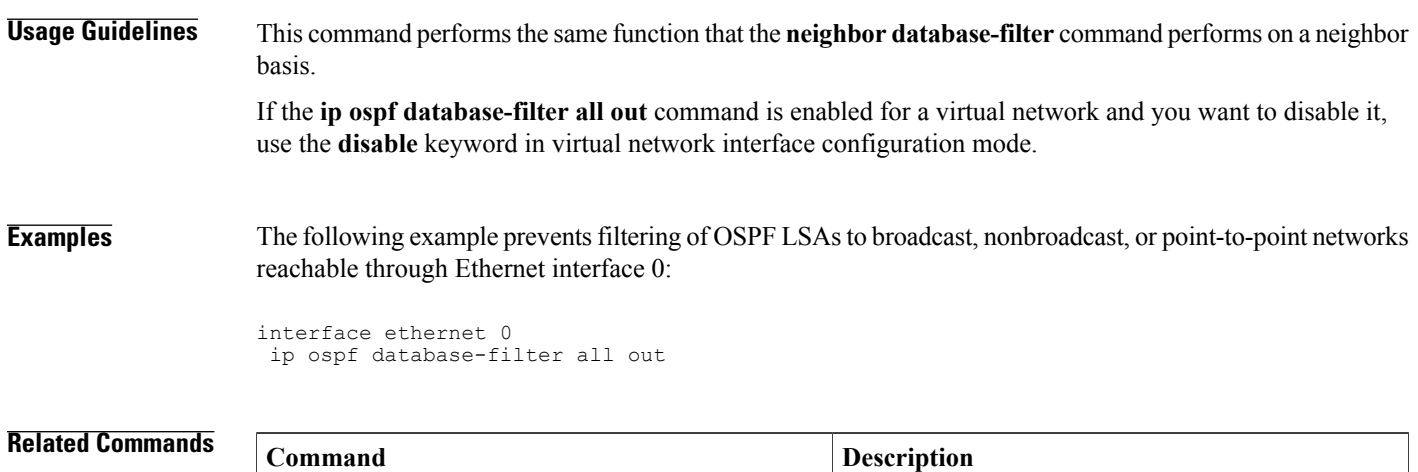

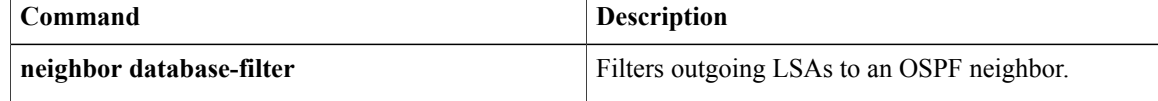

# <span id="page-34-0"></span>**ip ospf demand-circuit**

To configure Open Shortest Path First (OSPF) to treat the interface as an OSPF demand circuit, use the **ip ospf demand-circuit** command in interface configuration mode or virtual network interface configuration mode. To remove the OSPF demand circuit functionality from the interface, use the **no** form of this command.

**ip ospf demand-circuit[disable] [ignore]**

**no ip ospf demand-circuit**

Г

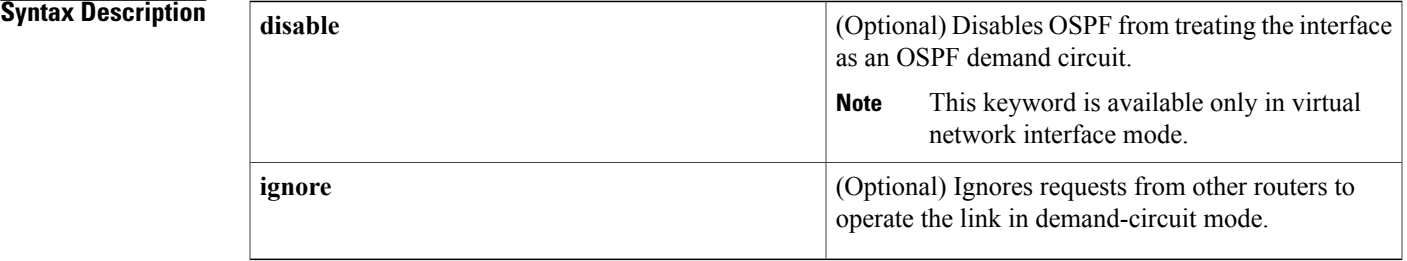

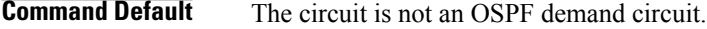

**Command Modes** Interface configuration (config-if) Virtual network interface (config-if-vnet)

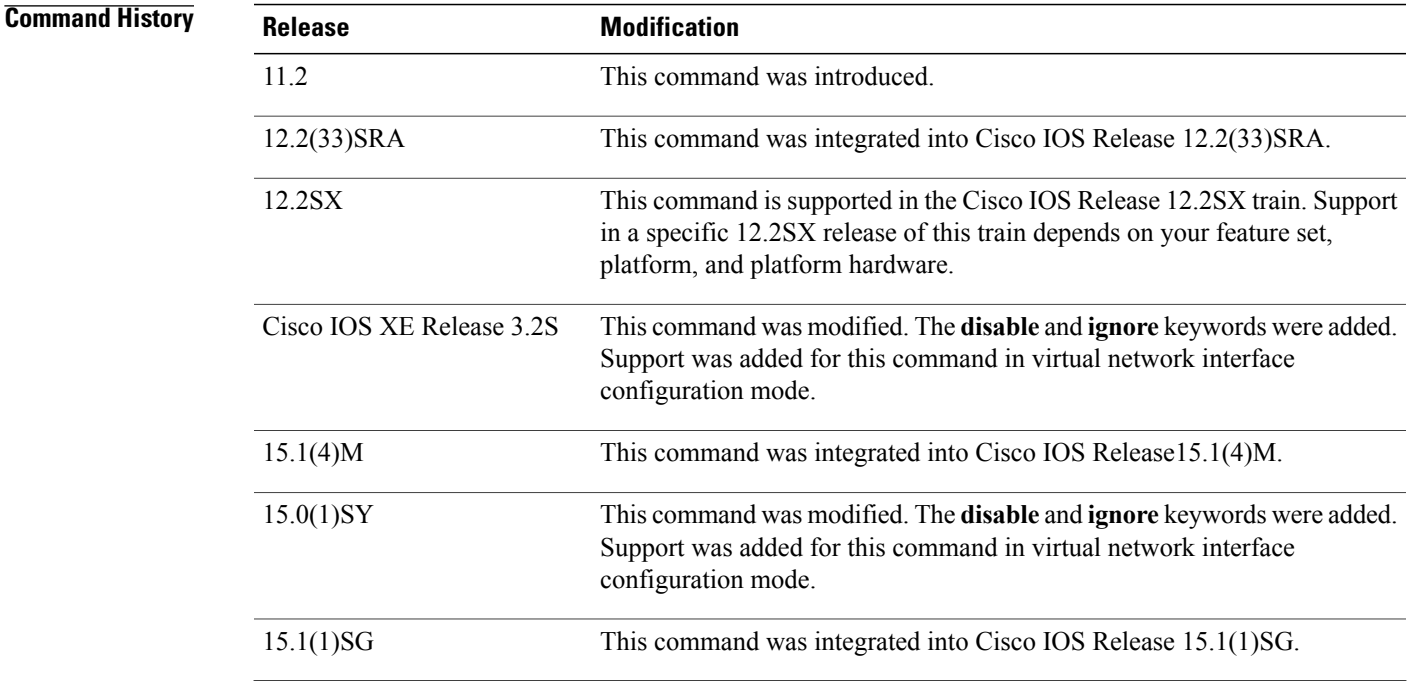

T

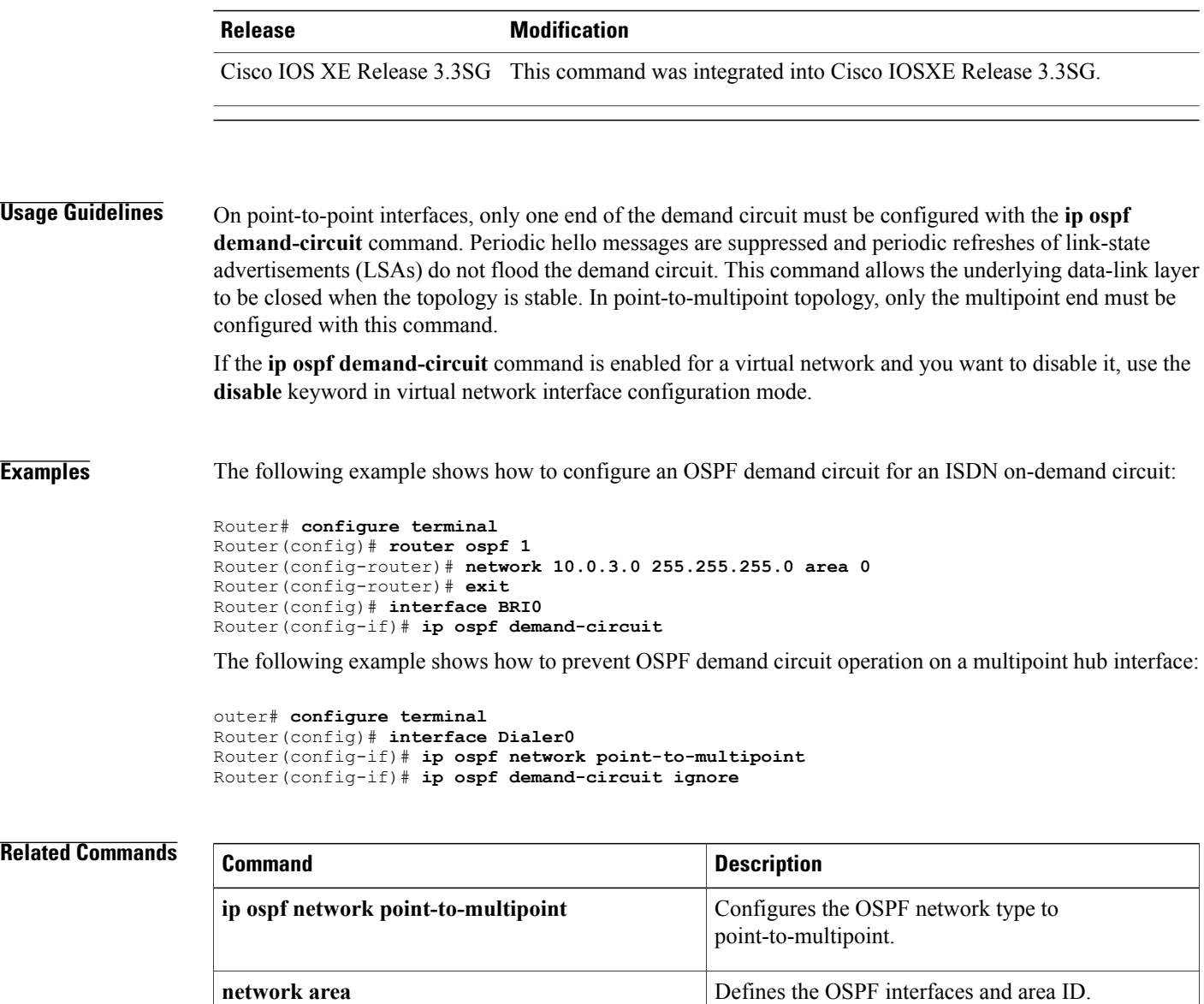

**router ospf configures** the OSPF routing process.

**show ip ospf** Displays information about OSPF routing processes.
# **ip ospf flood-reduction**

To suppress the unnecessary flooding of link-state advertisements (LSAs) in stable topologies, use the **ipospf flood-reduction** command in interface configuration mode. To disable this feature, use the **no** form of this command.

**ip ospf flood-reductionflood-reduction [disable]**

**no ip ospf flood-reduction**

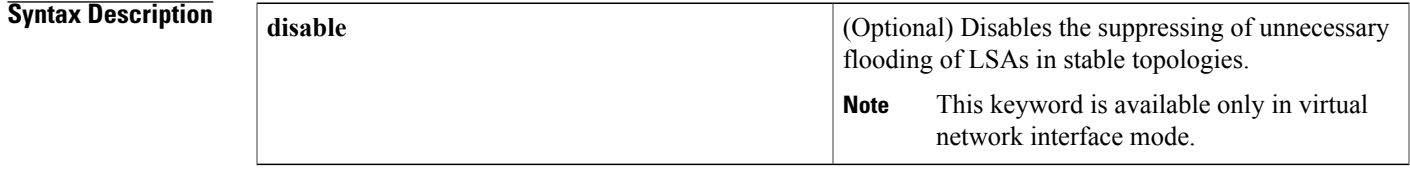

**Command Default** This command is disabled by default.

**Command Modes** Interface configuration (config-if) Virtual network interface (config-if-vnet)

Г

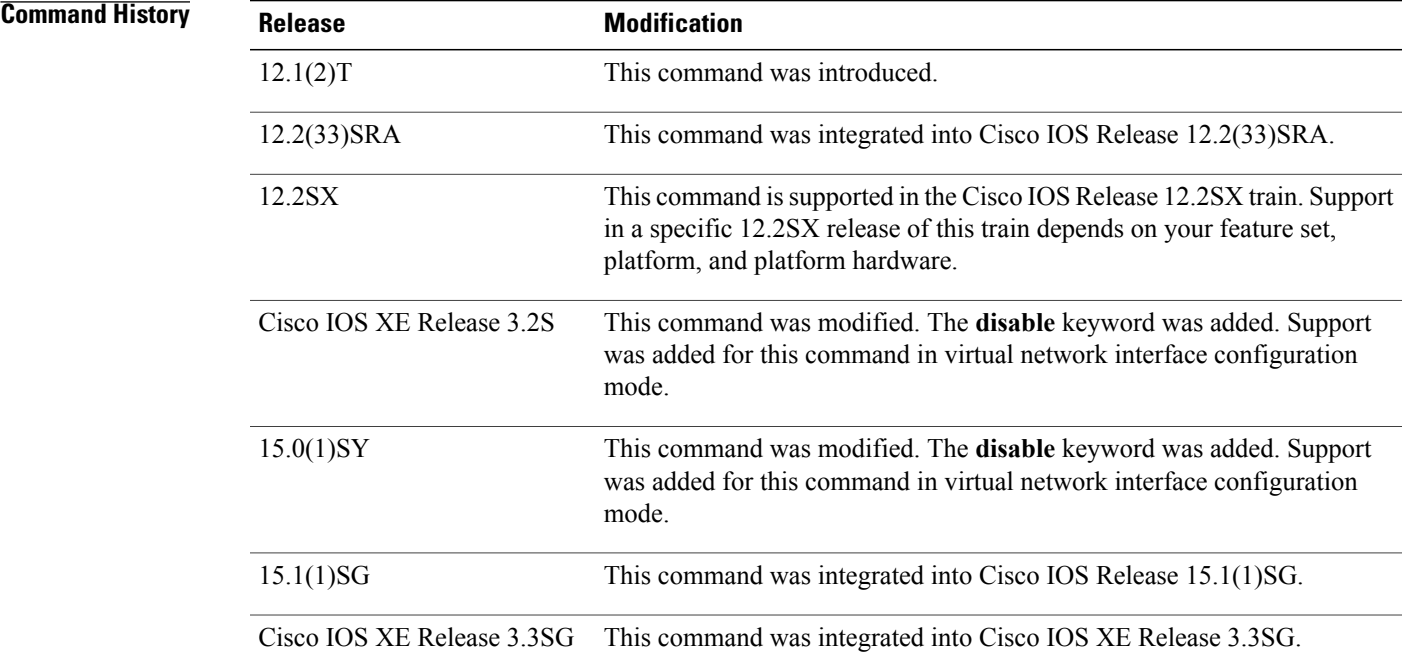

I

## **Usage Guidelines** All routers supporting the Open Shortest Path First (OSPF) demand circuit are compatible and can interact with routers supporting flooding reduction. If the **ip ospf flood-reduction** command is enabled for a virtual network and you want to disable it, use the **disable** keyword in virtual network interface configuration mode. **Examples** The following example suppresses the flooding of unnecessary LSAs on serial interface 0: interface serial 0 ip ospf flood-reduction

## **Related Commands**

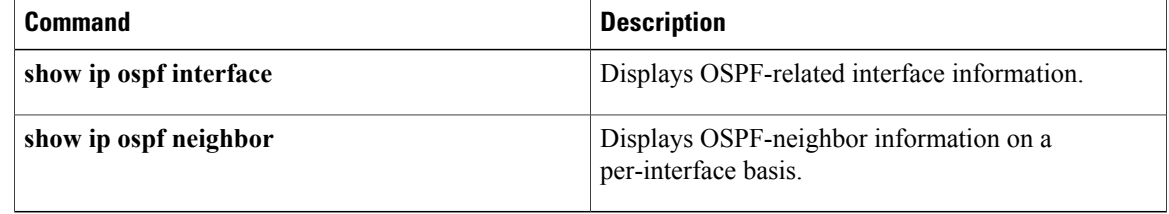

# **ip ospf name-lookup**

To configure Open Shortest Path First (OSPF) to look up Domain Name System (DNS) names for use in all OSPF**show** EXEC command displays, use the **ipospfname-lookup**command in global configuration mode. To disable this function, use the **no** form of this command.

### **ip ospf name-lookup**

**noipospfname-lookup**

- **Syntax Description** This command has no arguments or keywords.
- **Command Default** This command is disabled by default.
- **Command Modes** Global configuration

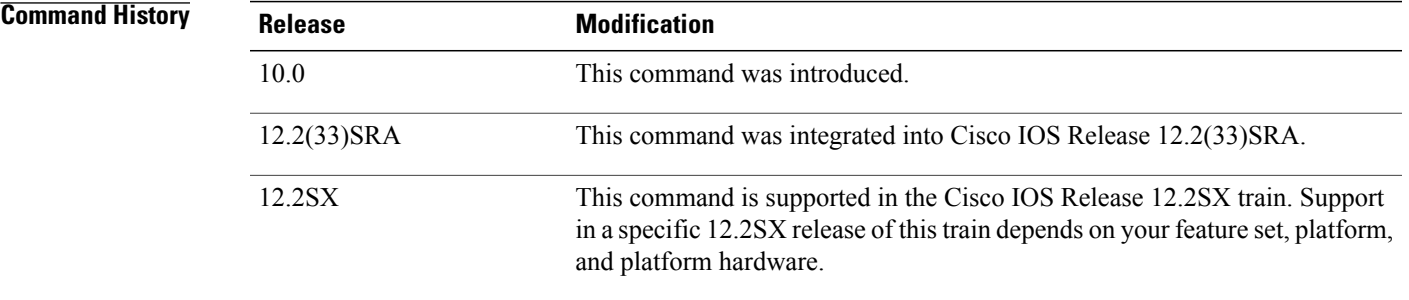

**Usage Guidelines** This command makes it easier to identify a router because the router is displayed by name rather than by its router ID or neighbor ID.

**Examples** The following example configures OSPF to look up DNS names for use in all OSPF **show** EXEC command displays:

ip ospf name-lookup

# **ip ospf network**

To configure the Open Shortest Path First (OSPF) network type to a type other than the default for a given medium, use the **ip ospf network** command in interface configuration mode. To return to the default value, use the **no** form of this command.

**ip ospf network**{**broadcast| non-broadcast**| {**point-to-multipoint [non-broadcast]| point-to-point**}} **no ip ospf network**

### **Syntax Description**

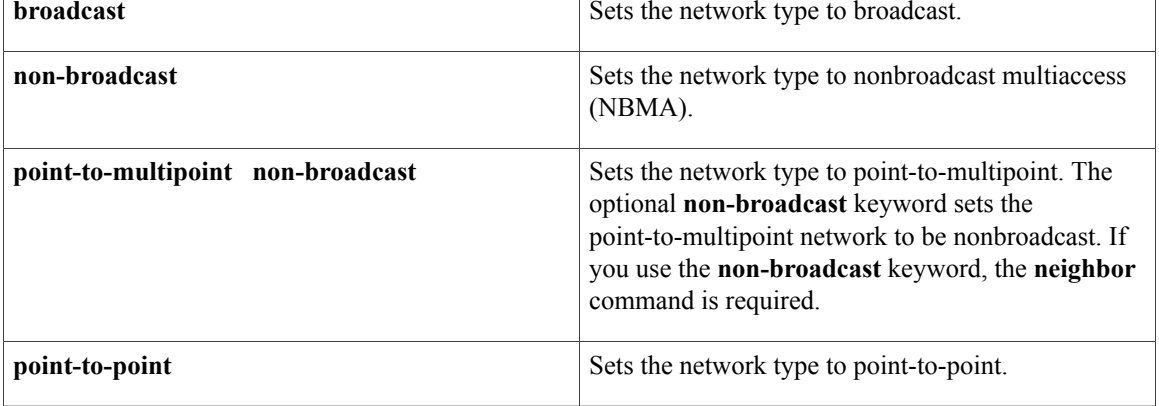

## **Command Default** Depends on the network type.

## **Command Modes** Interface configuration (config-if) Virtual network interface (config-if-vnet)

## *Command History*

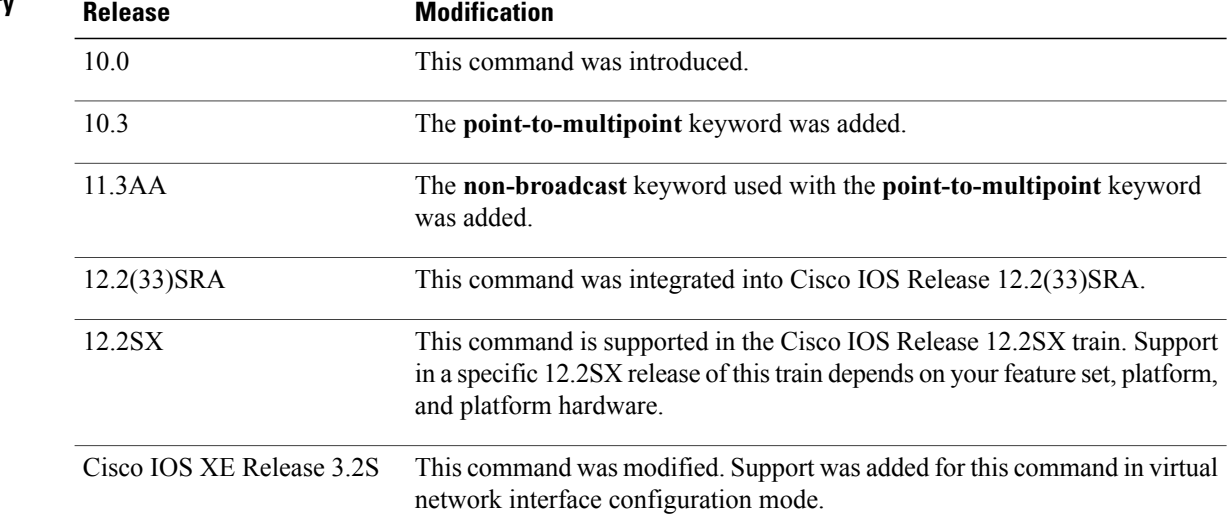

**Usage Guidelines** Using this feature, you can configure broadcast networks as NBMA networks when, for example, routers in your network do not support multicast addressing. You can also configure nonbroadcast multiaccess networks (such as X.25, Frame Relay, and Switched Multimegabit Data Service (SMDS)) as broadcast networks. This feature saves you from needing to configure neighbors.

> Configuring NBMA networks as either broadcast or nonbroadcast assumes that there are virtual circuits from every router to every router or fully meshed networks. However, there are other configurations where this assumption is not true. For example, a partially meshed network. In these cases, you can configure the OSPF network type as a point-to-multipoint network. Routing between two routers that are not directly connected will go through the router that has virtual circuits to both routers. You need not configure neighbors when using this feature.

If this command is issued on an interface that does not allow it, this command will be ignored.

OSPF has two features related to point-to-multipoint networks. One feature applies to broadcast networks; the other feature applies to nonbroadcast networks:

- On point-to-multipoint, broadcast networks, you can use the **neighbor** command, and you must specify a cost to that neighbor.
- On point-to-multipoint, nonbroadcast networks, you must use the **neighbor** command to identify neighbors. Assigning a cost to a neighbor is optional.

**Examples** The following example sets your OSPF network as a broadcast network:

```
interface serial 0
 ip address 192.168.77.17 255.255.255.0
 ip ospf network broadcast
 encapsulation frame-relay
The following example illustrates a point-to-multipoint network with broadcast:
```

```
interface serial 0
ip address 10.0.1.1 255.255.255.0
encapsulation frame-relay
ip ospf cost 100
ip ospf network point-to-multipoint
frame-relay map ip 10.0.1.3 202 broadcast
frame-relay map ip 10.0.1.4 203 broadcast
frame-relay map ip 10.0.1.5 204 broadcast
frame-relay local-dlci 200
!
router ospf 1
network 10.0.1.0 0.0.0.255 area 0
neighbor 10.0.1.5 cost 5
neighbor 10.0.1.4 cost 10
```
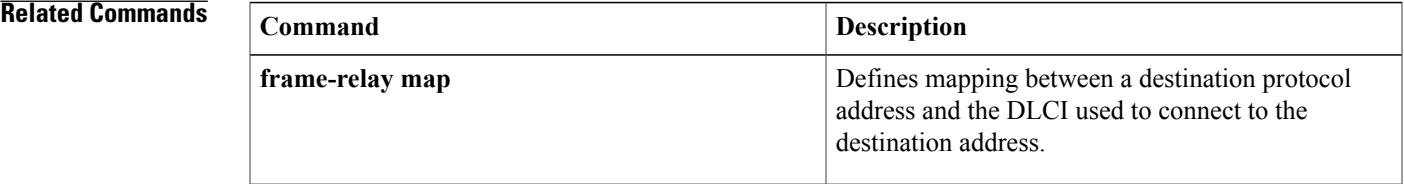

 $\overline{\phantom{a}}$ 

T

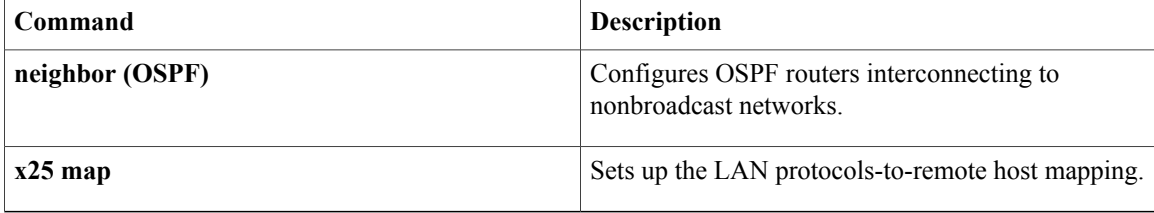

# **limit retransmissions**

To modify the number of retransmissions of database exchange and update packets for both demand and non-demand circuits, use the **limit retransmissions** command in router configuration mode. To reset the maximum number of retransmissions back to the default value of 24, use the **no** form of this command.

**limit retransmission** {**dc** | {*max-retransmissions* **| disable**}| [**non-dc**]**| non-dc** | {*max-retransmissions* **| disable**}| [**dc**]}

**no limit transmissions** [**dc| non-dc**]

## **Syntax Description**

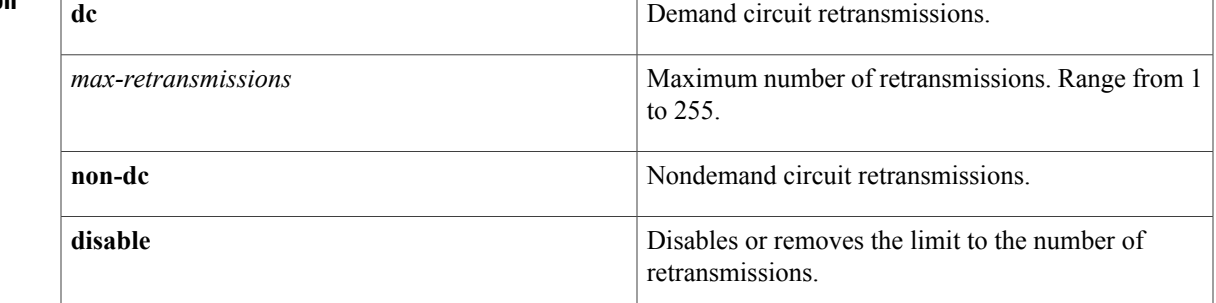

### **Command Default** Maximum number of retransmissions is 24.

**Command Modes** Router configuration (config-router)# Address family configuration (config-router-af)#

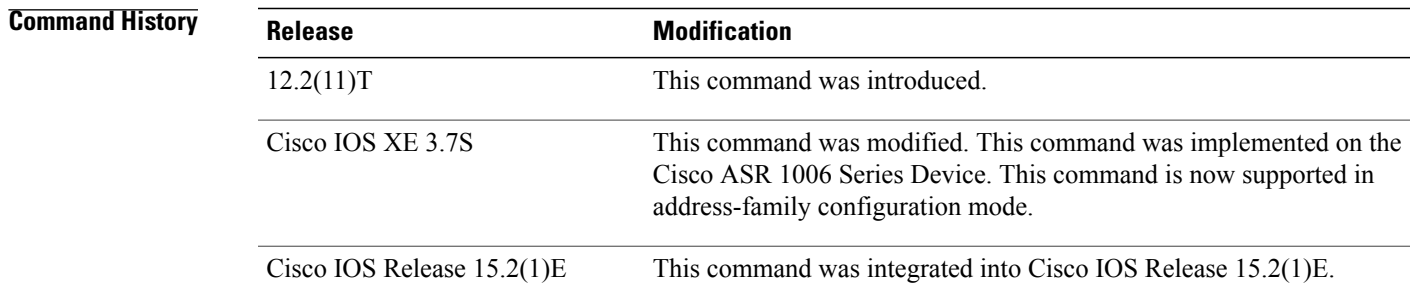

**Usage Guidelines** There is a limit to the number of retransmissions of database exchange and update packets for both demand and nondemand circuits. The retransmission of these packets stops once this retry limit is reached, thus preventing unnecessary use of the link in continual retransmission of the packetsif, forsome reason, a neighbor is not responding during adjacency forming. The limit for both demand circuit and nondemand circuit retransmissions is 24.

The limit-retransmissions command allows you to either remove (disable) the limit or change the maximum number of retransmissions to be a number from 1 to 255. The configuration of this command provides for backward compatibility for previous or other releases of Cisco IOS Software or other routers that do not have this feature.

The limit to the number of retransmissions does not apply for update packets on nonbroadcast multiaccess (NBMA) point-to-multipoint direct circuits. In this situation, the dead timer is used to end communication with nonresponding neighbors and thus stop the retransmissions.

**Note**

This command can be used in the router configuration mode and address-family mode. The command is also applicable for both OSPF and OSPFv3 protocols.

**Examples** The following example shows how to set the maximum number of demand circuit retransmissions to 10 in the router configuration mode:

```
Device> enable
Device# configure terminal
Device(config)# router {ospf|ospfv3} 11
Device(config-router)# limit retransmissions dc 10
```
The following example shows how to set the maximum number of demand circuit retransmissions to 10 in the address-family configuration mode:

```
Device> enable
Device# configure terminal
Device(config)# router {ospf|ospfv3} 11
Device(config-router)# address-family ipv4 unicast
Device(config-router-af)# limit retransmissions dc 10
```
The following example shows how to remove the limit for the number of demand circuit retransmissions:

```
Device> enable
Device# configure terminal
Device(config)# router {ospf|ospfv3} 11
Device(config-router)# limit retransmissions dc disable
```
The following example shows how to set the maximum number of demand circuit retransmissions to 10 and to set the maximum number of nondemand circuit retransmissions to 20:

```
Device> enable
Device# configure terminal
Device(config)# router {ospf|ospfv3} 11
Device(config-router)# limit retransmissions dc 10 non-dc 20
```
The following example shows how to set the maximum number of demand circuit retransmissions to 10, and to remove the limit for the number of nondemand circuit retransmissions:

```
Device> enable
Device# configure terminal
Device(config)# router {ospf|ospfv3} 11
Device(config-router)# limit retransmissions dc 10 non-dc disable
```
The following example shows how to reset both the demand circuit and nondemand circuit maximum number of retransmissions back to the default of 24:

```
Device> enable
Device# configure terminal
Device(config)# router {ospf|ospfv3} 11
Device(config-router)# no limit retransmissions
```
## **Related Commands**

 $\mathbf{I}$ 

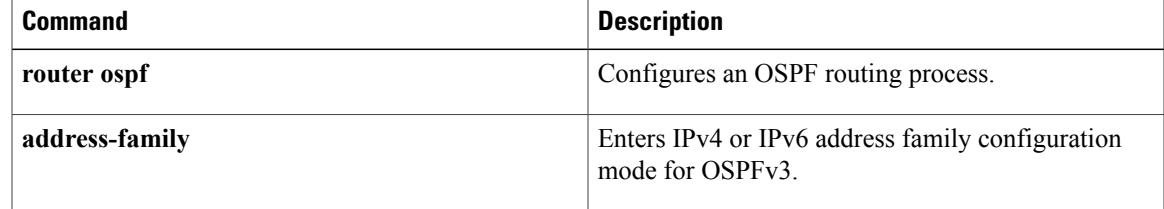

# **log-adjacency-changes**

To configure the router to send a syslog message when an Open Shortest Path First (OSPF) neighbor goes up or down, use the **log-adjacency-changes** command in router configuration mode. To turn off this function, use the **no** form of this command.

### **log-adjacency-changes [detail]**

**no log-adjacency-changes [detail]**

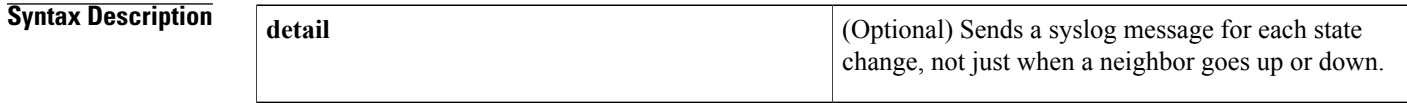

- **Command Default** Enabled
- **Command Modes** Router configuration (config-router)

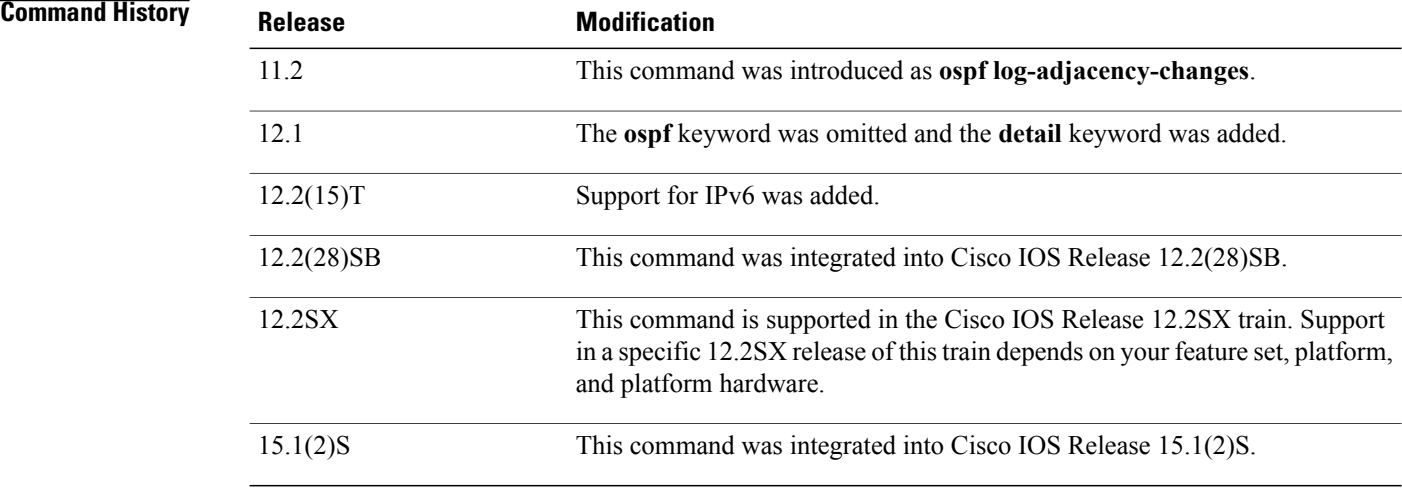

**Usage Guidelines** This command allows you to know about OSPF neighbors going up or down without turning on the **debug ipospfpacket**command or the**debug ipv6 ospf adjacency** command. The **log-adjacency-changes** command provides a higher level view of those changes of the peer relationship with less output than the**debug** command provides. The **log-adjacency-changes** command is on by default but only up/down (full/down) events are reported, unless the **detail** keyword is also used.

## **Examples** The following example configures the router to send a syslog message when an OSPF neighbor state changes:

log-adjacency-changes detail

## **Related Commands**

 $\mathbf I$ 

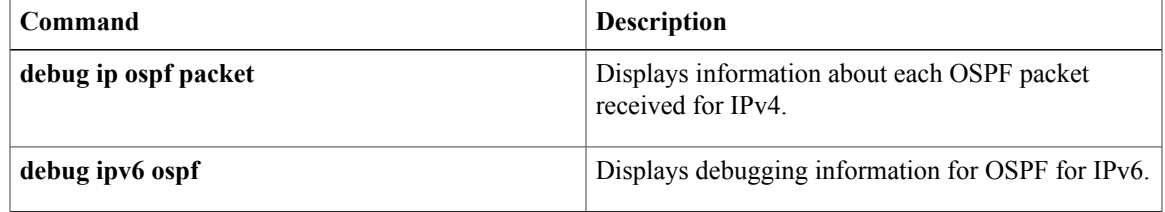

# **max-lsa**

To limit the number of nonself-generated link-state advertisements (LSAs) that an Open Shortest Path First (OSPF) routing process can keep in the OSPFlink-state database (LSDB), use the **max-lsa** command in router configuration mode. To remove the limit of non self-generated LSAs that an OSPF routing process can keep in the OSPF LSDB, use the **no** form of this command.

**max-lsa** *maximum-number* [ *threshold-percentage* ] **[warning-only]** [**ignore-time** *minutes*] [**ignore-count** *count-number*] [**reset-time** *minutes*]

**no max-lsa** *maximum-number*[ *threshold-percentage* ] **[warning-only]** [**ignore-time** *minutes*] [**ignore-count** *count-number*] [**reset-time** *minutes*]

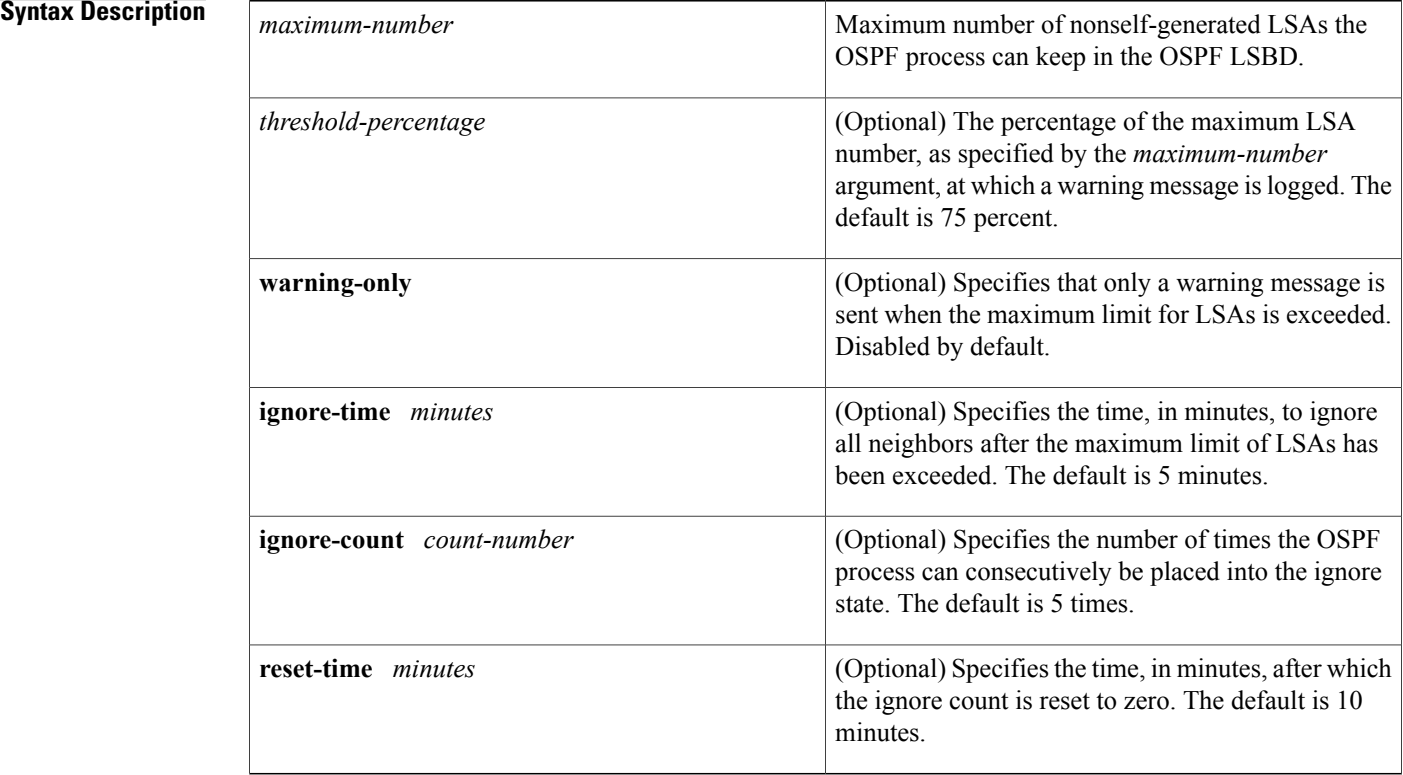

## **Command Default** The number of nonself-generated LSAs that an OSPF routing process can keep in the OSPF LSDB is not limited.

*threshold-percentage* : 75 percent**warning-only** warning message: disabled**ignore-time** *minutes*: 5 minutes**ignore-count** *count-number*:5 times**reset-time** *minutes*: *10 minutes*

**Command Modes** Router configuration

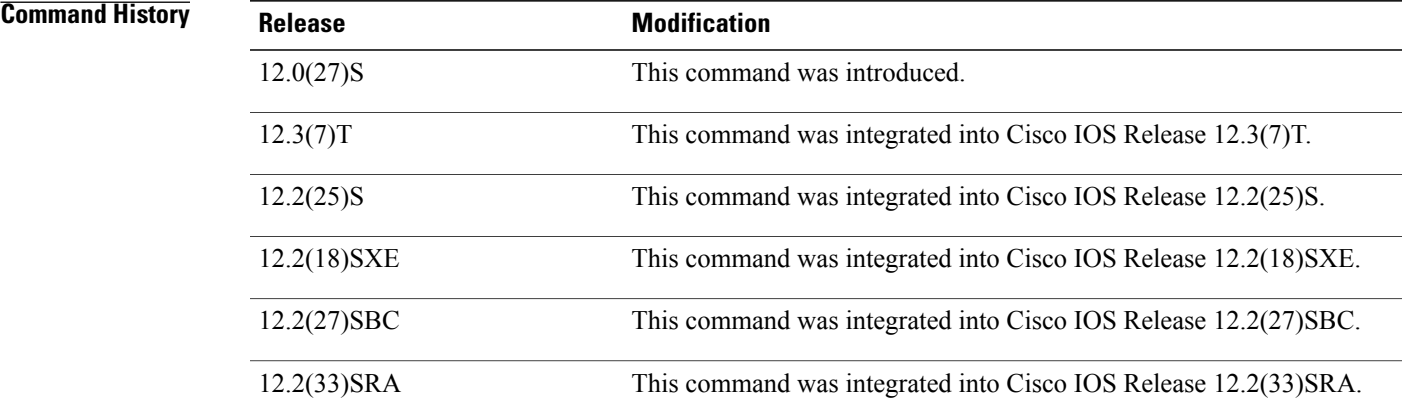

**Usage Guidelines** To prevent the OSPF process from endlessly changing from the normal state of operation to the ignore state as a result of the LSA count exceeding the maximum configured number immediately after it returns from the ignore state to the normal state of operation, the OSPF process keeps a counter on how many times the process went into the ignore state. This counter is called the ignore count. If the ignore count exceeds the maximum number of LSAs that is specified by the **ignore-count** keyword and *counter-number* argument, the OSPF process remains in the ignore state permanently. To return the OSPF process to the state of normal operation, enter the **clear ip ospf** command.

> If the router is placed into a permanent ignore state, we recommend that you identify and correct the cause of the problem involving the router that is generating the LSAs, or, if possible, increase the limit that has been configured by the **max-lsa** command before you try to bring the router back into normal operation.

> If the router that has generated large numbers of LSAs is not reachable, these LSAs cannot be removed from the OSPF area and domain. As a result, any other router leaving the ignore state and returning to normal operation may reach the ignore state again. We recommend that you take one of the following actions in order to bring the router back into the network:

- Temporarily increase the LSA limit to account for the stale LSAs.
- Wait until the stale LSAs are removed as a result of reaching their maximum age.
- Make sure that the router that has generated the large number of LSAs is connected to the network and is no longer generating large numbers of LSAs.

When the **warning-only** keyword is used, the OSPF process never enters the ignore state. When the LSA count exceeds the maximum limit that is specified by the *maximum-number* argument, only an error message is logged and the OSPF process continues in its normal operation.

When the **max-lsa** command is entered for the first time or when any of the parameters of the command are changed, the OSPF process undergoes a soft-reset procedure.

**Examples** The following example sets a limit of 12,000 LSAs that can be received before the OSPF process enters the ignore state:

```
Router(config)# router ospf 100
Router(config-router)# router-id 209.165.201.0
```
Router(config-router)# **log-adjacency-changes** Router(config-router)# **max-lsa 12000** Router(config-router)# **network 209.165.201.1 255.255.255.255** In the following example, an OSPF process has remained in the ignore state permanently. When the **clear ip ospf** command is entered the OSPF process returns to the state of normal operation and clears redistribution based on the OSPF routing process ID.

Router(config-router)# **clear ip ospf 100 process**

### **Related Commands**

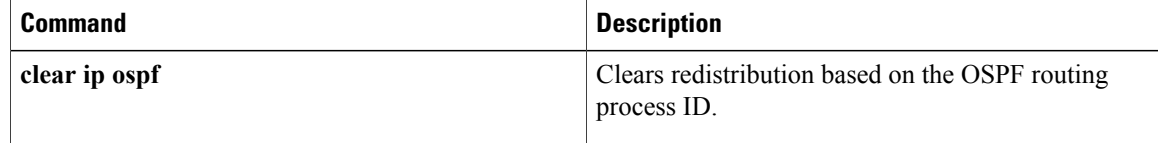

# **max-metric router-lsa**

To configure a router that is running the Open Shortest Path First (OSPF) protocol to advertise a maximum metric so that other routers do not prefer the router as an intermediate hop in their shortest path first (SPF) calculations, use the **max-metric router-lsa**command in router addressfamily topology or router configuration mode. To disable the advertisement of a maximum metric, use the **no** form of this command.

**max-metric router-lsa** [**external-lsa** [ *max-metric-value* ]] **[include-stub]** [**on-startup** {*seconds***| wait-for-bgp**}] [**summary-lsa** [ *max-metric-value* ]]

**no max-metric router-lsa** [**external-lsa** [ *max-metric-value* ]] **[include-stub]** [**on-startup** {*seconds***| wait-for-bgp**}] [**summary-lsa** [ *max-metric-value* ]]

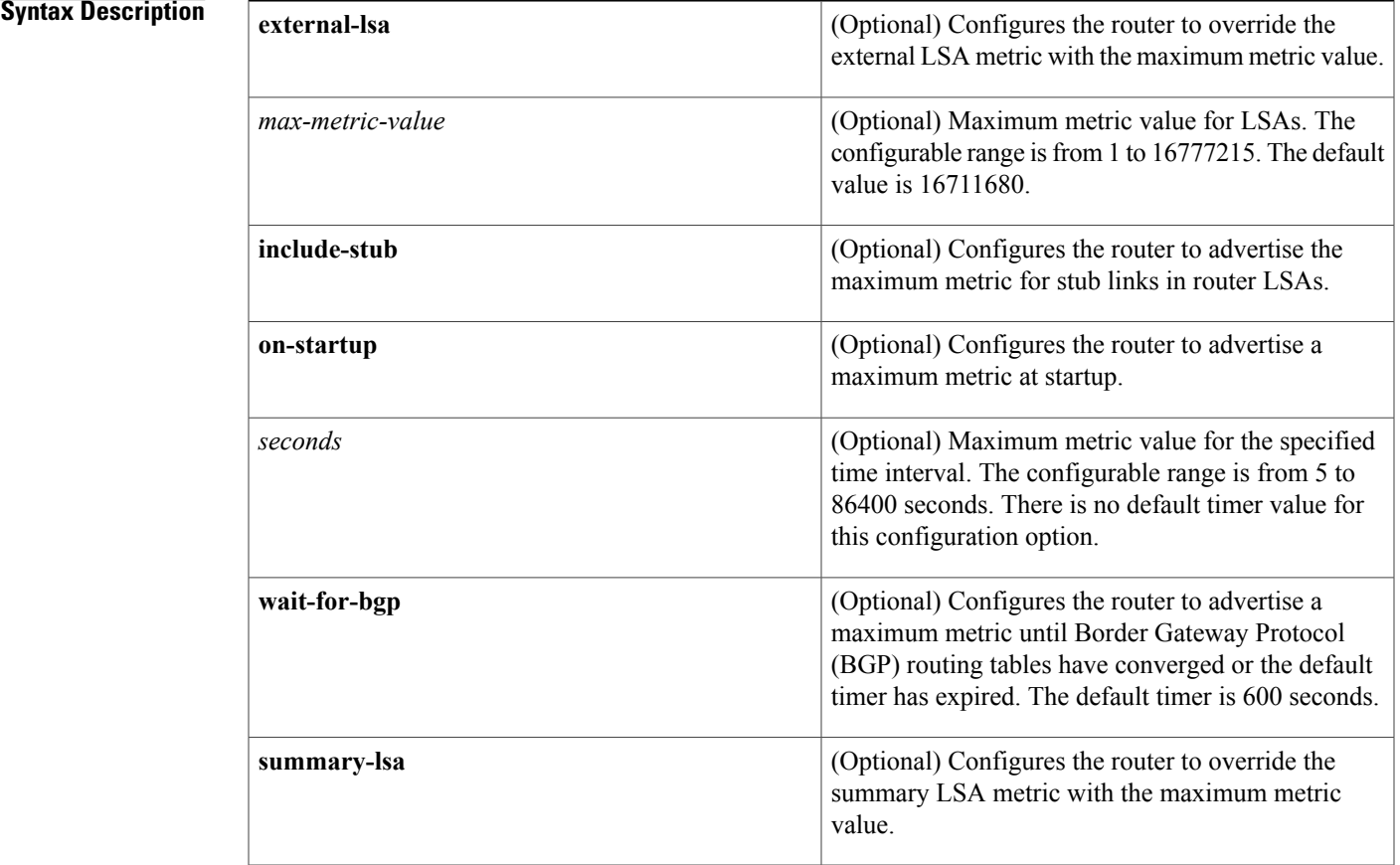

**Command Default** Router link-state advertisements (LSAs) are originated with normal link metrics.

**Command Modes** Router address family topology configuration (config-router-af-topology) Router configuration (config-router)

### **Cisco IOS IP Routing: OSPF Command Reference, Cisco IOS XE Release 3SE (Catalyst 3850 Switches)**

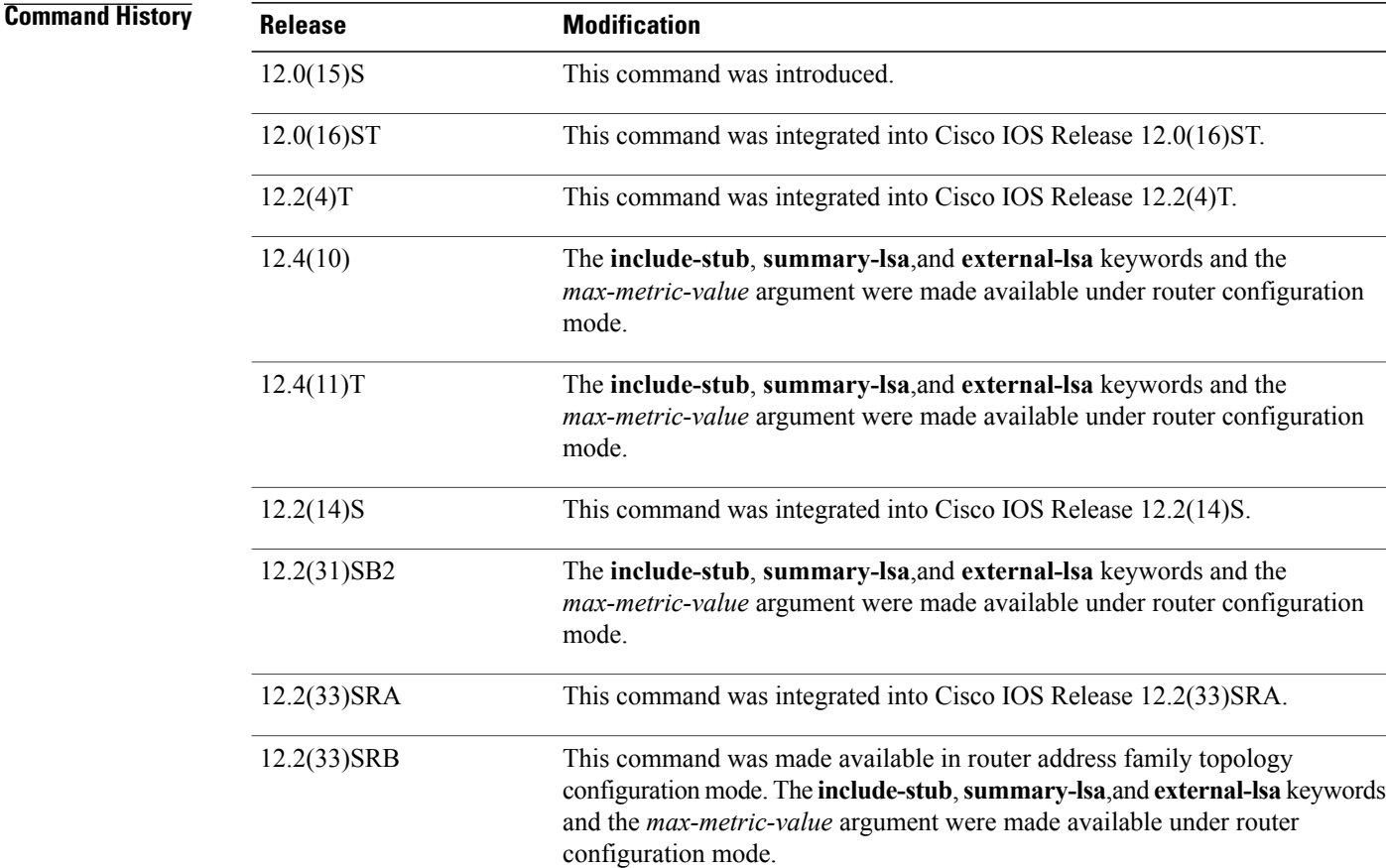

15.2(1)E This command was integrated into Cisco IOS Release 15.2(1)E.

**Usage Guidelines** Enabling the max-metric router-lsa command will cause a router to originate LSAs with a maximum metric (LSInfinity: 0xFFFF) through all nonstub links, which allows BGP routing tables to converge without attracting transit traffic (if there are not alternate lower cost paths around the router). The router will advertise accurate (normal) metrics after the configured or default timers expire or after BGP sends a notification that routing tables have converged.

**Note**

Directly connected links in a stub network are not affected by the configuration of a maximum or infinite metric because the cost of a stub link is always set to the output interface cost.

The max-metric router-lsa command is useful in the following situations:

• Reloading a router. After a router is reloaded, Interior Gateway Protocols (IGPs) converge very quickly, and other routers may try to forward traffic through the newly reloaded router. If the router isstill building BGP routing tables, packets destined for other networks that the router has not learned through BGP may be dropped. In the case of an Internet backbone router, a large number of packets may be dropped.

- Introducing a router into a network without routing traffic through it. You may want to connect a router to an OSPF network but not want real traffic flowing through the router if there are better alternate paths. If there are no alternate paths, this router would still accept transit traffic as before.
- Gracefully removing a router from a network. This feature allows you to gracefully remove a router from the network by advertising a maximum metric through all links, which allows other routers to select alternate paths for transit traffic to follow before the router is shut down.

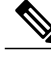

**Note**

You should not save the running configuration of a router when it is configured for a graceful shutdown because the router will continue to advertise a maximum metric after it is reloaded.

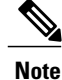

In older OSPF implementations (RFC 1247 and earlier implementations), the router link costs in received LSAs with a metric of LSInfinity are not used during SPF calculations, which means that no transit traffic will be sent to the routers that originate these LSAs.

### **Release 12.2(33)SRB**

If you plan to configure the Multi-Topology Routing (MTR) feature, you need to enter the **max-metric router-lsa**command in router address family topology configuration mode in order for this OSPF router configuration command to become topology-aware.

**Examples** The following example configures a router that is running OSPF to advertise a maximum metric for 100 seconds:

> Router(config)# router ospf 100 Router(config-router)# max-metric router-lsa on-startup 100

The following example configures a router to advertise a maximum metric until BGP routing tables converge or until the default timer expires (600 seconds):

Router(config)# router ospf 100 Router(config-router)# max-metric router-lsa on-startup wait-for-bgp The following example configures a router that isrunning OSPFto advertise a maximum metric, which causes

neighbor routers to select alternate paths for transit traffic before the router shuts down:

Router(config)# router ospf 100 Router(config-router)# max-metric router-lsa Router(config-router)# **end** The following example configures stub links to be advertised with the maximum-metric in routers LSAs.

```
Router(config)# router ospf 1
Router(config-router)# router-id 10.1.1.1
Router(config-router)# max-metric router-lsa include-stub
Router(config-router)# end
```
Entering the **show ipospf max-metric**command with the **include-stub**keyword displays output that confirms that stub links are advertised with the maximum metric.

```
Router# show ip ospf max-metric
Routing Process "ospf 1" with ID 10.1.1.1
 Start time: 00:00:03.524, Time elapsed: 01:02:28.292
 Originating router-LSAs with maximum metric
    Condition: always, State: active
    Advertise stub links with maximum metric in router-LSAs
```
 $\mathbf I$ 

T

## **Related Commands**

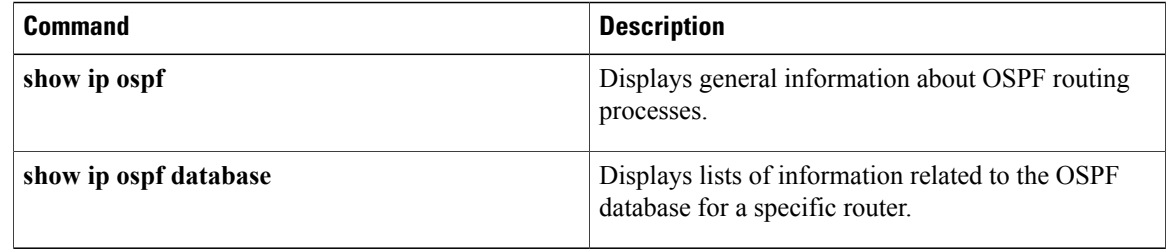

# **neighbor (OSPF)**

To configure Open Shortest Path First (OSPF) routers interconnecting to nonbroadcast networks, use the **neighbor** command in router address family topology or router configuration mode. To remove a configuration, use the **no** form of this command.

**neighbor** *ip-address* [**priority** *number*] [**poll-interval** *seconds*] [**cost** *number*] [**database-filter all**] **no neighbor** *ip-address* [**priority** *number*] [**poll-interval** *seconds*] [**cost** *number*] [**database-filter all**]

**Syntax Description** 

I

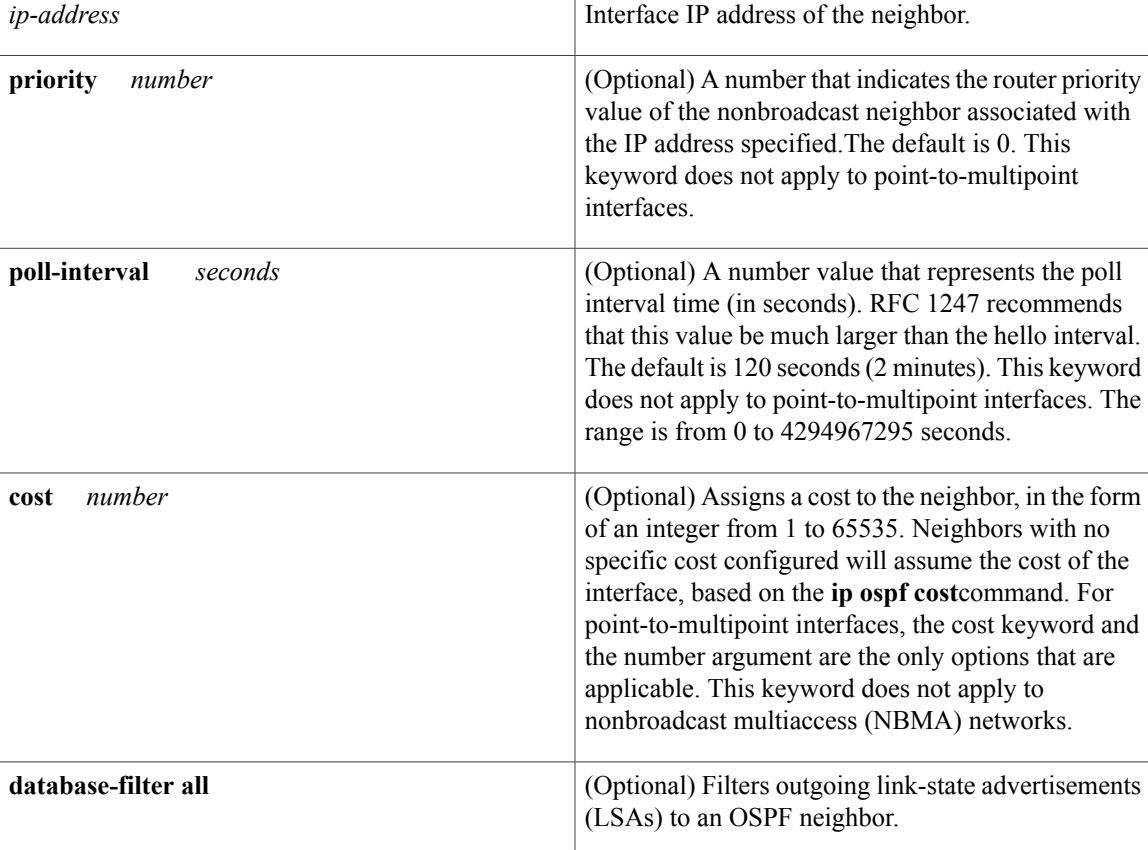

**Command Default** This command is disabled by default. No configuration is specified.

**Command Modes** Router address family topology configuration (config-router-af-topology) Router configuration (config-router)

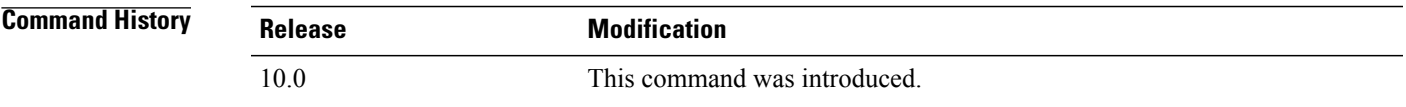

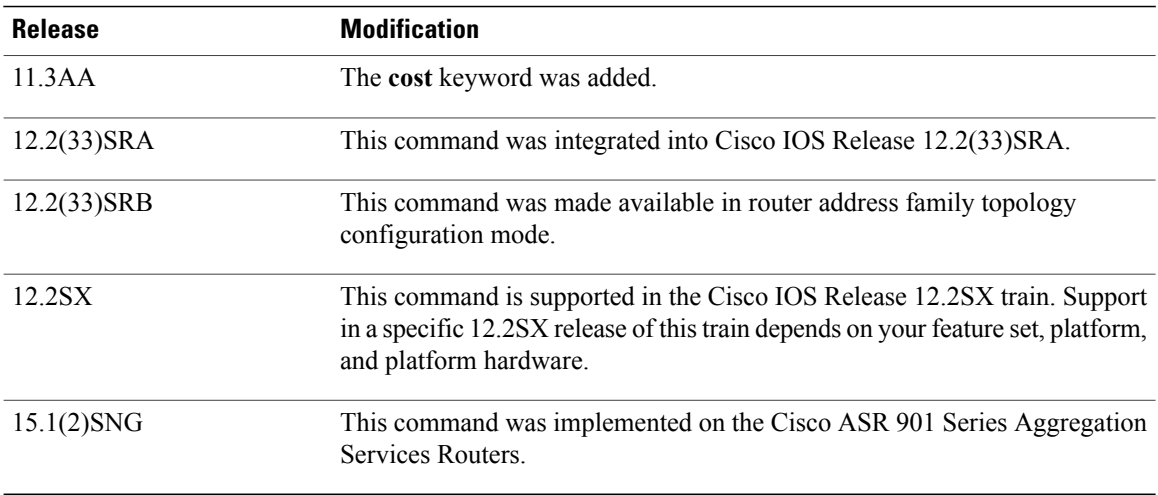

**Usage Guidelines** X.25 and Frame Relay provide an optional broadcast capability that can be configured in the map to allow OSPF to run as a broadcast network. At the OSPF level you can configure the router as a broadcast network. Refer to the **x25 map**and **frame-relay map**commandsin the "X.25 Commands" and "Frame Relay Commands" chapters, respectively, in the *Cisco IOSWide-Area Networking Command Reference*for more detail.

> One neighbor entry must be included in the Cisco IOS software configuration for each known nonbroadcast network neighbor. The neighbor address must be on the primary address of the interface.

> If a neighboring router has become inactive (hello packets have not been received for the Router Dead Interval period), it may still be necessary to send hello packets to the dead neighbor. These hello packets will be sent at a reduced rate called *Poll Interval*.

> When the router first starts up, it sends only hello packets to those routers with nonzero priority, that is, routers that are eligible to become designated routers (DRs) and backup designated routers (BDRs). After the DR and BDR are selected, DR and BDR will then start sending hello packets to all neighbors in order to form adjacencies.

**Note**

You cannot use the **neighbor (OSPF)** command to specify an Open Shortest Path First (OSPF) neighbor on non-broadcast networks within an OSPF Virtual Private Network (VPN) routing instance.

Prior to Cisco IOS Release 12.0, the **neighbor** command applied to NBMA networks only. With Release 12.0, the **neighbor** command applies to NBMA networks and point-to-multipoint networks. On NBMA networks, the **cost** keyword is not accepted.

### **Release 12.2(33)SRB**

If you plan to configure the Multi-Topology Routing (MTR) feature, you need to enter the**neighbor**command in router address family topology configuration mode in order for this OSPF router configuration command to become topology-aware.

**Examples** The following example declares a router at address 192.168.3.4 on a nonbroadcast network, with a priority of 1 and a poll interval of 180 seconds:

```
router ospf
neighbor 192.168.3.4 priority 1 poll-interval 180
The following example illustrates a point-to-multipoint network with nonbroadcast:
```

```
interface Serial0
ip address 10.0.1.1 255.255.255.0
ip ospf network point-to-multipoint non-broadcast
encapsulation frame-relay
no keepalive
frame-relay local-dlci 200
frame-relay map ip 10.0.1.3 202
frame-relay map ip 10.0.1.4 203
frame-relay map ip 10.0.1.5 204
no shut
!
router ospf 1
network 10.0.1.0 0.0.0.255 area 0
neighbor 10.0.1.3 cost 5
neighbor 10.0.1.4 cost 10
neighbor 10.0.1.5 cost 15
```
### **Related Commands**

I

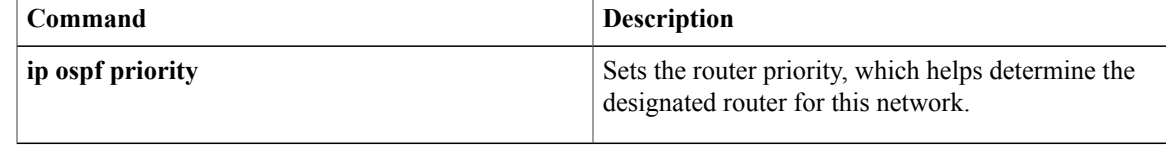

## **network area**

To define the interfaces on which Open Shortest Path First (OSPF) runs and to define the area ID for those interfaces, use the **network area** command in router configuration mode. To disable OSPF routing for interfaces defined with the *ip-address wildcard-mask*pair, use the **no** form of this command.

**network** *ip-address wildcard-mask* **area** *area-id*

**no network** *ip-address wildcard-mask* **area** *area-id*

### **Syntax Description**

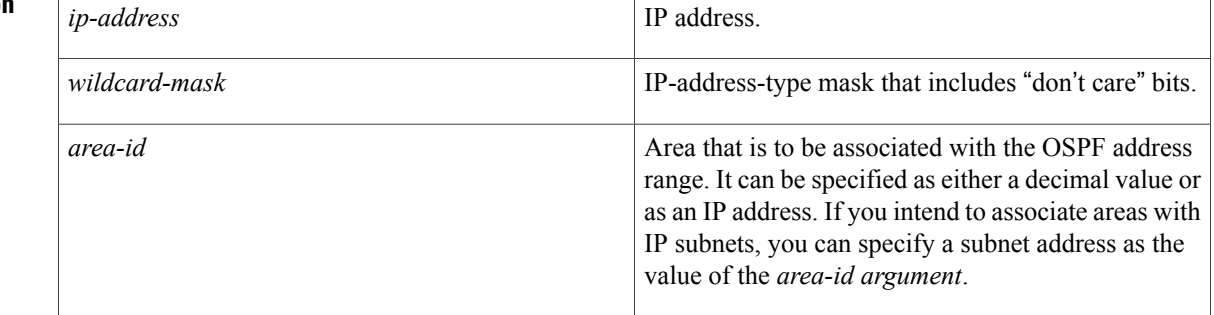

## **Command Default** This command is disabled by default.

## **Command Modes** Router configuration

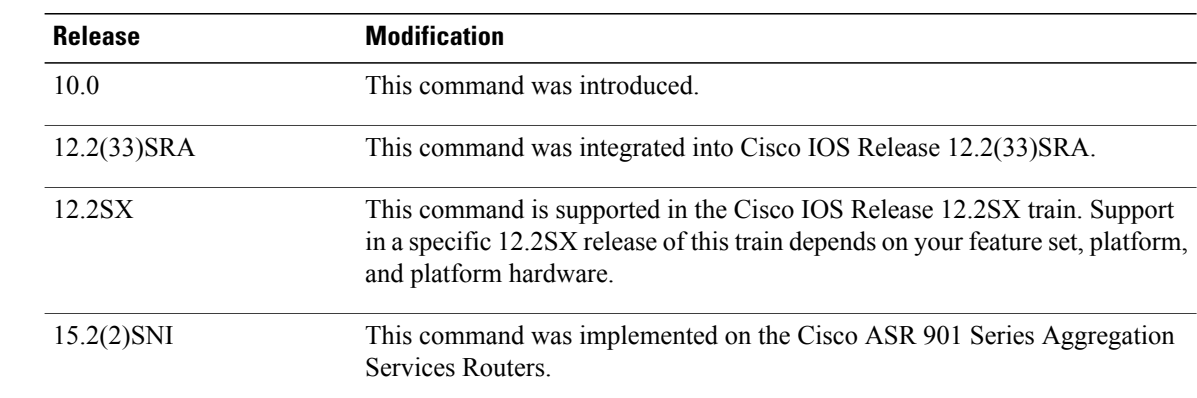

*Command History* 

**Usage Guidelines** The ip-address and wildcard-mask arguments together allow you to define one or multiple interfaces to be associated with a specific OSPF area using a single command. Using the *wildcard-mask* argument allows you to define one or multiple interfaces to be associated with a specific OSPF area using a single command. If you intend to associate areas with IP subnets, you can specify a subnet address as the value of the *area-id*argument.

For OSPF to operate on the interface, the primary address of the interface must be covered by the **network area**command. If the **network area**command covers only the secondary address, it will not enable OSPF over that interface.

The Cisco IOS software sequentially evaluates the *ip-address wildcard-mask* pair for each interface as follows:

- **1** The *wildcard-mask*argument is logically ORed with the interface IP address.
- **2** The *wildcard-mask*argument is logically ORed with the ip-*address*argument in the **network** command.
- **3** The software compares the two resulting values. If they match, OSPF is enabled on the associated interface and this interface is attached to the OSPF area specified.

There is no limit to the number of **network area** commands you can use on the router.

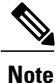

Any individual interface can only be attached to a single area. If the address ranges specified for different areas overlap, the software will adopt the first area in the**network**command list and ignore the subsequent overlapping portions. In general, we recommend that you configure address ranges that do not overlap in order to avoid inadvertent conflicts.

When a more specific OSPF network range is removed, interfaces belonging to that network range will be retained and remain active if and only if a less specific network range exists.

For example, consider the following configuration:

```
router ospf 1
network 192.168.129.16 0.0.0.3 area 20
network 192.168.129.40 0.0.0.3 area 20
network 192.168.129.44 0.0.0.3 area 20
network 192.168.129.96 0.0.0.3 area 20
network 192.168.128.0 0.0.127.255 area 20
```
Enter the following:

!

no network 192.168.129.40 0.0.0.3 area 20

Interfaces falling into the network range 192.168.129.40/0.0.0.3 will still remain active because the superset, 192.168.128.0/0.0.127.255, exists for area 20. A more specific network statement will cause interfaces belonging to that range to be removed from a different area only if a less specific network statement (superset) exists.

Consider a configuration such as the following:

```
!
router ospf 1
network 192.168.128.0 0.0.127.255 area 20
!
```
If the following network statement is entered:

```
network 192.168.129.96 0.0.0.3 area 40
then interfaces belonging to range 192.168.129.96/0.0.0.3, if any, are removed from area 20 and moved to
area 40. Network statements with identical ranges but with different area IDs are considered as area changes.
For example, the following network statements will cause interfaces belonging to network range
192.168.129.40/0.0.0.3 to move from area 20 to area 40:
```

```
network 192.168.129.40 0.0.0.3 area 20
network 192.168.129.40 0.0.0.3 area 40
```
ι

**Examples** The following partial example initializes OSPF routing process 109, and defines four OSPF areas: 10.9.50.0, 2, 3, and 0. Areas 10.9.50.0, 2, and 3 mask specific address ranges, and area 0 enables OSPF for all other networks.

```
interface ethernet 0
ip address 10.108.20.1 255.255.255.0
router ospf 109
 network 10.108.20.0 0.0.0.255 area 10.9.50.0
 network 10.108.0.0 0.0.255.255 area 2
network 10.109.10.0 0.0.0.255 area 3
network 0.0.0.0 255.255.255.255 area 0
```
### **Related Commands**

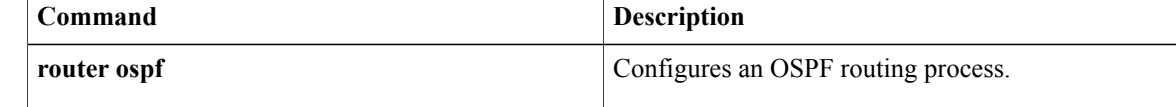

# **nsf cisco helper disable**

To disable Cisco nonstop forwarding (NSF) helper mode on a Cisco router that is running Open Shortest Path First (OSPF), use the **nsf cisco helper disable**command in router configuration mode. To reenable Cisco NSF helper mode, use the **no** form of this command.

### **nsf cisco helper disable**

**no nsf cisco helper disable**

- **Syntax Description** This command has no arguments or keywords.
- **Command Default** This command is enabled by default; therefore, NSF helper mode is disabled on a Cisco router that is running OSPF.
- **Command Modes** Router configuration (config-router)

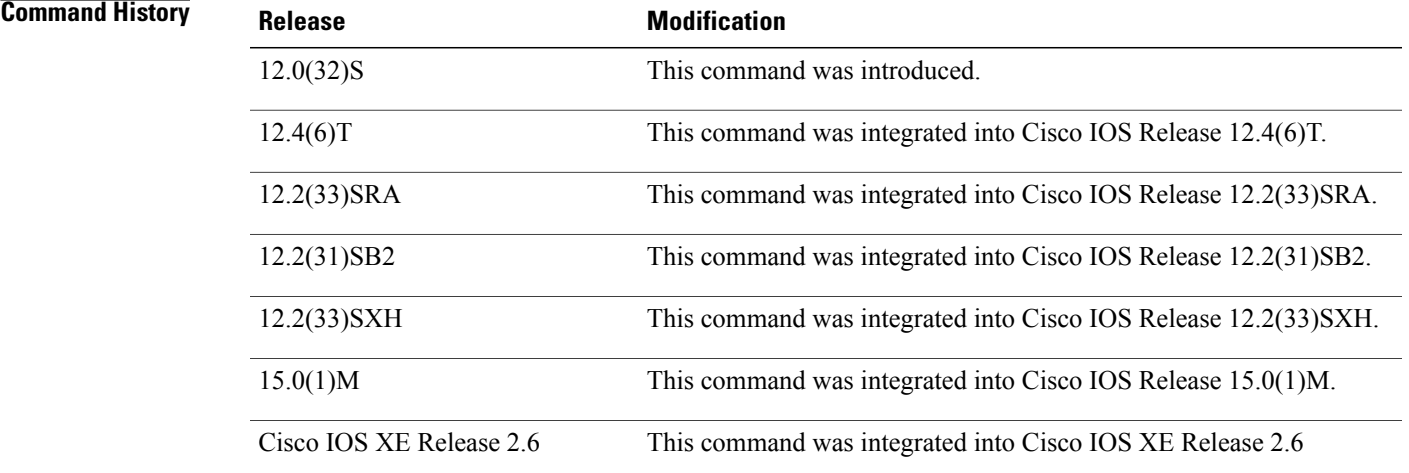

**Usage Guidelines** When a router in an OSPF process has NSF enabled, the router is said to be NSF-capable and will operate in graceful restart mode--the OSPF router process performs nonstop forwarding recovery due to a Route Processor (RP) switchover. By default, the neighboring routers of the NSF-capable router will be NSF-aware and will operate in NSF helper mode. When the NSF-capable router is performing graceful restart, the helper routers assist in the nonstop forwarding recovery process. If you do not want the router to help the restarting neighbor with nonstop forwarding recovery, enter the **nsf cisco helper disable** command.

**Examples** The following example disables NSF helper mode for the Cisco router on OSPF process 3:

router ospf 3 nsf cisco helper disable

 $\overline{\phantom{a}}$ 

T

## **Related Commands**

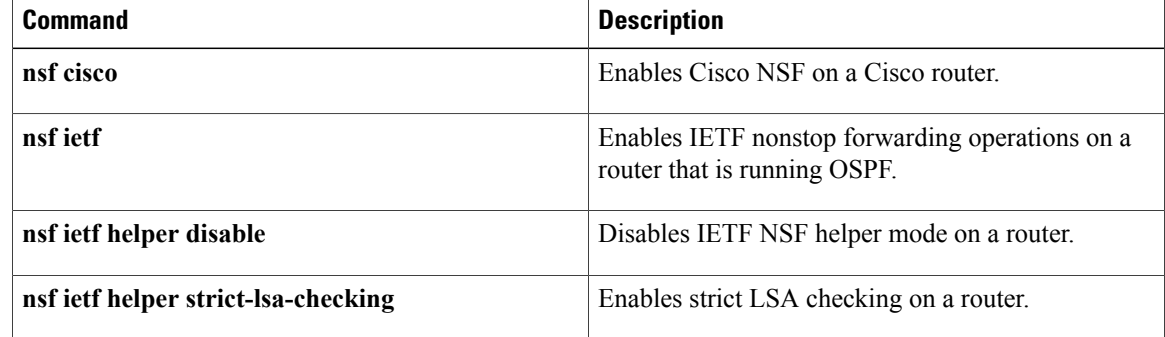

# **nsf ietf helper disable**

To disable Internet Engineering Task Force (IETF) nonstop forwarding (NSF) helper mode on a router that is running Open Shortest Path First (OSPF), use the **nsf ietf helper disable**command in router configuration mode. To reenable IETF NSF helper mode, use the **no** form of this command.

**nsf ietf helper disable**

**no nsf ietf helper disable**

- **Syntax Description** This command has no arguments or keywords.
- **Command Default** This command is disabled by default; therefore, IETF NSF helper mode is enabled on a router that is running OSPF.
- **Command Modes** Router configuration (config-router)

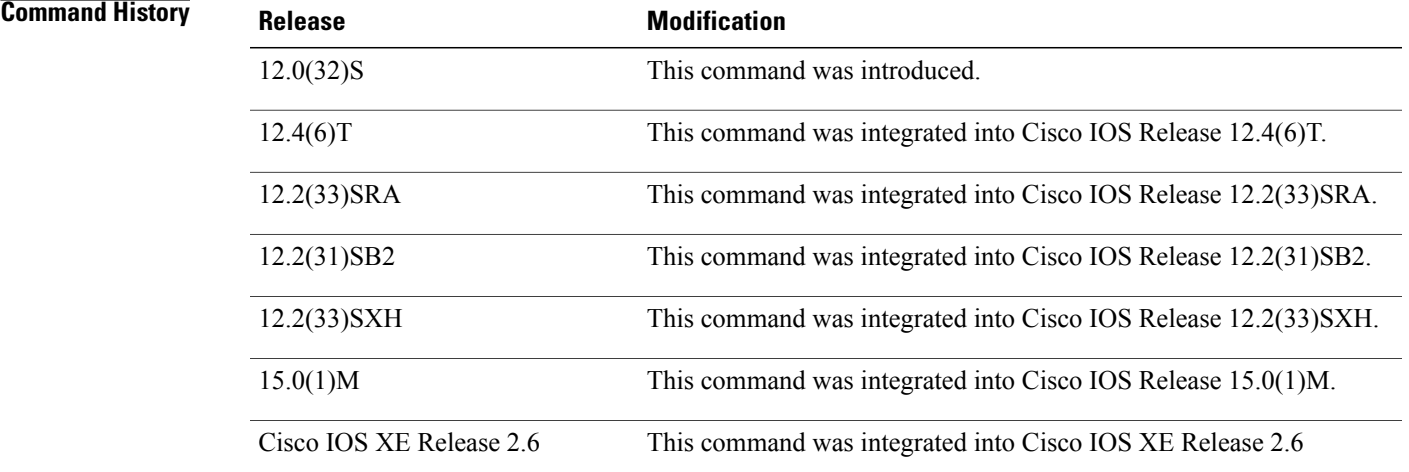

**Usage Guidelines** When a router in an OSPF process has NSF enabled, the router is said to be NSF-capable and will operate in graceful restart mode--the OSPF router process performs nonstop forwarding recovery due to a Route Processor (RP) switchover. By default, the neighboring routers of the NSF-capable router will be NSF-aware and will operate in NSF helper mode. When the NSF-capable router is performing graceful restart, the helper routers assist in the nonstop forwarding recovery process. If you do not want the router to help the restarting neighbor with nonstop forwarding recovery, enter the **nsf ietf helper disable** command.

**Examples** The following example disables IETF NSF helper mode on a router on OSPF process 4:

router ospf 4 nsf ietf helper disable

 $\overline{\phantom{a}}$ 

T

### **Related Commands**

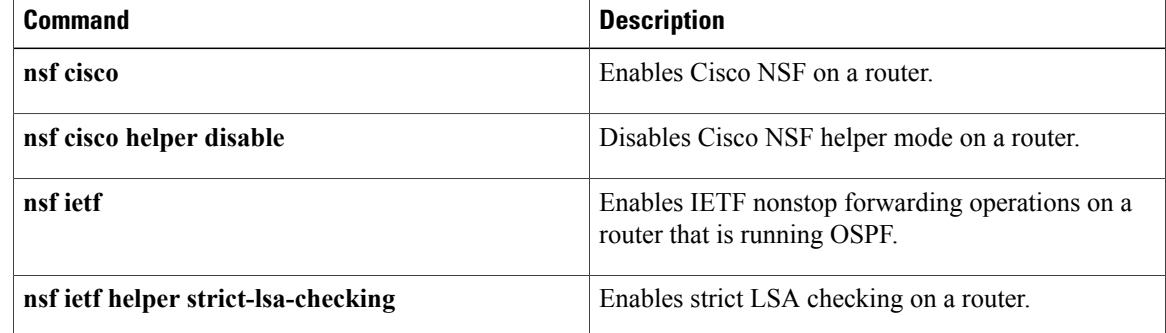

 $\overline{\mathsf{I}}$ 

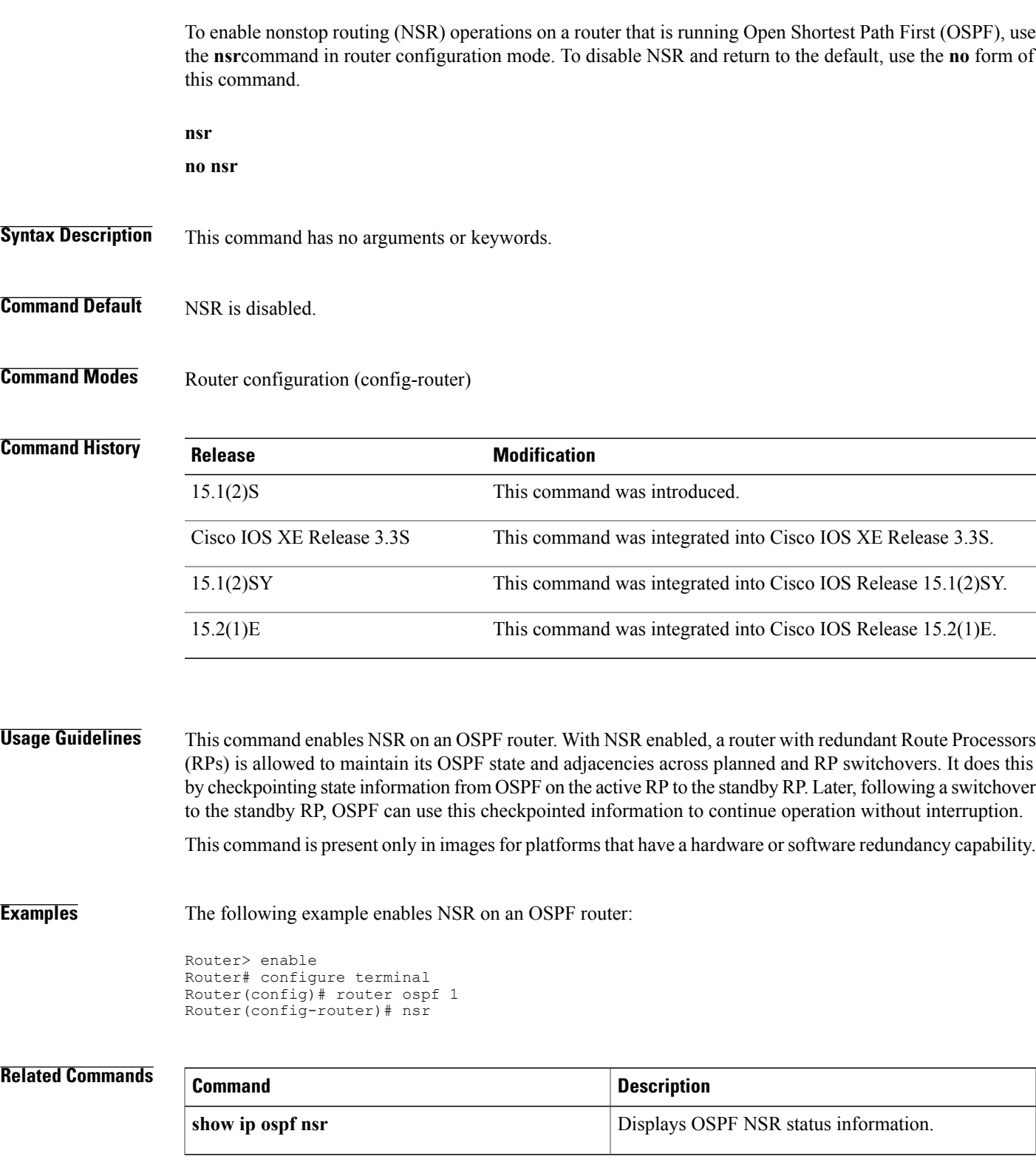

**nsr**

 $\mathbf I$ 

I

**nsr**

Г

# **redistribute maximum-prefix**

To limit the number of prefixes redistributed into Open Shortest Path First (OSPF) or to generate a warning when the number of prefixes redistributed into OSPF reaches a maximum, use the **redistribute maximum-prefix**command in router configuration mode. To remove the values, use the **no** form of this command.

**redistribute maximum-prefix** *maximum* [ *percentage* ] [**warning-only| withdraw**] **no redistribute maximum-prefix**

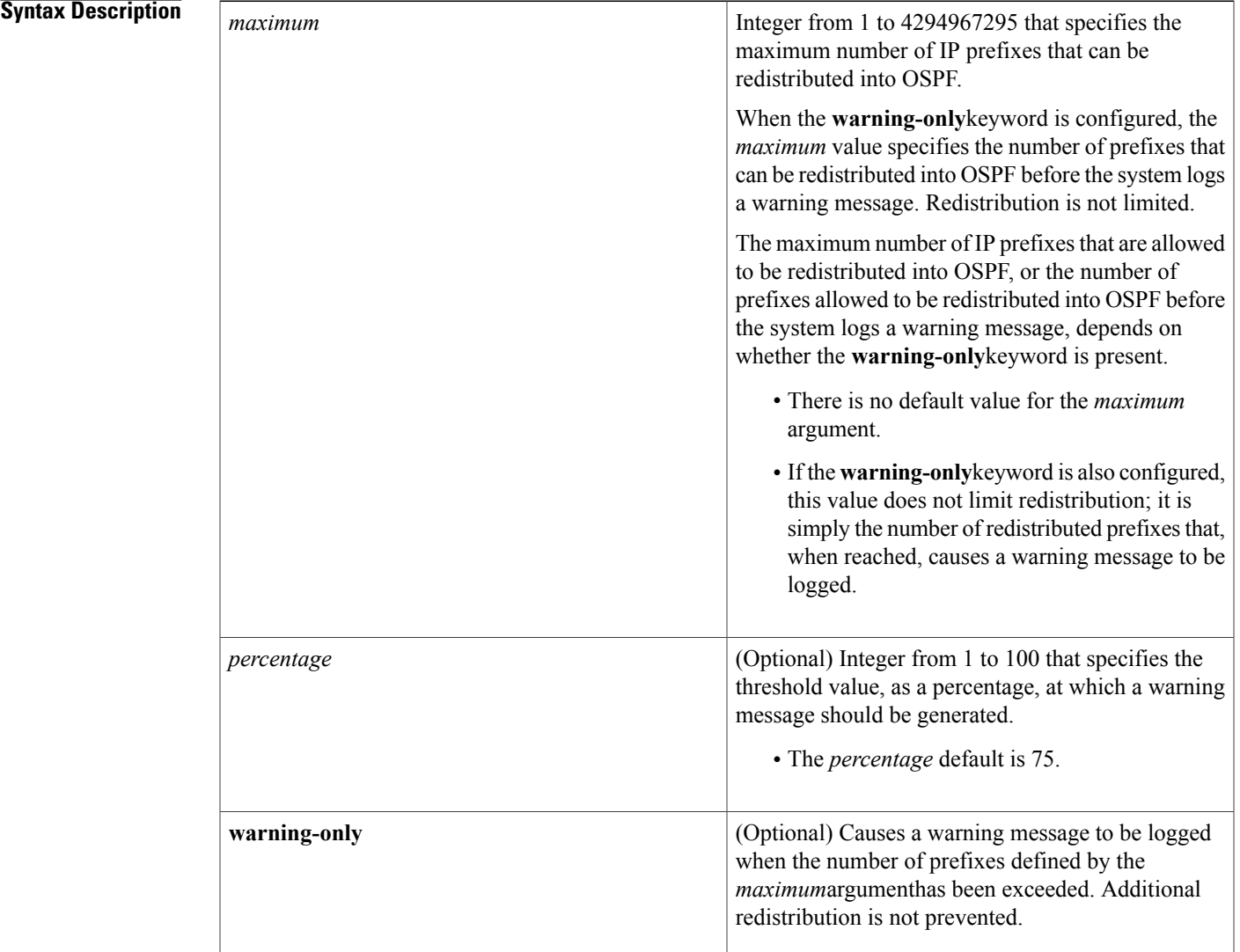

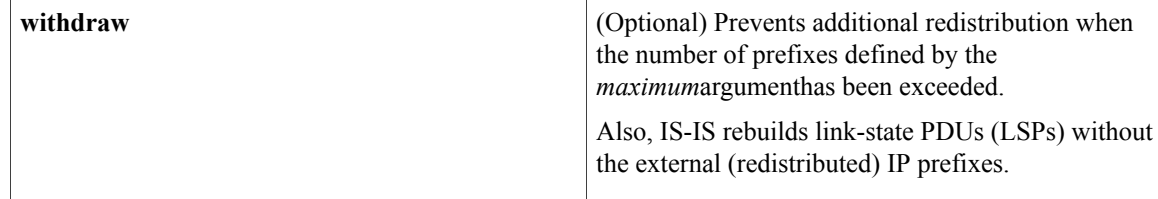

## **Command Default** The percentage default is 75.

## **Command Modes** Router configuration (config-router)

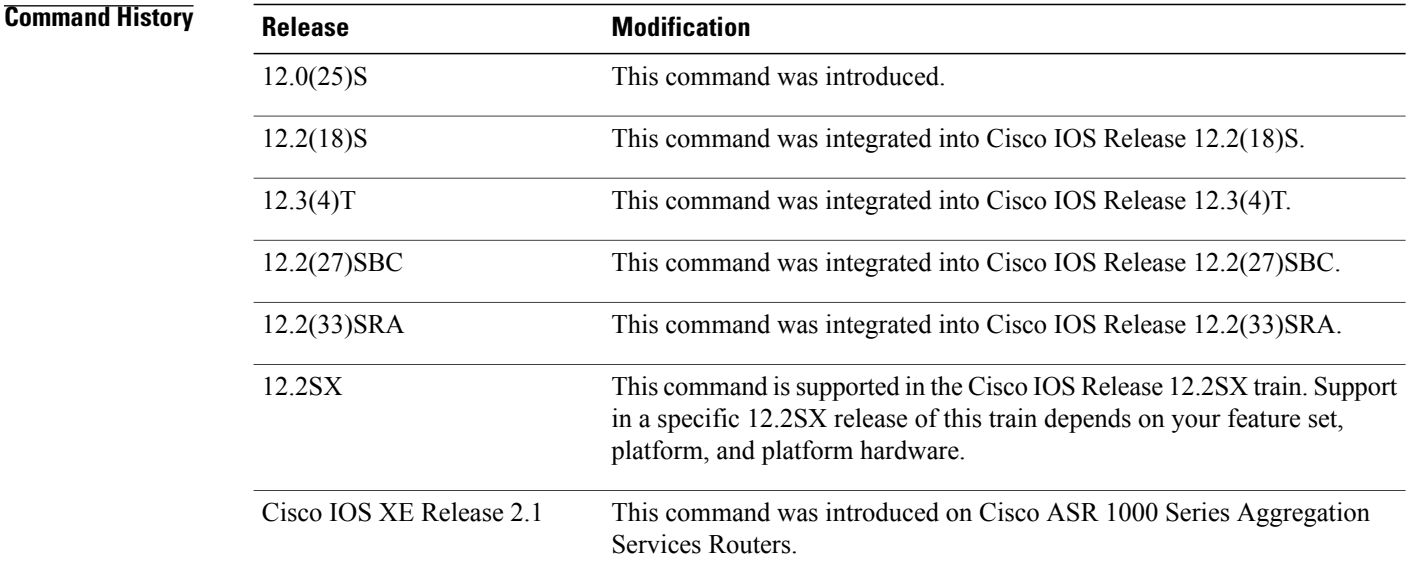

**Usage Guidelines** If someone mistakenly injects a large number of IP prefixes into IS-IS, perhaps by redistributing Border Gateway Protocol (BGP) into IS-IS, the network can be severely flooded. Limiting the number of redistributed prefixes prevents this potential problem.

> When the **redistribute maximum-prefix** command is configured and the number of redistributed prefixes reaches the maximum value configured, no more prefixes will be redistributed (unless the **warning-only** keyword was configured).

The redistribution limit applies only to external IP prefixes. Default prefixes and summarized prefixes are not limited.

The limit is tracked separately for each not-so-stubby-area (NSSA) because redistribution to NSSAs is done independently for each NSSA and independently of all other regular areas.

Select a *maximum* value based on your knowledge of how many prefixes are redistributed on the router to the OSPF process.

### **Examples**

**Examples** The following example shows how to set a maximum of 600 prefixes that can be redistributed into IS-IS. If the number of prefixes redistributed reaches 75 percent of 600 (450 prefixes), a warning message is logged.

```
router isis
redistribute maximum-prefix 600
```
The following example shows how to set a maximum of 1200 prefixes that can be redistributed into IS-IS. If the number of prefixes redistributed reaches 80 percent of 1200 (960 prefixes), a warning message is logged.

```
router isis
redistribute maximum-prefix 1200 80
```
The following example shows how to allow two warning messages to be logged. The first message is logged when the number of prefixes redistributed reaches 85 percent of 600 (510 prefixes), and the second message is logged when the number of redistributed prefixes reaches 600. However, the number of redistributed prefixes is not limited.

```
router isis
redistribute maximum-prefix 600 85 warning-only
```
**Examples** The following example shows how to set a maximum of 2000 prefixes that can be redistributed into OSPF process when the number of prefixes redistributed reaches 75 percent of 2000 (1500 prefixes), a warning message islogged. Another warning islogged when the limit isreached, and no more prefixes are redistributed.

```
router ospf 1
network 10.0.0.0 0.0.0.255 area 0
redistribute eigrp 10 subnets
redistribute maximum-prefix 2000
```
The following example shows how to set a maximum of 1200 prefixes that can be redistributed into OSPF process when the number of prefixes redistributed reaches 80 percent of 1200 (960 prefixes), a warning message islogged. Another warning islogged when the limit isreached, and no more prefixes are redistributed.

```
router ospf 1
network 10.0.0.0 0.0.0.255 area 0
redistribute eigrp 10 subnets
redistribute maximum-prefix 1200 80
```
The following example shows how to allow two warning messages to be logged. The first message is logged when the number of prefixes redistributed reaches 85 percent of 600 (510 prefixes), and the second message is logged when the number of redistributed prefixes reaches 600. However, the number of redistributed prefixes is not limited.

```
router ospf 1
network 10.0.0.0 0.0.0.255 area 0
redistribute eigrp 10 subnets
redistribute maximum-prefix 600 85 warning-only
```
# **router ospf**

To configure an Open Shortest Path First (OSPF) routing process, use the **router ospf** command in global configuration mode. To terminate an OSPF routing process, use the **no**form of this command.

**router ospf** *process-id* [**vrf** *vrf-name*]

**no router ospf** *process-id* [**vrf** *vrf-name*]

## **Syntax Description**

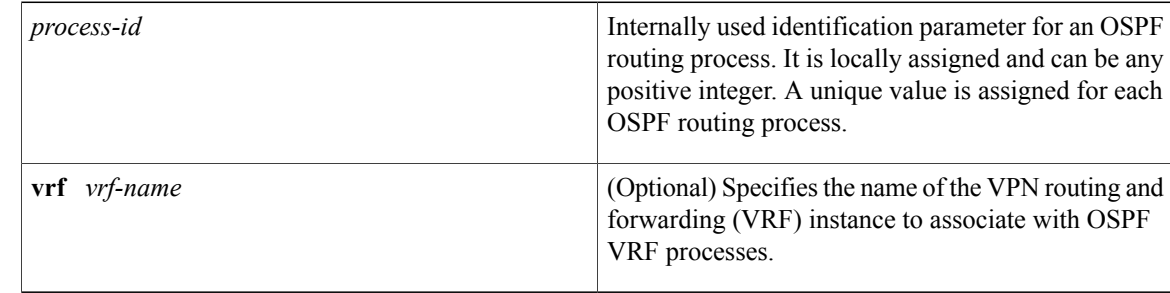

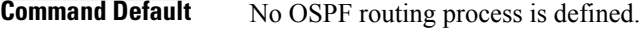

## **Command Modes** Global configuration

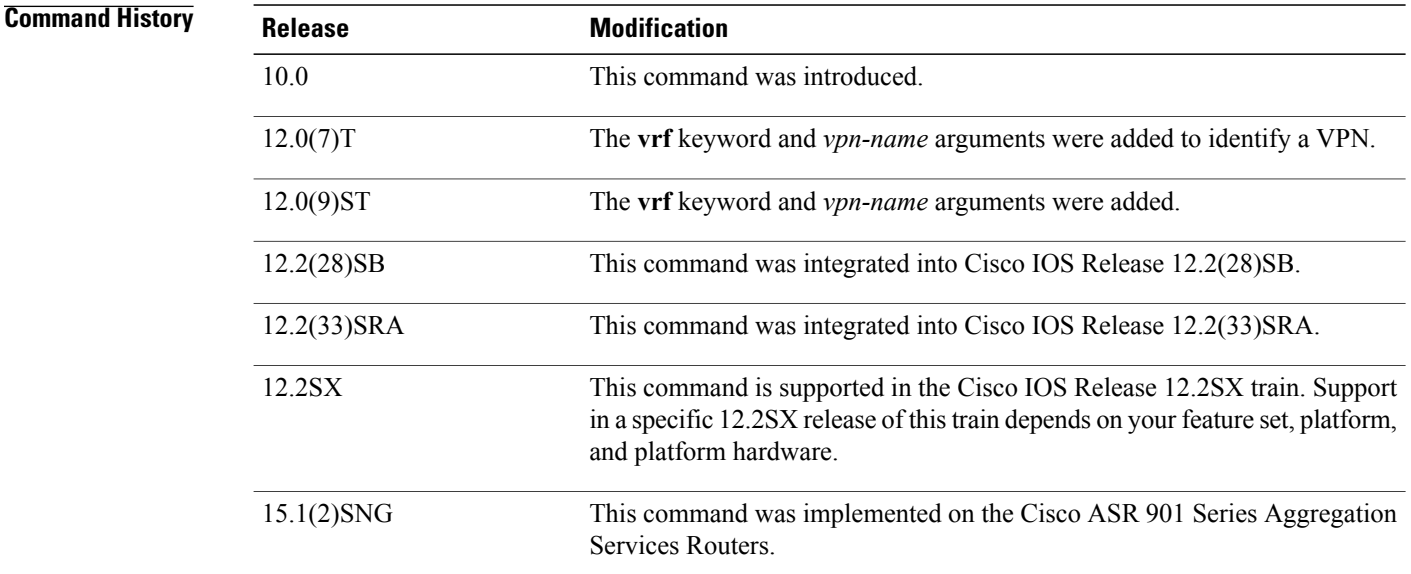

## **Usage Guidelines** You can specify multiple OSPF routing processes in each router.

After you enter the **router ospf** command, you can enter the maximum number of paths. There can be from 1 to 32 paths.

**Examples** The following example configures an OSPF routing process and assign a process number of 109:

Router(config)# **router ospf 109**

This example shows a basic OSPF configuration using the **router ospf** command to configure OSPF VRF instance processes for the VRFs first, second, and third:

Router> enable Router# configure terminal Router(config)# router ospf 12 vrf first Router(config)# router ospf 13 vrf second Router(config)# router ospf 14 vrf third Router(config)# exit The following example shows usage of the **maximum-paths** option:

Router> **enable** Router# **configure terminal** Router(config)# **router ospf**

```
Router(config-router)# maximum-paths?
Router(config-router)# 20
```
Router(config-router)# **exit**

## **Related Commands**

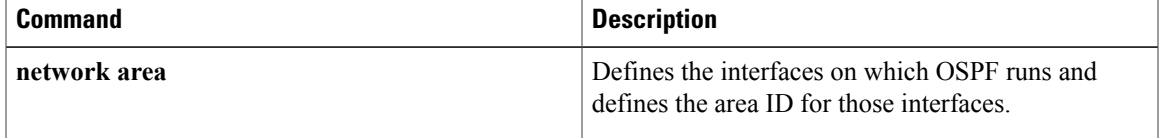

 $\overline{\phantom{a}}$ 

# **router-id**

To use a fixed router ID, use the **router-id** command in router configuration mode. To force Open Shortest Path First (OSPF) to use the previous OSPF router ID behavior, use the **no** form of this command.

**router-id** *ip-address*

**no router-id** *ip-address*

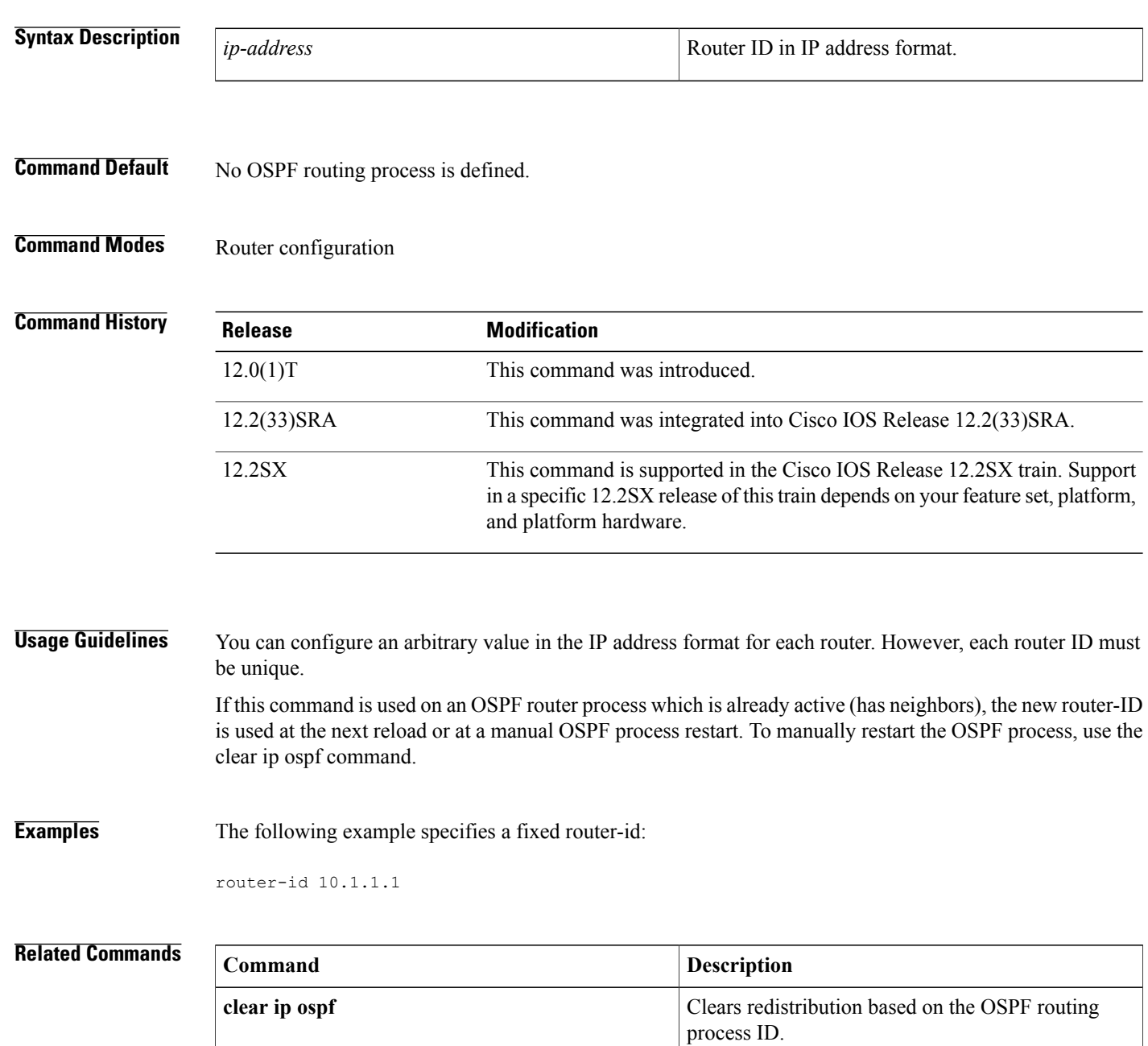
$\mathbf I$ 

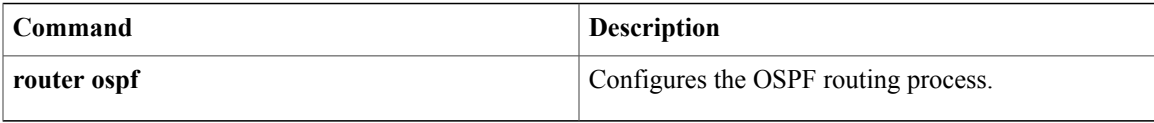

 $\overline{\phantom{a}}$ 

# **show ip ospf**

To display general information about Open Shortest Path First (OSPF) routing processes, use the **showipospf** command in user EXEC or privileged EXEC mode.

**show ip ospf** [ *process-id* ]

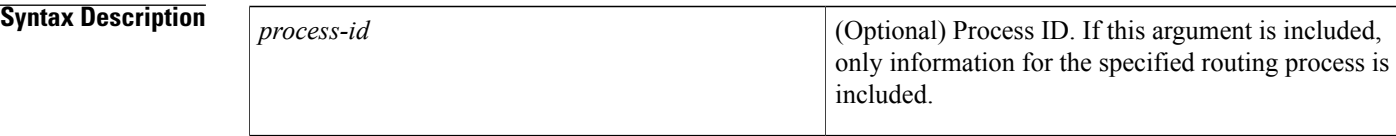

# **Command Modes** User EXEC Privileged EXEC

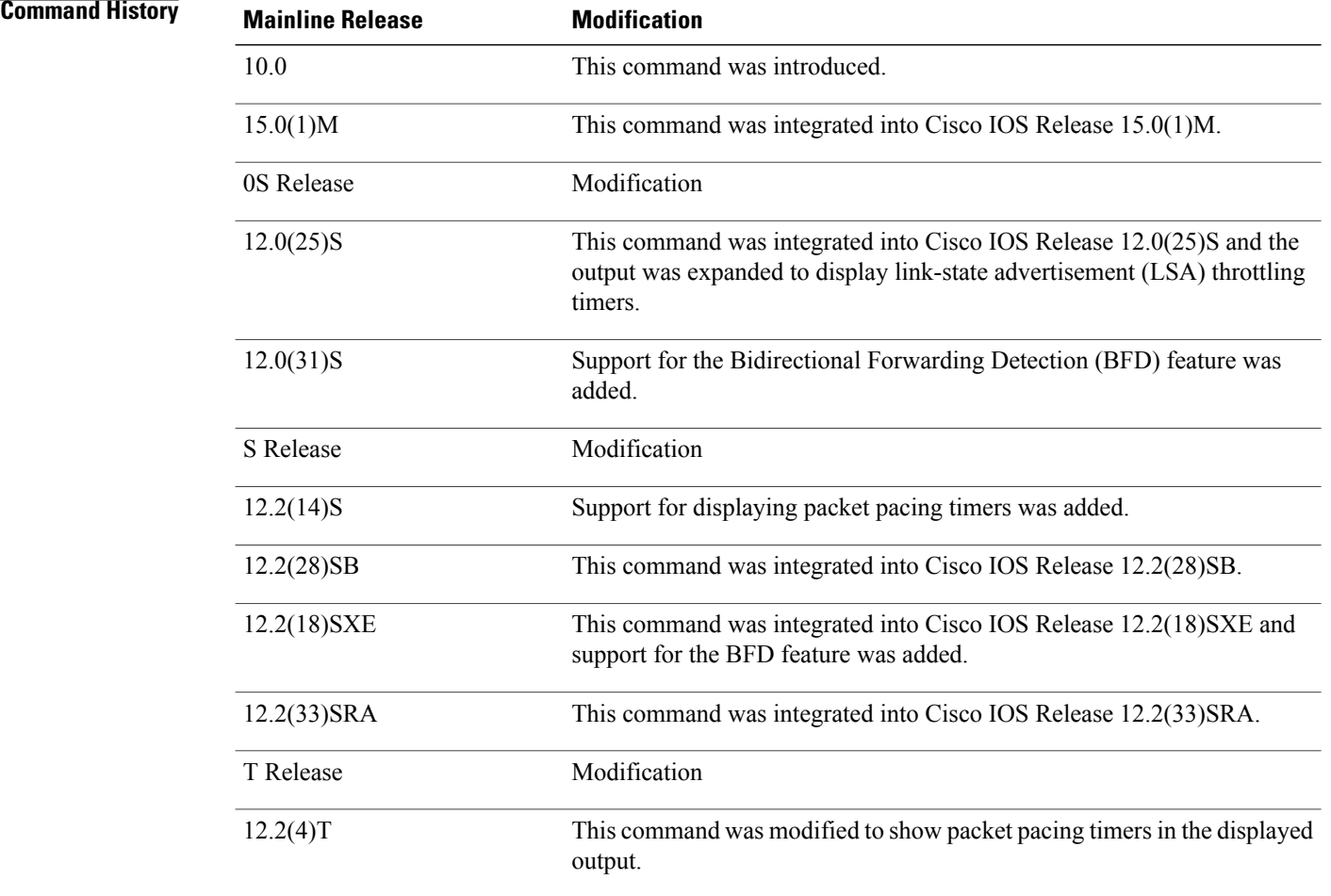

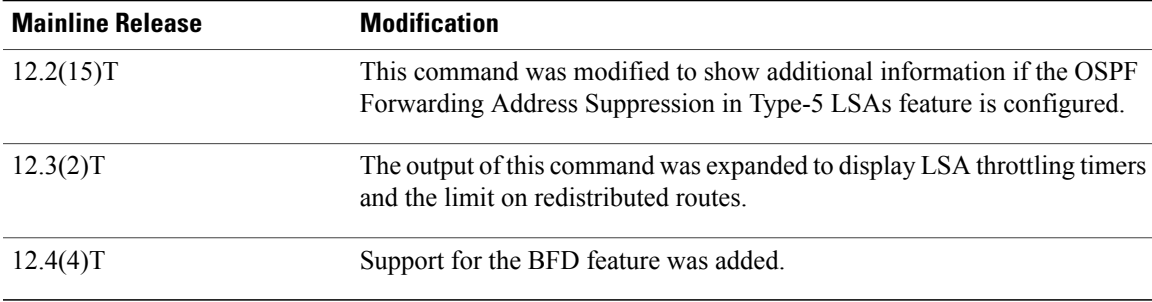

**Examples** The following is sample output from the **showipospf** command when entered without a specific OSPF process ID:

Router# **show ip ospf**

```
Routing Process "ospf 201" with ID 10.0.0.1 and Domain ID 10.20.0.1
Supports only single TOS(TOS0) routes
Supports opaque LSA
SPF schedule delay 5 secs, Hold time between two SPFs 10 secs
Minimum LSA interval 5 secs. Minimum LSA arrival 1 secs
LSA group pacing timer 100 secs
Interface flood pacing timer 55 msecs
Retransmission pacing timer 100 msecs
Number of external LSA 0. Checksum Sum 0x0
Number of opaque AS LSA 0. Checksum Sum 0x0
Number of DCbitless external and opaque AS LSA 0
Number of DoNotAge external and opaque AS LSA 0
Number of areas in this router is 2. 2 normal 0 stub 0 nssa
External flood list length 0
   Area BACKBONE(0)
      Number of interfaces in this area is 2
      Area has message digest authentication
      SPF algorithm executed 4 times
      Area ranges are
      Number of LSA 4. Checksum Sum 0x29BEB
      Number of opaque link LSA 0. Checksum Sum 0x0
      Number of DCbitless LSA 3
      Number of indication LSA 0
      Number of DoNotAge LSA 0
      Flood list length 0
   Area 172.16.26.0
      Number of interfaces in this area is 0
      Area has no authentication
      SPF algorithm executed 1 times
      Area ranges are
          192.168.0.0/16 Passive Advertise
      Number of LSA 1. Checksum Sum 0x44FD
      Number of opaque link LSA 0. Checksum Sum 0x0
      Number of DCbitless LSA 1
      Number of indication LSA 1
      Number of DoNotAge LSA 0
      Flood list length 0
```
**Examples** The following is sample output from the **showipospf**command to verify that the BFD feature has been enabled for OSPF process 123. The relevant command output is shown in bold in the output.

Router# **show ip ospf**

```
Routing Process "ospf 123" with ID 172.16.10.1
Supports only single TOS(TOS0) routes
Supports opaque LSA
```

```
Supports Link-local Signaling (LLS)
 Initial SPF schedule delay 5000 msecs
Minimum hold time between two consecutive SPFs 10000 msecs
Maximum wait time between two consecutive SPFs 10000 msecs
 Incremental-SPF disabled
Minimum LSA interval 5 secs
Minimum LSA arrival 1000 msecs
 LSA group pacing timer 240 secs
 Interface flood pacing timer 33 msecs
Retransmission pacing timer 66 msecs
Number of external LSA 0. Checksum Sum 0x000000
Number of opaque AS LSA 0. Checksum Sum 0x000000
Number of DCbitless external and opaque AS LSA 0
Number of DoNotAge external and opaque AS LSA 0
Number of areas in this router is 1. 1 normal 0 stub 0 nssa
 External flood list length 0
   BFD is enabled
    Area BACKBONE(0)
       Number of interfaces in this area is 2
        Area has no authentication
        SPF algorithm last executed 00:00:03.708 ago
        SPF algorithm executed 27 times
        Area ranges are
        Number of LSA 3. Checksum Sum 0x00AEF1
        Number of opaque link LSA 0. Checksum Sum 0x000000
        Number of DCbitless LSA 0
        Number of indication LSA 0
        Number of DoNotAge LSA 0
        Flood list length 0
The table below describes the significant fields shown in the display.
```
### **Table 3: show ip ospf Field Descriptions**

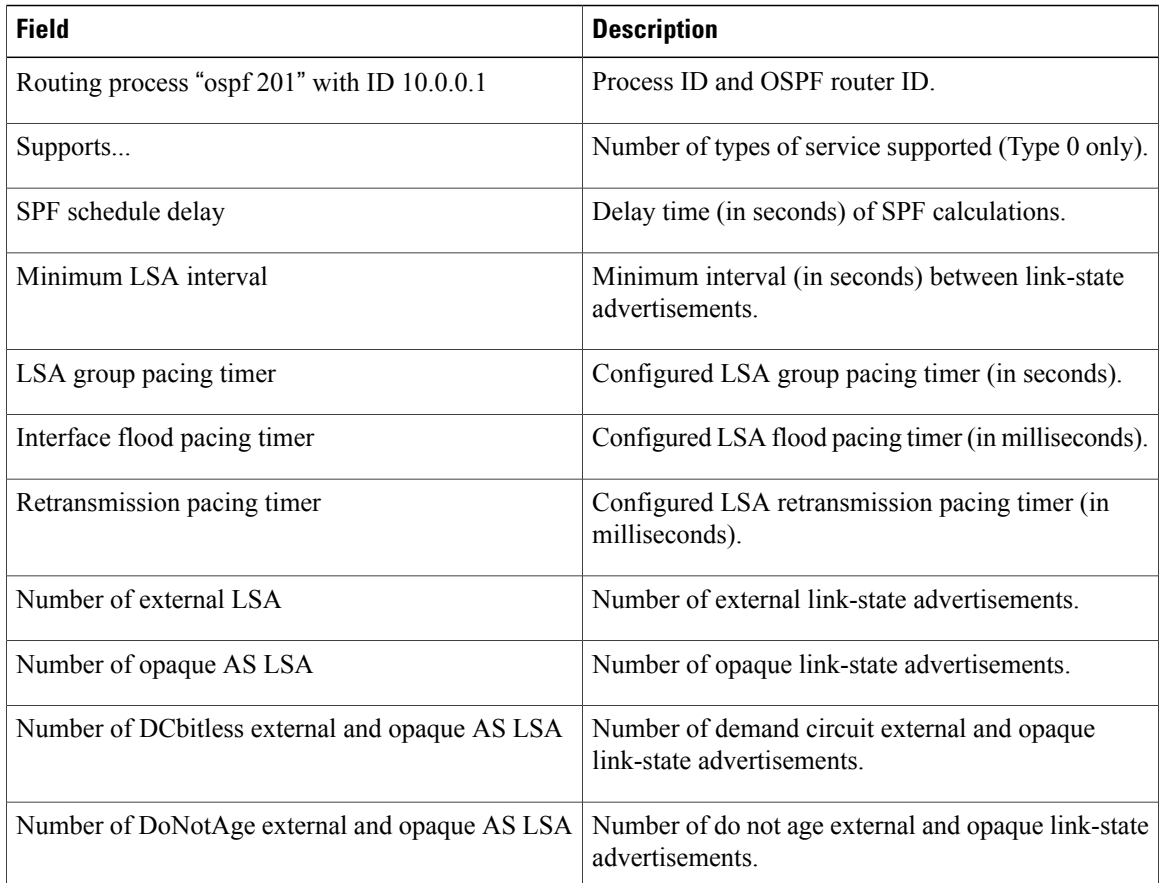

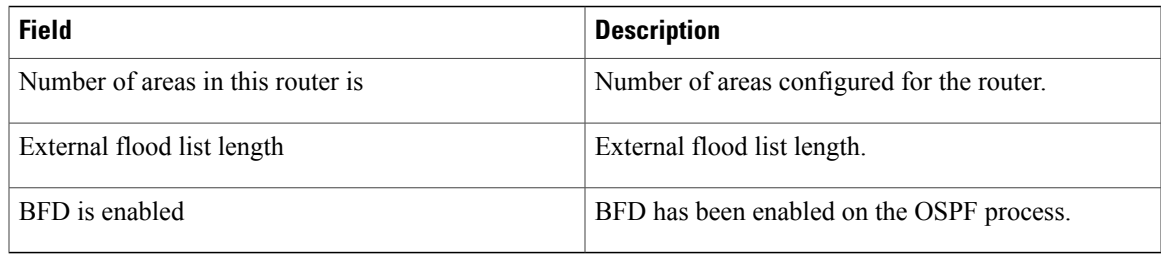

The following is an excerpt of output from the **showipospf** command when the OSPF Forwarding Address Suppression in Type-5 LSAs feature is configured:

```
Router# show ip ospf
.
.
.
Area 2
  Number of interfaces in this area is 4
   It is a NSSA area
  Perform type-7/type-5 LSA translation, suppress forwarding address
.
.
.
Routing Process "ospf 1" with ID 192.168.0.1
 Supports only single TOS(TOS0) routes
 Supports opaque LSA
 Supports Link-local Signaling (LLS)
 Initial SPF schedule delay 5000 msecs
Minimum hold time between two consecutive SPFs 10000 msecs
Maximum wait time between two consecutive SPFs 10000 msecs
Incremental-SPF disabled
Minimum LSA interval 5 secs
Minimum LSA arrival 1000 msecs
LSA group pacing timer 240 secs
 Interface flood pacing timer 33 msecs
 Retransmission pacing timer 66 msecs
Number of external LSA 0. Checksum Sum 0x0
Number of opaque AS LSA 0. Checksum Sum 0x0
Number of DCbitless external and opaque AS LSA 0
Number of DoNotAge external and opaque AS LSA 0
Number of areas in this router is 0. 0 normal 0 stub 0 nssa
External flood list length 0
The table below describes the significant fields shown in the display.
```
**Table 4: show ip ospf Field Descriptions**

| <b>Field</b>                                 | <b>Description</b>                                                          |
|----------------------------------------------|-----------------------------------------------------------------------------|
| Area                                         | OSPF area and tag.                                                          |
| Number of interfaces                         | Number of interfaces configured in the area.                                |
| It is                                        | Possible types are internal, area border, or<br>autonomous system boundary. |
| Routing process "ospf 1" with ID 192.168.0.1 | Process ID and OSPF router ID.                                              |
| Supports                                     | Number of types of service supported (Type 0 only).                         |

I

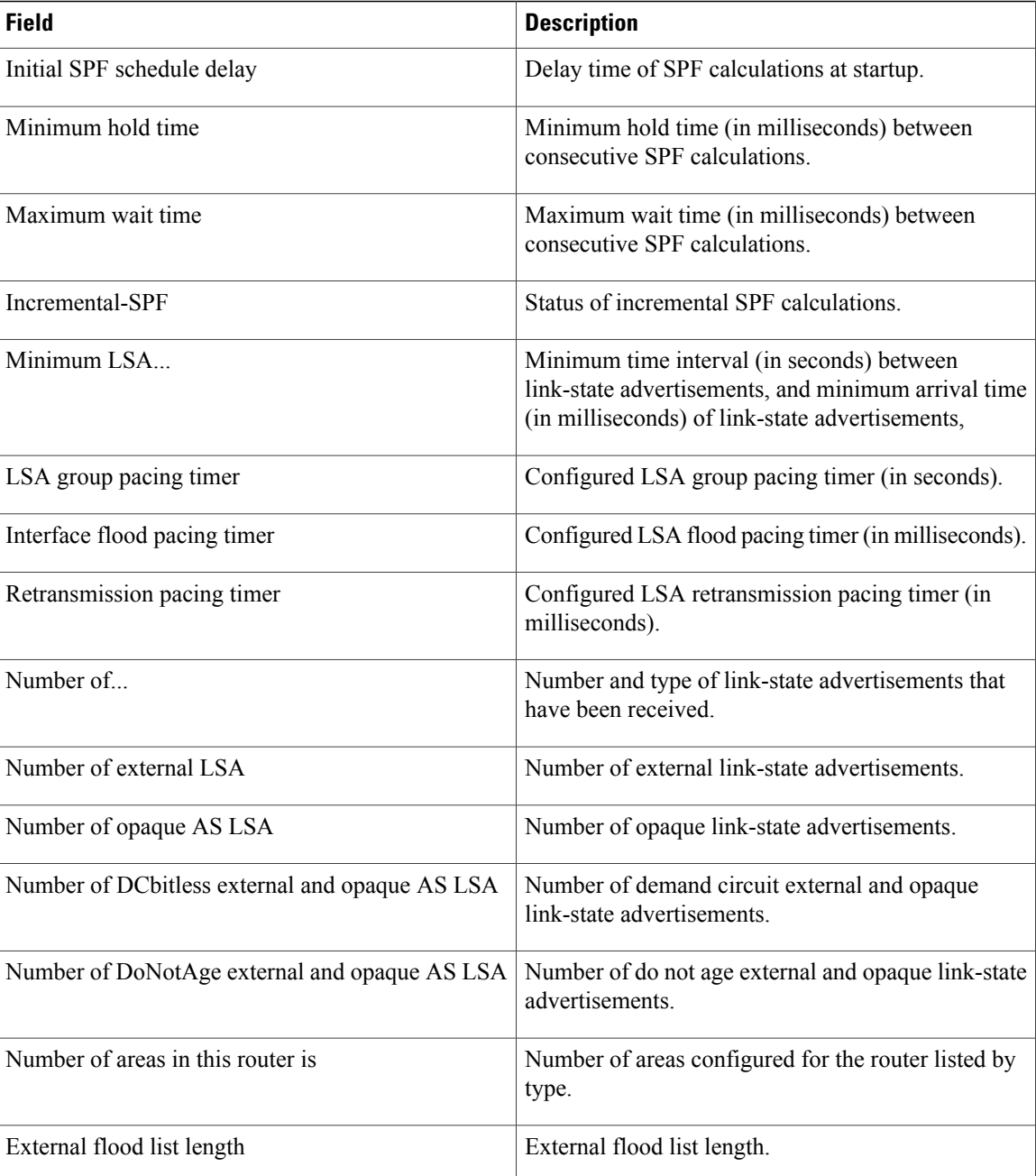

The following is sample output from the **showipospf** command. In this example, the user had configured the **redistributionmaximum-prefix** command to set a limit of 2000 redistributed routes. SPF throttling was configured with the **timersthrottlespf** command.

```
Router# show ip ospf 1
Routing Process "ospf 1" with ID 10.0.0.1
Supports only single TOS(TOS0) routes
Supports opaque LSA
Supports Link-local Signaling (LLS)
It is an autonomous system boundary router
```

```
Redistributing External Routes from,
    static, includes subnets in redistribution
    Maximum limit of redistributed prefixes 2000
    Threshold for warning message 75%
Initial SPF schedule delay 5000 msecs
Minimum hold time between two consecutive SPFs 10000 msecs
Maximum wait time between two consecutive SPFs 10000 msecs
The table below describes the significant fields shown in the display.
```
**Table 5: show ip ospf Field Descriptions**

| <b>Field</b>                                   | <b>Description</b>                                                                                                    |
|------------------------------------------------|----------------------------------------------------------------------------------------------------|
| Routing process "ospf 1" with ID 10.0.0.1      | Process ID and OSPF router ID.                                                                                                    |
| Supports                                       | Number of Types of Service supported.                                                                                                    |
| It is $\dots$                                  | Possible types are internal, area border, or<br>autonomous system boundary router.                                                                                                    |
| Redistributing External Routes from            | Lists of redistributed routes, by protocol.                                                                                                    |
| Maximum limit of redistributed prefixes        | Value set in the redistributionmaximum-prefix<br>command to set a limit on the number of redistributed<br>routes.                                                                                        |
| Threshold for warning message                  | Percentage set in the redistribution maximum-prefix<br>command for the threshold number of redistributed<br>routes needed to cause a warning message. The<br>default is 75 percent of the maximum limit. |
| Initial SPF schedule delay                     | Delay (in milliseconds) before initial SPF schedule<br>for SPF throttling. Configured with the<br>timersthrottlespf command.                                                                             |
| Minimum hold time between two consecutive SPFs | Minimum hold time (in milliseconds) between two<br>consecutive SPF calculations for SPF throttling.<br>Configured with the timersthrottlespf command.                                                    |
| Maximum wait time between two consecutive SPFs | Maximum wait time (in milliseconds) between two<br>consecutive SPF calculations for SPF throttling.<br>Configured with the <b>timersthrottlespf</b> command.                                             |
| Number of areas                                | Number of areas in router, area addresses, and so on.                                                                                                    |

The following is sample output from the **showipospf** command. In this example, the user had configured LSA throttling, and those lines of output are displayed in bold.

```
Router# show ip ospf 1
Routing Process "ospf 4" with ID 10.10.24.4
 Supports only single TOS(TOS0) routes
 Supports opaque LSA
 Supports Link-local Signaling (LLS)
 Initial SPF schedule delay 5000 msecs
```

```
Minimum hold time between two consecutive SPFs 10000 msecs
Maximum wait time between two consecutive SPFs 10000 msecs
 Incremental-SPF disabled
Initial LSA throttle delay 100 msecs
Minimum hold time for LSA throttle 10000 msecs
Maximum wait time for LSA throttle 45000 msecs
Minimum LSA arrival 1000 msecs
LSA group pacing timer 240 secs
 Interface flood pacing timer 33 msecs
Retransmission pacing timer 66 msecs
Number of external LSA 0. Checksum Sum 0x0
Number of opaque AS LSA 0. Checksum Sum 0x0
Number of DCbitless external and opaque AS LSA 0
Number of DoNotAge external and opaque AS LSA 0
Number of areas in this router is 1. 1 normal 0 stub 0 nssa
External flood list length 0
    Area 24
        Number of interfaces in this area is 2
        Area has no authentication
        SPF algorithm last executed 04:28:18.396 ago
        SPF algorithm executed 8 times
        Area ranges are
        Number of LSA 4. Checksum Sum 0x23EB9
        Number of opaque link LSA 0. Checksum Sum 0x0
        Number of DCbitless LSA 0
        Number of indication LSA 0
        Number of DoNotAge LSA 0
        Flood list length 0
```
The following is sample **showipospf**command. In this example, the user had configured the **redistributionmaximum-prefix** command to set a limit of 2000 redistributed routes. SPF throttling was configured with the **timersthrottlespf** command.

```
Router# show ip ospf 1
Routing Process "ospf 1" with ID 192.168.0.0
Supports only single TOS(TOS0) routes
 Supports opaque LSA
Supports Link-local Signaling (LLS)
 It is an autonomous system boundary router
Redistributing External Routes from,
    static, includes subnets in redistribution
    Maximum limit of redistributed prefixes 2000
    Threshold for warning message 75%
Initial SPF schedule delay 5000 msecs
Minimum hold time between two consecutive SPFs 10000 msecs
Maximum wait time between two consecutive SPFs 10000 msecs
The table below describes the significant fields shown in the display.
```
**Table 6: show ip ospf Field Descriptions**

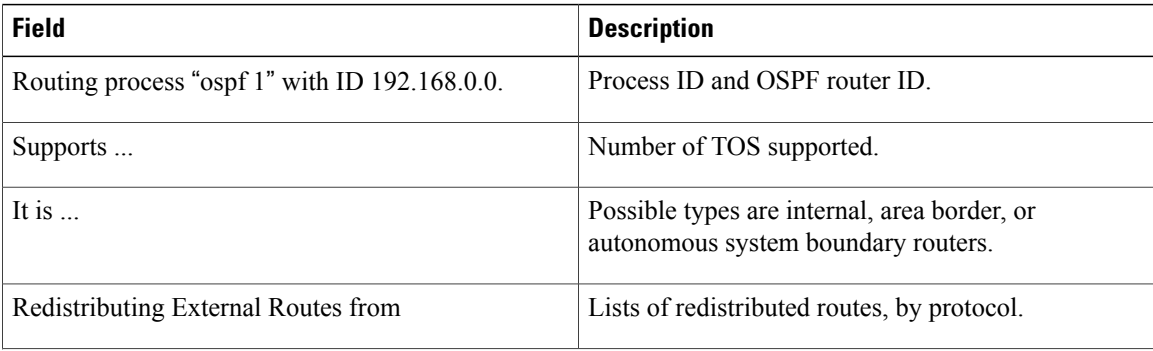

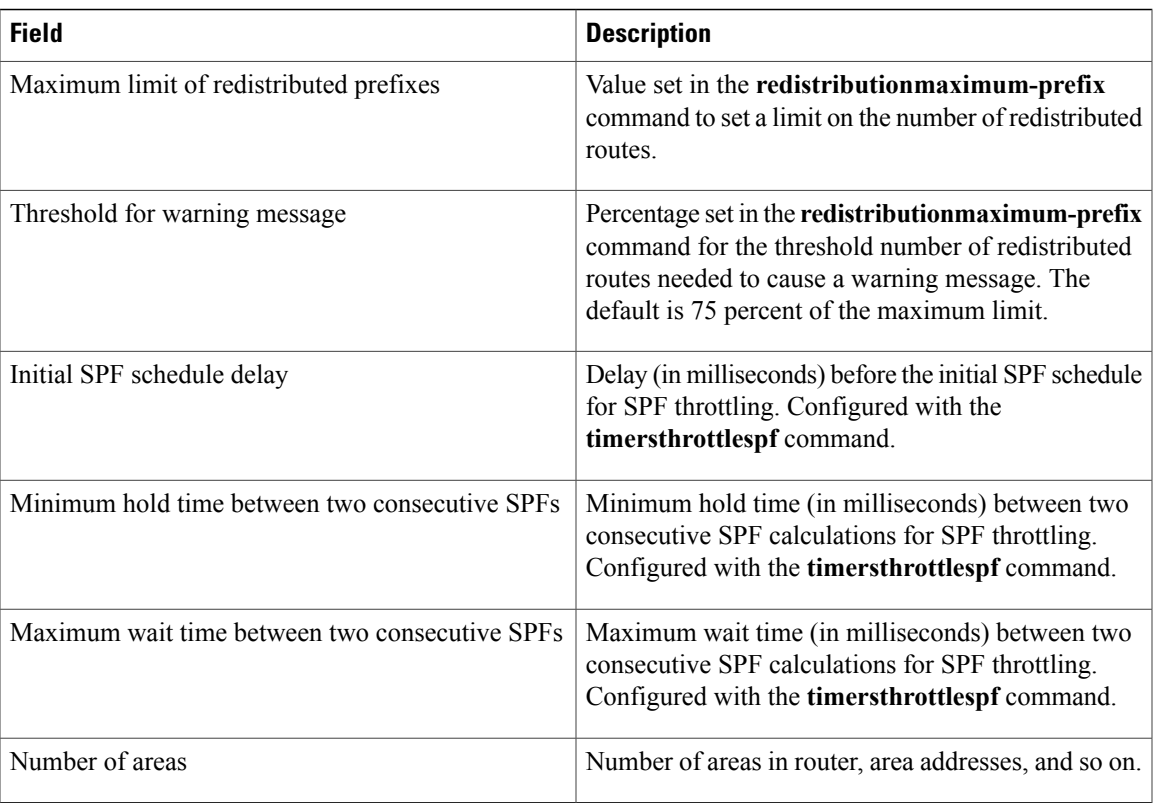

The following is sample output from the **showipospf** command. In this example, the user had configured LSA throttling, and those lines of output are displayed in bold.

```
Router# show ip ospf 1
Routing Process "ospf 4" with ID 10.10.24.4
 Supports only single TOS(TOS0) routes
 Supports opaque LSA
 Supports Link-local Signaling (LLS)
 Initial SPF schedule delay 5000 msecs
Minimum hold time between two consecutive SPFs 10000 msecs
Maximum wait time between two consecutive SPFs 10000 msecs
 Incremental-SPF disabled
 Initial LSA throttle delay 100 msecs
Minimum hold time for LSA throttle 10000 msecs
Maximum wait time for LSA throttle 45000 msecs
Minimum LSA arrival 1000 msecs
LSA group pacing timer 240 secs
 Interface flood pacing timer 33 msecs
 Retransmission pacing timer 66 msecs
Number of external LSA 0. Checksum Sum 0x0
 Number of opaque AS LSA 0. Checksum Sum 0x0
Number of DCbitless external and opaque AS LSA 0
Number of DoNotAge external and opaque AS LSA 0
 Number of areas in this router is 1. 1 normal 0 stub 0 nssa
 External flood list length 0
   Area 24
        Number of interfaces in this area is 2
        Area has no authentication
        SPF algorithm last executed 04:28:18.396 ago
        SPF algorithm executed 8 times
        Area ranges are
        Number of LSA 4. Checksum Sum 0x23EB9
        Number of opaque link LSA 0. Checksum Sum 0x0
        Number of DCbitless LSA 0
```
 $\mathbf I$ 

Number of indication LSA 0 Number of DoNotAge LSA 0 Flood list length 0

# **show ip ospf border-routers**

To display the internal Open Shortest Path First (OSPF) routing table entries to an Area Border Router (ABR) and AutonomousSystem Boundary Router (ASBR), use the **showipospfborder-routers** command in privileged EXEC mode.

**show ip ospf border-routers**

- **Syntax Description** This command has no arguments or keywords.
- **Command Modes** Privileged EXEC

*Command History* 

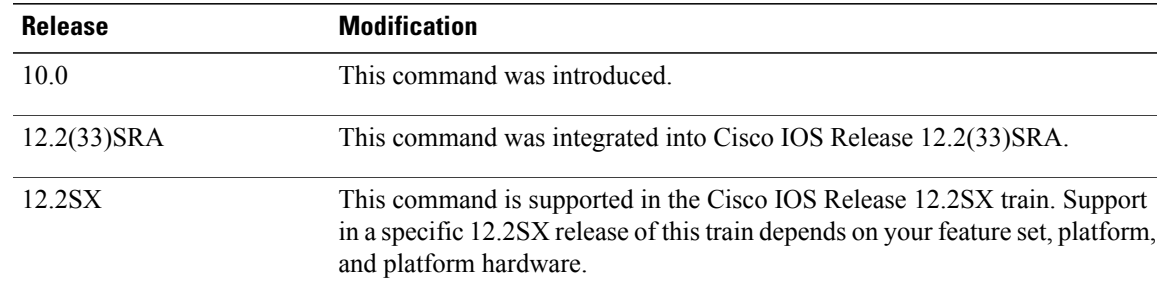

**Examples** The following is sample output from the **showipospfborder-routers** command:

```
Router# show ip ospf border-routers
OSPF Process 109 internal Routing Table
Codes: i - Intra-area route, I - Inter-area route
i 192.168.97.53 [10] via 172.16.1.53, Serial0, ABR, Area 0.0.0.3, SPF 3
i 192.168.103.51 [10] via 192.168.96.51, Serial0, ABR, Area 0.0.0.3, SPF 3
I 192.168.103.52 [22] via 192.168.96.51, Serial0, ASBR, Area 0.0.0.3, SPF 3
                  [22] via 172.16.1.53, Serial0, ASBR, Area 0.0.0.3, SPF 3
The table below describes the significant fields shown in the display.
```
### **Table 7:** *show ip ospf border-routers* **Field Descriptions**

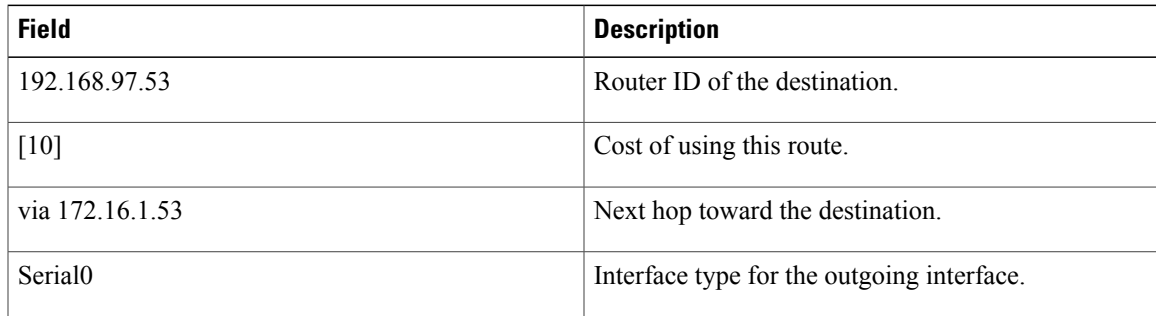

 $\overline{\phantom{a}}$ 

T

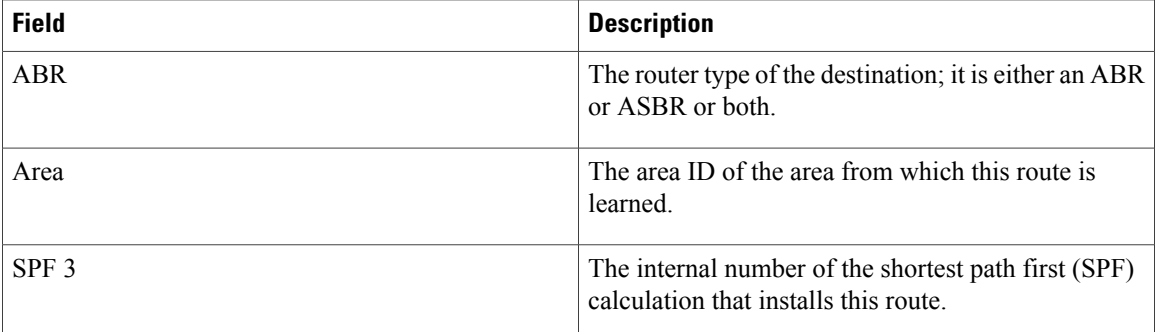

# **show ip ospf database**

To display lists of information related to the Open Shortest Path First (OSPF) database for a specific router, use the **showipospfdatabase** command in EXEC mode.

**show ip ospf** [*process-id area-id*] **database**

**show ip ospf** [*process-id area-id*] **database** [**adv-router** [ *ip-address* ]] **show ip ospf** [*process-id area-id*] **database [asbr-summary]** [ *link-state-id* ] **show ip ospf** [*process-id area-id*] **database [asbr-summary]** [ *link-state-id* ] [**adv-router** [ *ip-address* ]] **show ip ospf** [*process-id area-id*] **database [asbr-summary]** [ *link-state-id* ] **[self-originate]** [ *link-state-id* ] **show ip ospf** [*process-id area-id*] **database [database-summary] show ip ospf** [ *process-id* ] **database [external]** [ *link-state-id* ] **show ip ospf** [ *process-id* ] **database [external]** [ *link-state-id* ] [**adv-router** [ *ip-address* ]] **show ip ospf** [*process-id area-id*] **database [external]** [ *link-state-id* ] **[self-originate]** [ *link-state-id* ] **show ip ospf** [*process-id area-id*] **database [network]** [ *link-state-id* ] **show ip ospf** [*process-id area-id*] **database [network]** [ *link-state-id* ] [**adv-router** [ *ip-address* ]] **show ip ospf** [*process-id area-id*] **database [network]** [ *link-state-id* ] **[self-originate]** [ *link-state-id* ] **show ip ospf** [*process-id area-id*] **database [nssa-external]** [ *link-state-id* ] **show ip ospf** [*process-id area-id*] **database [nssa-external]** [ *link-state-id* ] [**adv-router** [ *ip-address* ]] **show ip ospf** [*process-id area-id*] **database [nssa-external]** [ *link-state-id* ] **[self-originate]** [ *link-state-id* ] **show ip ospf** [*process-id area-id*] **database [router]** [ *link-state-id* ] **show ip ospf** [*process-id area-id*] **database [router]** [**adv-router** [ *ip-address* ]] **show ip ospf** [*process-id area-id*] **database [router] [self-originate]** [ *link-state-id* ] **show ip ospf** [*process-id area-id*] **database [self-originate]** [ *link-state-id* ] **show ip ospf** [*process-id area-id*] **database [summary]** [ *link-state-id* ] **show ip ospf** [*process-id area-id*] **database [summary]** [ *link-state-id* ] [**adv-router** [ *ip-address* ]] **show ip ospf** [*process-id area-id*] **database [summary]** [ *link-state-id* ] **[self-originate]** [ *link-state-id* ]

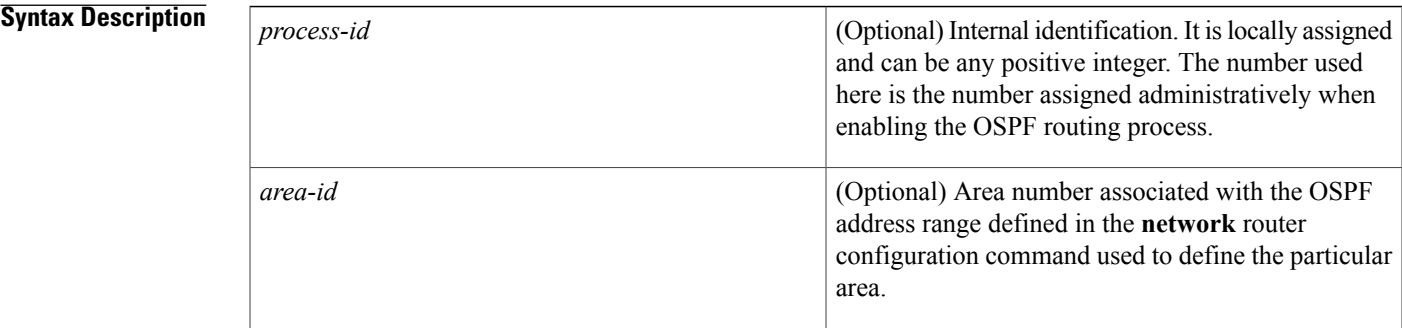

**Cisco IOS IP Routing: OSPF Command Reference, Cisco IOS XE Release 3SE (Catalyst 3850 Switches)** 

 $\overline{\phantom{a}}$ 

T

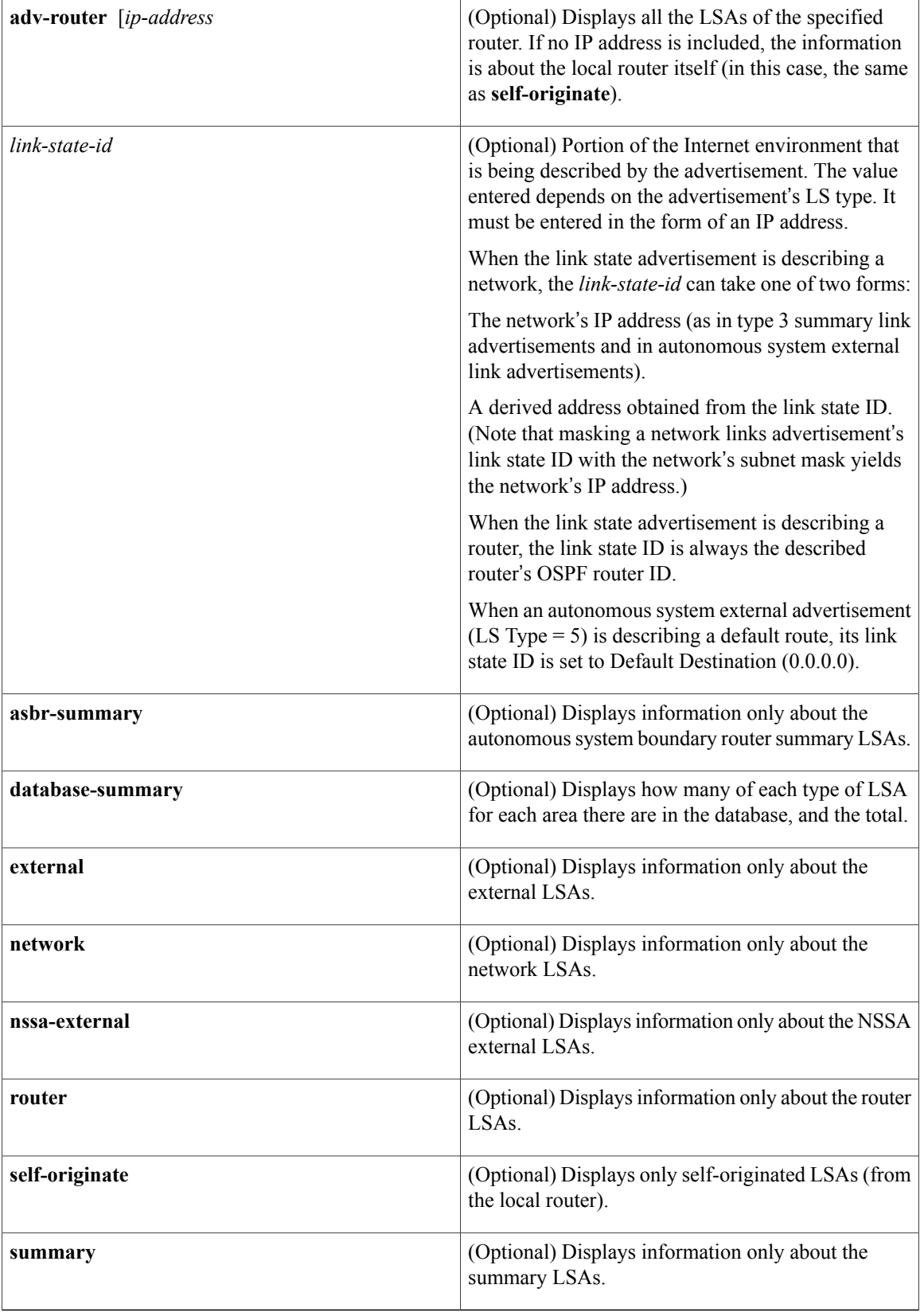

## **Command Modes EXEC**

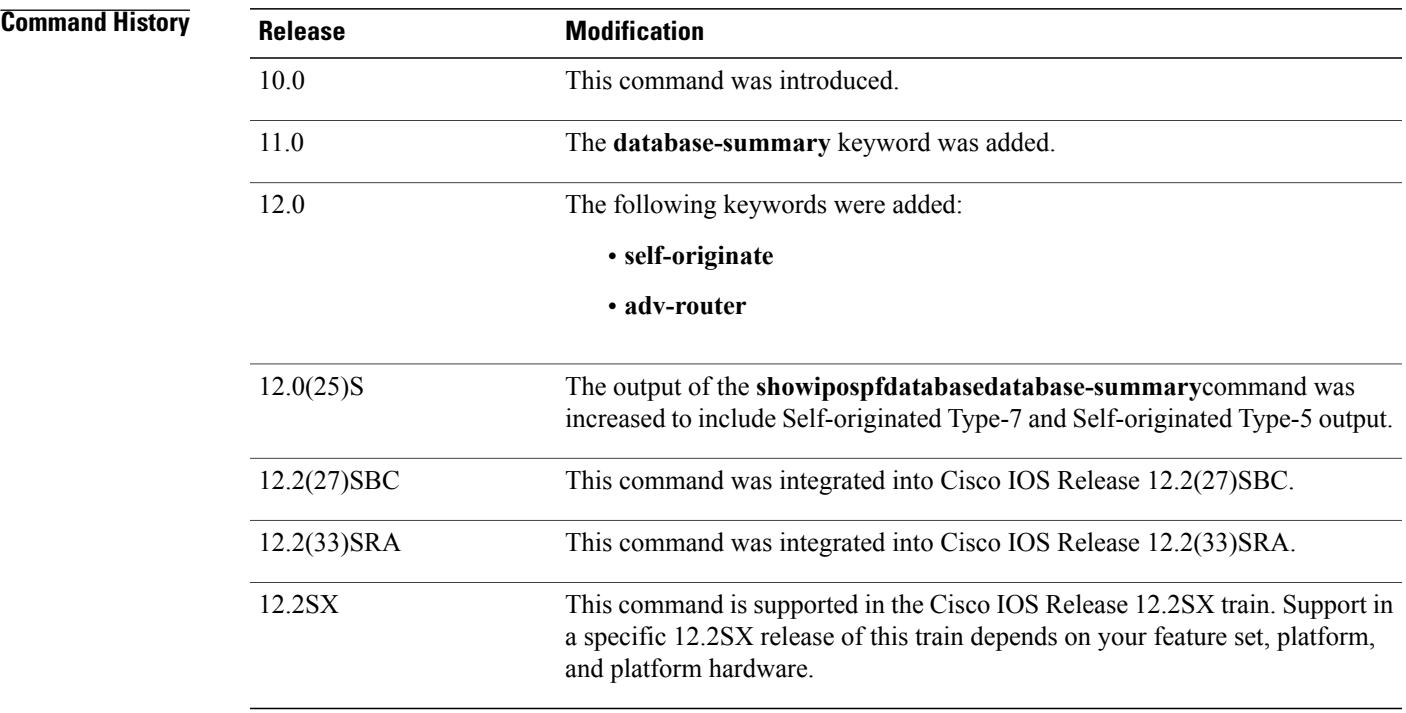

**Usage Guidelines** The various forms of this command deliver information about different OSPF link state advertisements.

 $\mathbf I$ 

**Examples** The following is sample output from the **showipospfdatabase** command when no arguments or keywords are used:

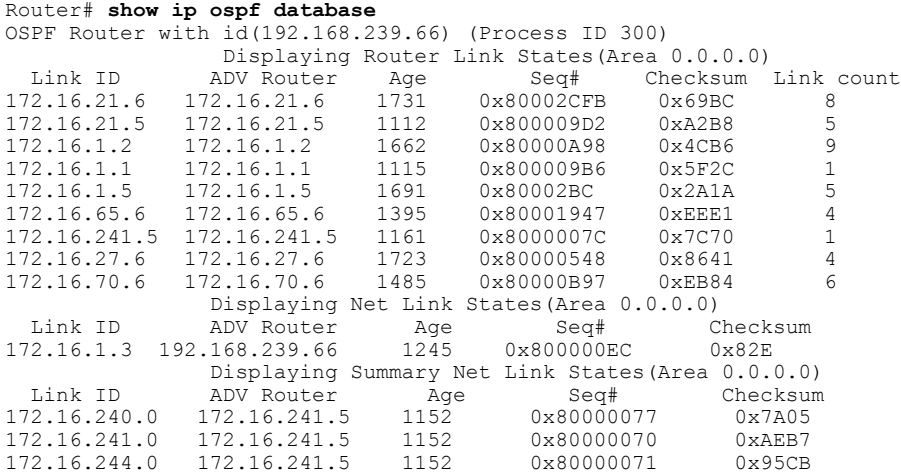

The table below describes the significant fields shown in the display.

**Table 8: show ip ospf Database Field Descriptions**

| <b>Field</b>      | <b>Description</b>                                                                  |
|-------------------|-------------------------------------------------------------------------------------|
| Link ID           | Router ID number.                                                                   |
| <b>ADV</b> Router | Advertising router's ID.                                                            |
| Age               | Link state age.                                                                     |
| Seq#              | Link state sequence number (detects old or duplicate<br>link state advertisements). |
| Checksum          | Fletcher checksum of the complete contents of the<br>link state advertisement.      |
| Link count        | Number of interfaces detected for router.                                           |

The following is sample output from the **showipospfdatabase**command with the **asbr-summary**keyword:

```
Router# show ip ospf database asbr-summary
OSPF Router with id(192.168.239.66) (Process ID 300)
                Displaying Summary ASB Link States(Area 0.0.0.0)
LS age: 1463
Options: (No TOS-capability)
LS Type: Summary Links(AS Boundary Router)
Link State ID: 172.16.245.1 (AS Boundary Router address)
Advertising Router: 172.16.241.5
LS Seq Number: 80000072
Checksum: 0x3548
Length: 28
Network Mask: 0.0.0.0 TOS: 0 Metric: 1
The table below describes the significant fields shown in the display.
```
**Table 9: show ip ospf database asbr-summary Field Descriptions**

| <b>Field</b>               | <b>Description</b>                                 |
|----------------------------|----------------------------------------------------|
| <b>OSPF</b> Router with id | Router ID number.                                  |
| Process ID                 | OSPF process ID.                                   |
| LS age                     | Link state age.                                    |
| Options                    | Type of service options (Type 0 only).             |
| LS Type                    | Link state type.                                   |
| Link State ID              | Link state ID (autonomous system boundary router). |
| <b>Advertising Router</b>  | Advertising router's ID.                           |

Г

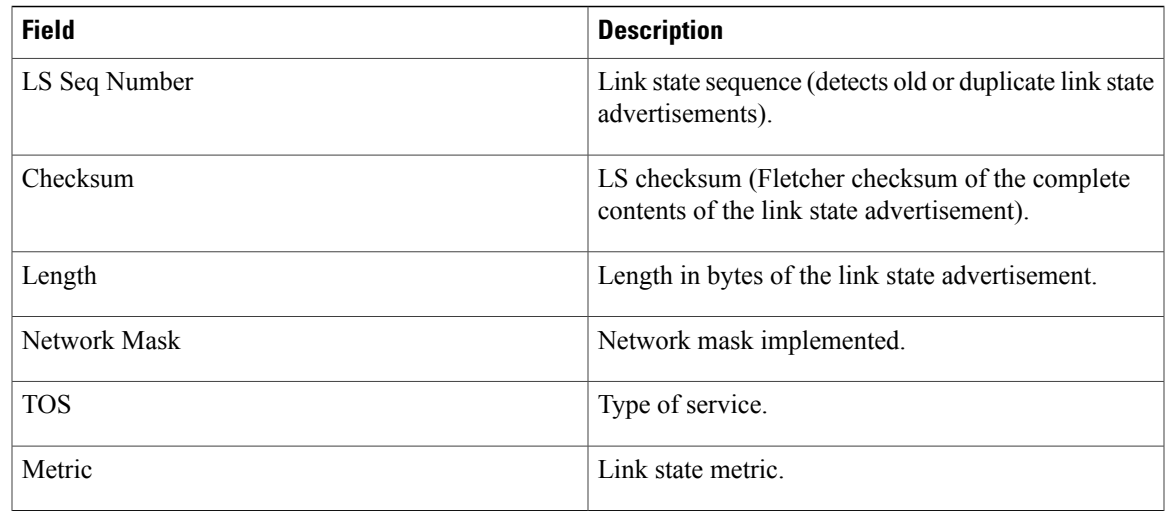

The following is sample output from the **showipospfdatabase**command with the **external**keyword:

```
Router# show ip ospf database external
OSPF Router with id(192.168.239.66) (Autonomous system 300)
                   Displaying AS External Link States
LS age: 280
Options: (No TOS-capability)
LS Type: AS External Link
Link State ID: 10.105.0.0 (External Network Number)
Advertising Router: 172.16.70.6
LS Seq Number: 80000AFD
Checksum: 0xC3A
Length: 36
Network Mask: 255.255.0.0
      Metric Type: 2 (Larger than any link state path)
       TOS: 0
      Metric: 1
       Forward Address: 0.0.0.0
       External Route Tag: 0
```
The table below describes the significant fields shown in the display.

### **Table 10: show ip ospf database external Field Descriptions**

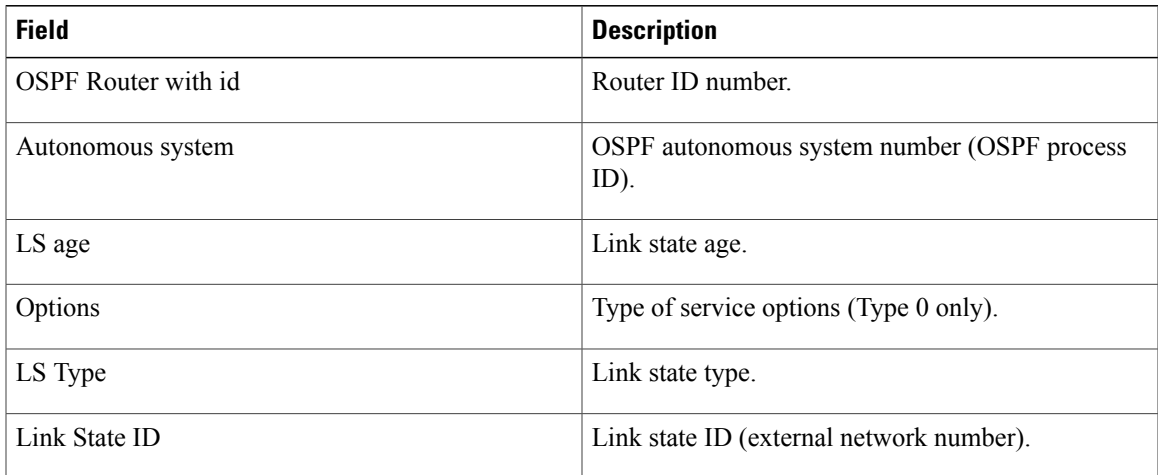

Π

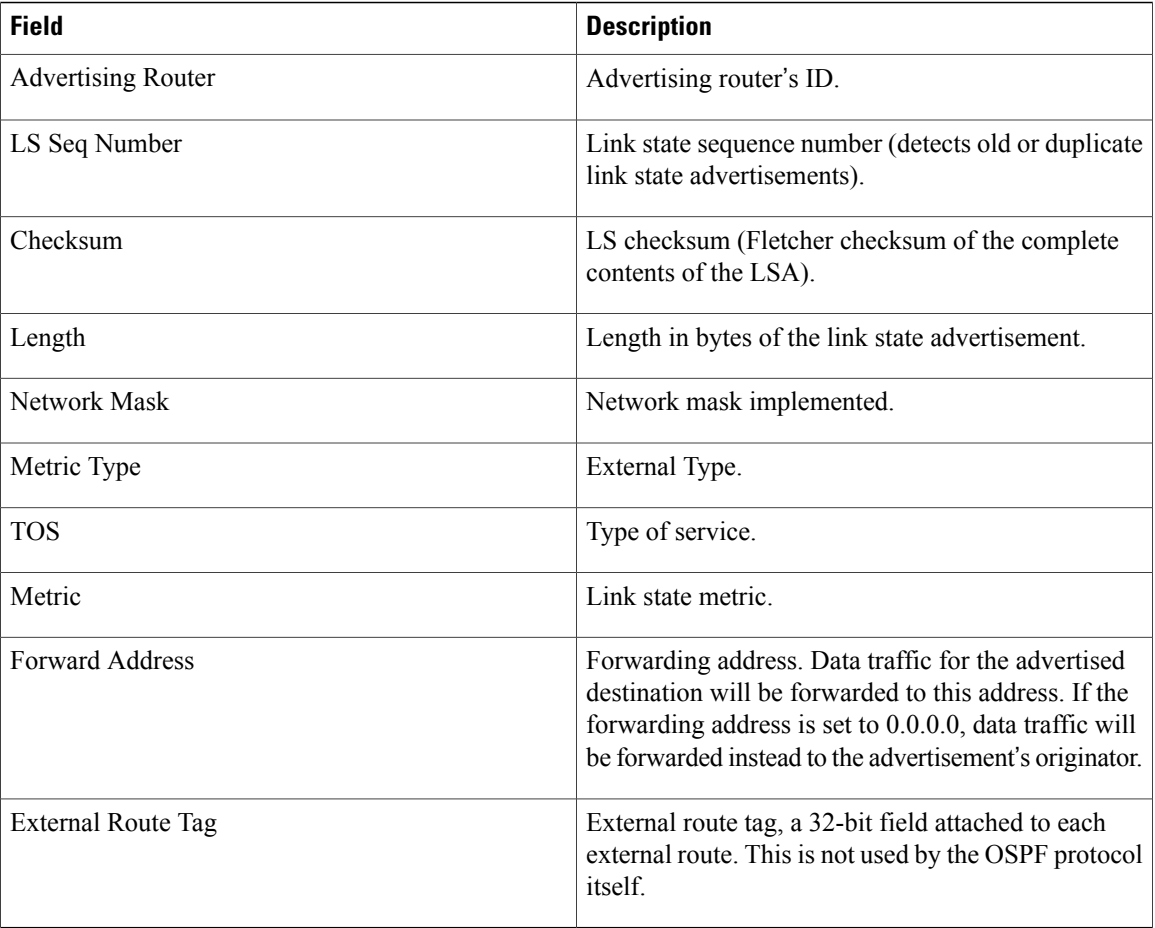

The following is sample output from the **showipospfdatabase**command with the **network**keyword:

```
Router# show ip ospf database network
OSPF Router with id(192.168.239.66) (Process ID 300)
                Displaying Net Link States(Area 0.0.0.0)
LS age: 1367
Options: (No TOS-capability)
LS Type: Network Links
Link State ID: 172.16.1.3 (address of Designated Router)
Advertising Router: 192.168.239.66
LS Seq Number: 800000E7
Checksum: 0x1229
Length: 52
Network Mask: 255.255.255.0
        Attached Router: 192.168.239.66
        Attached Router: 172.16.241.5
        Attached Router: 172.16.1.1
        Attached Router: 172.16.54.5
        Attached Router: 172.16.1.5
```
The table below describes the significant fields shown in the display.

Π

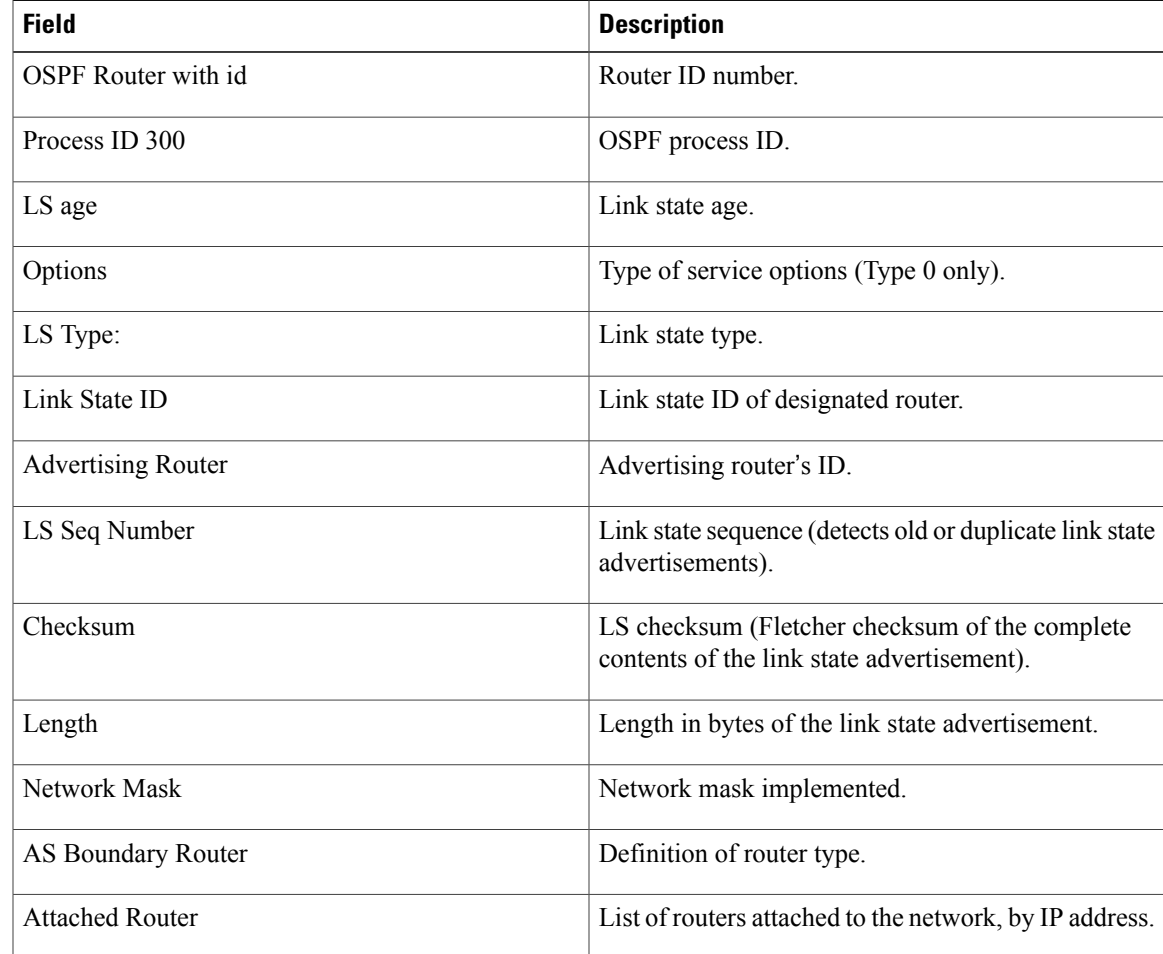

### **Table 11: show ip ospf database network Field Descriptions**

The following is sample output from the **showipospfdatabase**command with the **router**keyword:

```
Router# show ip ospf database router
OSPF Router with id(192.168.239.66) (Process ID 300)
Displaying Router Link States(Area 0.0.0.0)
LS age: 1176
Options: (No TOS-capability)
LS Type: Router Links
Link State ID: 172.16.21.6
Advertising Router: 172.16.21.6
LS Seq Number: 80002CF6
Checksum: 0x73B7
Length: 120
AS Boundary Router
155 Number of Links: 8
Link connected to: another Router (point-to-point)
(link ID) Neighboring Router ID: 172.16.21.5
(Link Data) Router Interface address: 172.16.21.6
Number of TOS metrics: 0
TOS 0 Metrics: 2
The table below describes the significant fields shown in the display.
```
Π

![](_page_91_Picture_433.jpeg)

### **Table 12: show ip ospf database router Field Descriptions**

The following is sample output from **showipospfdatabase**command with the **summary**keyword:

```
Router# show ip ospf database summary
       OSPF Router with id(192.168.239.66) (Process ID 300)
                Displaying Summary Net Link States(Area 0.0.0.0)
LS age: 1401
Options: (No TOS-capability)
LS Type: Summary Links(Network)
Link State ID: 172.16.240.0 (summary Network Number)
Advertising Router: 172.16.241.5
LS Seq Number: 80000072
Checksum: 0x84FF
Length: 28
Network Mask: 255.255.255.0 TOS: 0 Metric: 1
The table below describes the significant fields shown in the display.
```
 $\mathbf I$ 

![](_page_92_Picture_490.jpeg)

## **Table 13: show ip ospf database summary Field Descriptions**

The following is sample output from **showipospfdatabase**command with the **database-summary**keyword:

![](_page_92_Picture_491.jpeg)

 $\overline{\phantom{a}}$ 

Type-5 Ext 0 0 0 0 Self-originated Type-5 200 Opaque AS 0 0 0 0 Total 203 0 0

The table below describes the significant fields shown in the display.

**Table 14: show ip ospf database database-summary Field Descriptions**

| <b>Field</b>               | <b>Description</b>                                                                                    |
|----------------------------|----------------------------------------------------------------------------------------------------|
| Area 0 database summary    | Area number.                                                                                          |
| Count                      | Count of LSAs of the type identified in the first<br>column.                                          |
| Router                     | Number of router link state advertisements in that<br>area.                                           |
| Network                    | Number of network link state advertisements in that<br>area.                                          |
| Summary Net                | Number of summary link state advertisements in that<br>area.                                          |
| <b>Summary ASBR</b>        | Number of summary autonomous system boundary<br>router (ASBR) link state advertisements in that area. |
| Type-7 Ext                 | Type-7 LSA count.                                                                                     |
| Self-originated Type-7     | Self-originated Type-7 LSA.                                                                           |
| Opaque Link                | Type-9 LSA count.                                                                                     |
| Opaque Area                | Type-10 LSA count                                                                                     |
| Subtotal                   | Sum of LSAs for that area.                                                                            |
| Delete                     | Number of link state advertisements that are marked<br>"Deleted" in that area.                        |
| Maxage                     | Number of link state advertisements that are marked<br>"Maxaged" in that area.                        |
| Process 1 database summary | Database summary for the process.                                                                     |
| Count                      | Count of LSAs of the type identified in the first<br>column.                                          |
| Router                     | Number of router link state advertisements in that<br>process.                                        |

 $\overline{\phantom{a}}$ 

![](_page_94_Picture_253.jpeg)

# **show ip ospf flood-list**

To display a list of Open Shortest Path First (OSPF) link-state advertisements (LSAs) waiting to be flooded over an interface, use the **showipospfflood-list**command in EXEC mode.

**show ip ospf flood-list commandshow ip ospf flood-list** *interface-type interface-number*

![](_page_95_Picture_469.jpeg)

### **Command Modes** EXEC

![](_page_95_Picture_470.jpeg)

### **Usage Guidelines** Use this command to observe OSPF packet pacing.

**Examples** The following is sample output of the **showipospfflood-list** command:

### Router# **show ip ospf flood-list ethernet 1** Interface Ethernet1, Queue length 20 Link state flooding due in 12 msec Type LS ID ADV RTR Seq NO Age Checksum 5 10.2.195.0 192.168.0.163 0x80000009 0 0xFB61 5 10.1.192.0 192.168.0.163 0x80000009 0 0x2938 5 10.2.194.0 192.168.0.163 0x80000009 0 0x757  $10.1.193.0$   $192.168.0.163$ <br> $10.2.193.0$   $192.168.0.163$ 5 10.2.193.0 192.168.0.163 0x80000009 0 0x124D 192.168.0.163

The table below describes the significant fields shown in the display.

 $\mathbf{I}$ 

## **Table 15: show ip ospf flood-list Field Descriptions**

![](_page_96_Picture_163.jpeg)

I

# **show ip ospf interface**

To display interface information related to Open Shortest Path First (OSPF), use the **show ip ospf interface** command in user EXEC or privileged EXEC mode.

**show ip** [**ospf**] [ *process-id* ] **interface** [*type number*] **[brief] [multicast]** [**topology** {*topology-name***| base**}]

![](_page_97_Picture_458.jpeg)

![](_page_97_Picture_459.jpeg)

## **Command Modes** User EXEC (>)

Privileged EXEC (#)

## $$

![](_page_97_Picture_460.jpeg)

![](_page_98_Picture_825.jpeg)

**Examples** The following is sample output from the **show ip ospf interface** command when Ethernet interface 0/0 is specified. It shows that LFA and FRR is enabled on the interface and that it can be both a protected and a protecting interface.

```
Device# show ip ospf interface ethernet 0/0
```

```
Ethernet0/0 is up, line protocol is up
  Internet Address 192.168.254.202/24, Area 0
 Process ID 1, Router ID 192.168.99.1, Network Type BROADCAST, Cost: 10<br>Topology-MTID Cost Disabled Shutdown Topology Name
 Topology-MTID Cost Disabled Shutdown Topology Name
        0 10 no no Base
  Transmit Delay is 1 sec, State DR, Priority 1
 Designated Router (ID) 192.168.99.1, Interface address 192.168.254.202
 Backup Designated router (ID) 192.168.254.10, Interface address 192.168.254.10
 Timer intervals configured, Hello 10, Dead 40, Wait 40, Retransmit 5
   oob-resync timeout 40
   Hello due in 00:00:05
 Supports Link-local Signaling (LLS)
 Cisco NSF helper support enabled
 IETF NSF helper support enabled
 Can be protected by per-prefix Loop-free FastReroute
 Can be used for per-prefix Loop-free FastReroute repair paths
 Index 1/1, flood queue length 0
 Next 0x0(0)/0x0(0)
 Last flood scan length is 1, maximum is 1
 Last flood scan time is 0 msec, maximum is 0 msec
 Neighbor Count is 1, Adjacent neighbor count is 1
   Adjacent with neighbor 192.168.254.10 (Backup Designated Router)
 Suppress hello for 0 neighbor(s)
```
In Cisco IOS Release 12.2(33)SRB, the following sample output from the **show ip ospf interface brief topology VOICE** command shows a summary of information, including a confirmation that the Multitopology Routing (MTR) VOICE topology is configured in the interface configuration:

Device# **show ip ospf interface brief topology VOICE**

![](_page_98_Picture_826.jpeg)

The following sample output from the **show ip ospf interface brief topology VOICE** command displays details of the MTR VOICE topology for the interface. When the command is entered without the**brief** keyword, more information is displayed.

Device# **show ip ospf interface topology VOICE** VOICE Topology (MTID 10) Loopback0 is up, line protocol is up Internet Address 10.0.0.2/32, Area 0 Process ID 1, Router ID 10.0.0.2, Network Type LOOPBACK<br>Topology-MTID Cost Disabled Shutdown Topo %9Y-MTID Cost Disabled Shutdown Topology Name<br>10 1 no no VOICE 10 1 no no NOICE Loopback interface is treated as a stub Host Serial2/0 is up, line protocol is up Internet Address 10.1.0.2/30, Area 0 Process ID 1, Router ID 10.0.0.2, Network Type POINT TO POINT<br>Topology-MTID Cost Disabled Shutdown Topology Name Topology-MTID Cost Disabled Shutdown Topology<br>10 10 no no WOICE 10 10 no no VOICE Transmit Delay is 1 sec, State POINT TO POINT Timer intervals configured, Hello  $10$ , Dead 40, Wait 40, Retransmit 5 oob-resync timeout 40 Hello due in 00:00:03 Supports Link-local Signaling (LLS) Cisco NSF helper support enabled IETF NSF helper support enabled Index 1/1, flood queue length 0 Next 0x0(0)/0x0(0) Last flood scan length is 1, maximum is 1 Last flood scan time is 0 msec, maximum is 0 msec Neighbor Count is 1, Adjacent neighbor count is 1 Adjacent with neighbor 10.0.0.1 Suppress hello for 0 neighbor(s)

In Cisco IOS Release 12.2(33)SRC, the following sample output from the **show ip ospf interface** command displays details about the configured Time-to-Live (TTL) limits:

```
Device# show ip ospf interface ethernet 0
.
.
.
Strict TTL checking enabled
! or a message similar to the following is displayed
Strict TTL checking enabled, up to 4 hops allowed
.
.
```
The table below describes the significant fields shown in the displays.

**Table 16:** *show ip ospf interface* **Field Descriptions**

.

![](_page_99_Picture_726.jpeg)

 $\overline{\phantom{a}}$ 

![](_page_100_Picture_304.jpeg)

I

# **show ip ospf neighbor**

To display Open Shortest Path First (OSPF) neighbor information on a per-interface basis, use the **showipospfneighbor** command in privileged EXEC mode.

**show ip ospf neighbor** [*interface-type interface-number*] [ *neighbor-id* ] **[detail] [fast-reroute]**

![](_page_101_Picture_448.jpeg)

# **Command Modes** Privileged EXEC (#)

![](_page_101_Picture_449.jpeg)

**Examples** The following sample output from the showipospfneighbor command shows a single line of summary information for each neighbor:

Router# **show ip ospf neighbor**

Neighbor ID Pri State Dead Time Address Interface<br>10.199.199.137 1 FULL/DR 0:00:31 192.168.80.37 Ethernet0 10.199.199.137 1 FULL/DR 0:00:31 192.168.80.37 Ethernet0 172.16.48.1 1 FULL/DROTHER 0:00:33 172.16.48.1 Fddi0 172.16.48.200 1 FULL/DROTHER 0:00:33 172.16.48.200 Fddi0 10.199.199.137 5 FULL/DR 0:00:33 172.16.48.189 Fddi0 The following is sample output showing summary information about the neighbor that matches the neighbor ID:

Router# **show ip ospf neighbor 10.199.199.137**

```
Neighbor 10.199.199.137, interface address 192.168.80.37
    In the area 0.0.0.0 via interface Ethernet0
   Neighbor priority is 1, State is FULL
   Options 2
   Dead timer due in 0:00:32
   Link State retransmission due in 0:00:04
 Neighbor 10.199.199.137, interface address 172.16.48.189
    In the area 0.0.0.0 via interface Fddi0
   Neighbor priority is 5, State is FULL
   Options 2
   Dead timer due in 0:00:32
    Link State retransmission due in 0:00:03
```
If you specify the interface along with the neighbor ID, the system displays the neighbors that match the neighbor ID on the interface, as in the following sample display:

Router# **show ip ospf neighbor ethernet 0 10.199.199.137**

```
Neighbor 10.199.199.137, interface address 192.168.80.37
    In the area 0.0.0.0 via interface Ethernet0
    Neighbor priority is 1, State is FULL
   Options 2
   Dead timer due in 0:00:37
    Link State retransmission due in 0:00:04
```
You can also specify the interface without the neighbor ID to show all neighbors on the specified interface, as in the following sample display:

![](_page_102_Picture_812.jpeg)

The following is sample output from the**showipospfneighbordetail** command:

```
Router# show ip ospf neighbor detail
```
Neighbor 192.168.5.2, interface address 10.225.200.28 In the area 0 via interface GigabitEthernet1/0/0 Neighbor priority is 1, State is FULL, 6 state changes DR is 10.225.200.28 BDR is 10.225.200.30 Options is 0x42 LLS Options is 0x1 (LR), last OOB-Resync 00:03:08 ago Dead timer due in 00:00:36 Neighbor is up for 00:09:46 Index 1/1, retransmission queue length 0, number of retransmission 1 First 0x0(0)/0x0(0) Next 0x0(0)/0x0(0) Last retransmission scan length is 1, maximum is 1 Last retransmission scan time is 0 msec, maximum is 0 msec The table below describes the significant fields shown in the displays.

**Table 17:** *show ip ospfneighbor detail* **Field Descriptions**

| <b>Field</b> | <b>Description</b>  |
|--------------|---------------------|
| Neighbor     | Neighbor router ID. |

 $\overline{\phantom{a}}$ 

T

![](_page_103_Picture_540.jpeg)

![](_page_104_Picture_527.jpeg)

Ι

**Examples** The following is sample output from the showipospfneighbor command showing a single line of summary information for each neighbor. If one OSPF neighbor has enabled TTL security, the other side of the connection will show the neighbor in the INIT state.

![](_page_104_Picture_528.jpeg)

The following sample output from the show ip ospf neighbor command showsthe network from the neighbor's point of view:

```
Router# show ip ospf neighbor 192.0.2.1 fast-reroute
            OSPF Router with ID (192.1.1.1) (Process ID 1)
```

```
Area with ID (0)
```
Neighbor with Router ID 192.0.2.1: Reachable over: Ethernet0/0, IP address 192.0.2.1, cost 10 SPF was executed 1 times, distance to computing router 10 Router distance table: 192.1.1.1 i [10] 192.0.2.1 i [0] 192.3.3.3 i [10] 192.4.4.4 i [20] 192.5.5.5 Network LSA distance table: 192.2.12.2 i [10] 192.2.13.3 i [20] 192.2.14.4 i [20]  $192.2.15.5$ 

# **show ip ospf nsr**

To display IP Open Shortest Path First (OSPF) nonstop routing (NSR) status information, use the **show ip ospf nsr** command in privileged EXEC mode.

**show ip ospf** [ *process-id* ] **nsr** [**[objects]| [statistics]**]

![](_page_105_Picture_520.jpeg)

## **Command Modes** Privileged EXEC (#)

![](_page_105_Picture_521.jpeg)

**Command History** 

**Examples** The following sample output from the **show ip ospf nsr**command shows that OSPF on the standby RP is fully synchronized and ready to continue operation if the active RP fails or if a manual switchover is performed. NSR is configured and enabled for the "ospf 1" OSPF routing process. The fields are self-explanatory.

```
Router# show ip ospf
1 nsr
Active RP
Operating in duplex mode
Redundancy state: ACTIVE
Peer redundancy state: STANDBY HOT
Checkpoint peer ready
Checkpoint messages enabled
ISSU negotiation complete
ISSU versions compatible
Routing Process "ospf 1" with ID 10.1.1.100
NSR configured
Checkpoint message sequence number: 6360
Standby synchronization state: synchronized
Bulk sync operations: 1
```
Next sync check time: 18:48:27.097 PST Fri Dec 10 2010 LSA Count: 3301, Checksum Sum 0x06750217

# **Related Commands**

 $\mathbf I$ 

![](_page_106_Picture_86.jpeg)

T

# **show ip ospf request-list**

To display a list of all link-state advertisements (LSAs) requested by a router, use the **showipospfrequest-list**command in EXEC mode.

**show ip ospf request-list** [ *neighbor* ] [ *interface* ] [ *interface-neighbor* ]

## **Syntax Description**

![](_page_107_Picture_470.jpeg)

## **Command Modes** EXEC

![](_page_107_Picture_471.jpeg)
$\mathbf{I}$ 

## **Table 18:** *show ip ospf request-list* **Field Descriptions**

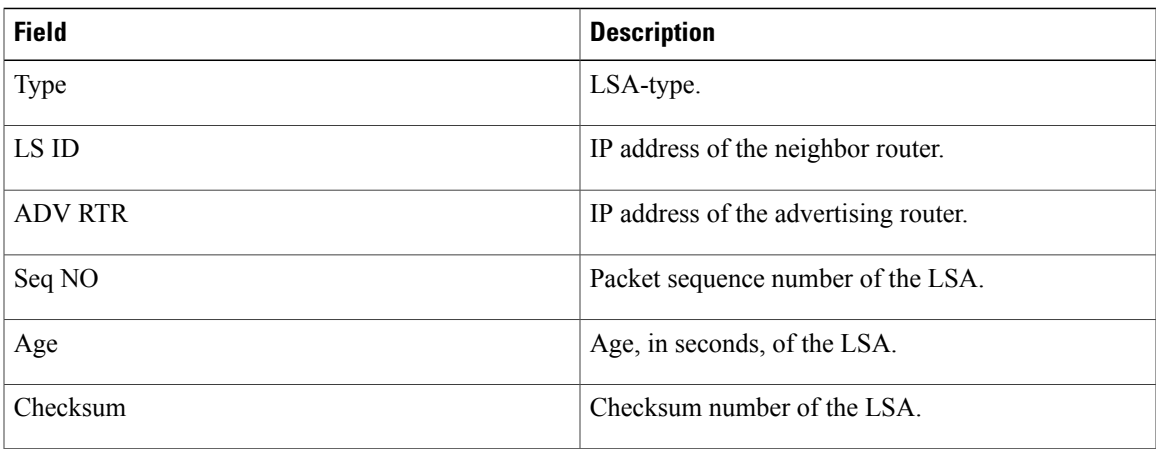

**Cisco IOS IP Routing: OSPF Command Reference, Cisco IOS XE Release 3SE (Catalyst 3850 Switches)** 

# **show ip ospf sham-links**

To display information about all sham-links configured for a provider edge (PE) router in the Virtual Private Network (VPN) backbone, use the **show ip ospf sham-links** command in EXEC mode.

## **show ip ospf sham-links**

- **Syntax Description** This command has no arguments or keywords.
- **Command Default** No default behavior or values.
- **Command Modes** EXEC

**Command History Release <b>Modification** 12.2(8)T This command was introduced. This command was integrated into Cisco IOS Release 12.0(21)ST, and support for Cisco 12000 series Internet Router was added. 12.0(21)ST This command was integrated into Cisco IOS Release 12.0(22)S, and support for Cisco 10000 series Internet Routers was added. 12.0(22)S 12.2(33)SRA This command was integrated into Cisco IOS Release 12.2(33)SRA. This command is supported in the Cisco IOS Release 12.2SX train. Support in a specific 12.2SX release of this train depends on your feature set, platform, and platform hardware. 12.2SX

```
Usage Guidelines Use this command to display Open Shortest Path First (OSPF) information about the sham-links configured
                     on a PE router.
```
**Examples** The following example shows sample output from the **show ip ospf sham-links** command for a PE router in the VPN backbone:

```
Router1# show ip ospf sham-links
Sham Link OSPF SL0 to address 10.44.0.1 is up
Area 120 source address 10.0.0.1
  Run as demand circuit
   DoNotAge LSA allowed., Cost of using 1
   Transmit Delay is 1 sec, State POINT TO POINT,
  Timer intervals configured, Hello 10, Dead 40, Wait 40, Retransmit 5
    Hello due in 00:00:09
     Adjacency State FULL (Hello suppressed)
     Index 2/2, retransmission queue length 0, number of retransmission 27
```
 $\mathbf{I}$ 

First 0x0(0)/0x0(0) Next 0x0(0)/0x0(0) Last retransmission scan length is 0, maximum is 2 Last retransmission scan time is 0 msec, maximum is 0 msec

# **show ip ospf statistics**

To display Open Shortest Path First (OSPF) shortest path first (SPF) calculation statistics, use the **showipospfstatistics**command in user EXEC or privileged EXEC mode.

**show ip ospf statistics [detail]**

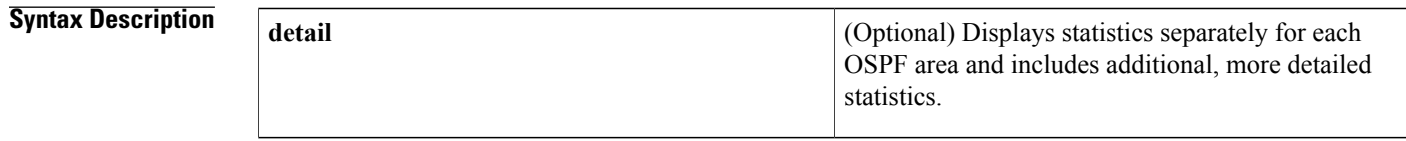

## **Command Modes** User EXEC Privileged EXEC

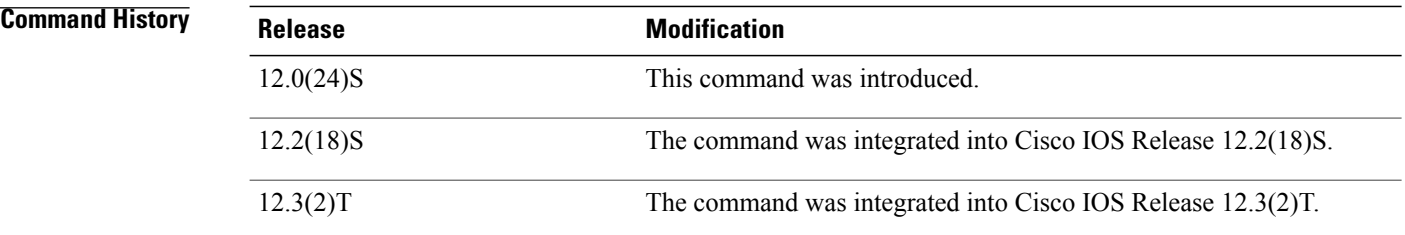

**Usage Guidelines** The **showipospfstatistics** command provides important information about SPF calculations and the events that trigger them. This information can be meaningful for both OSPF network maintenance and troubleshooting. For example, entering the **showipospfstatistics** command is recommended as the first troubleshooting step for link-state advertisement (LSA) flapping.

**Examples** The following is sample output from the **showipospfstatistics** command that shows a single line of information for each SPF calculation:

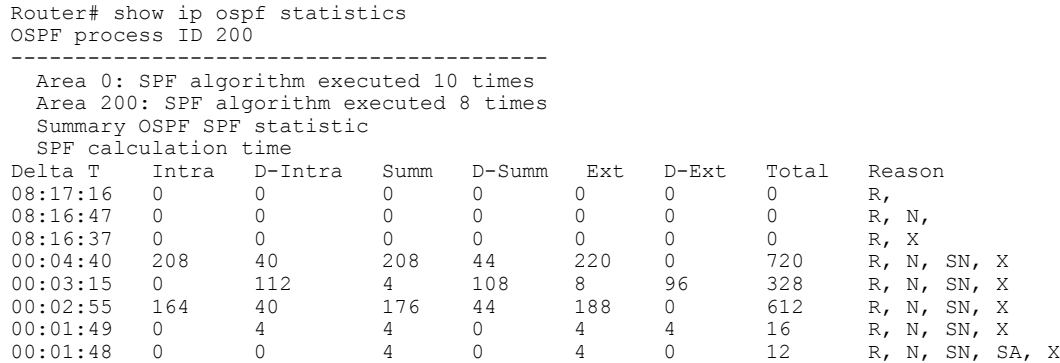

 $\mathbf{I}$ 

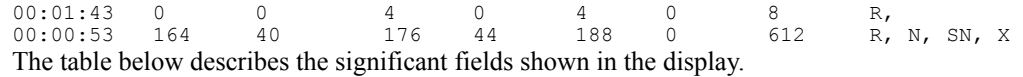

## **Table 19:** *show ip ospf statistics F* **ield Descriptions**

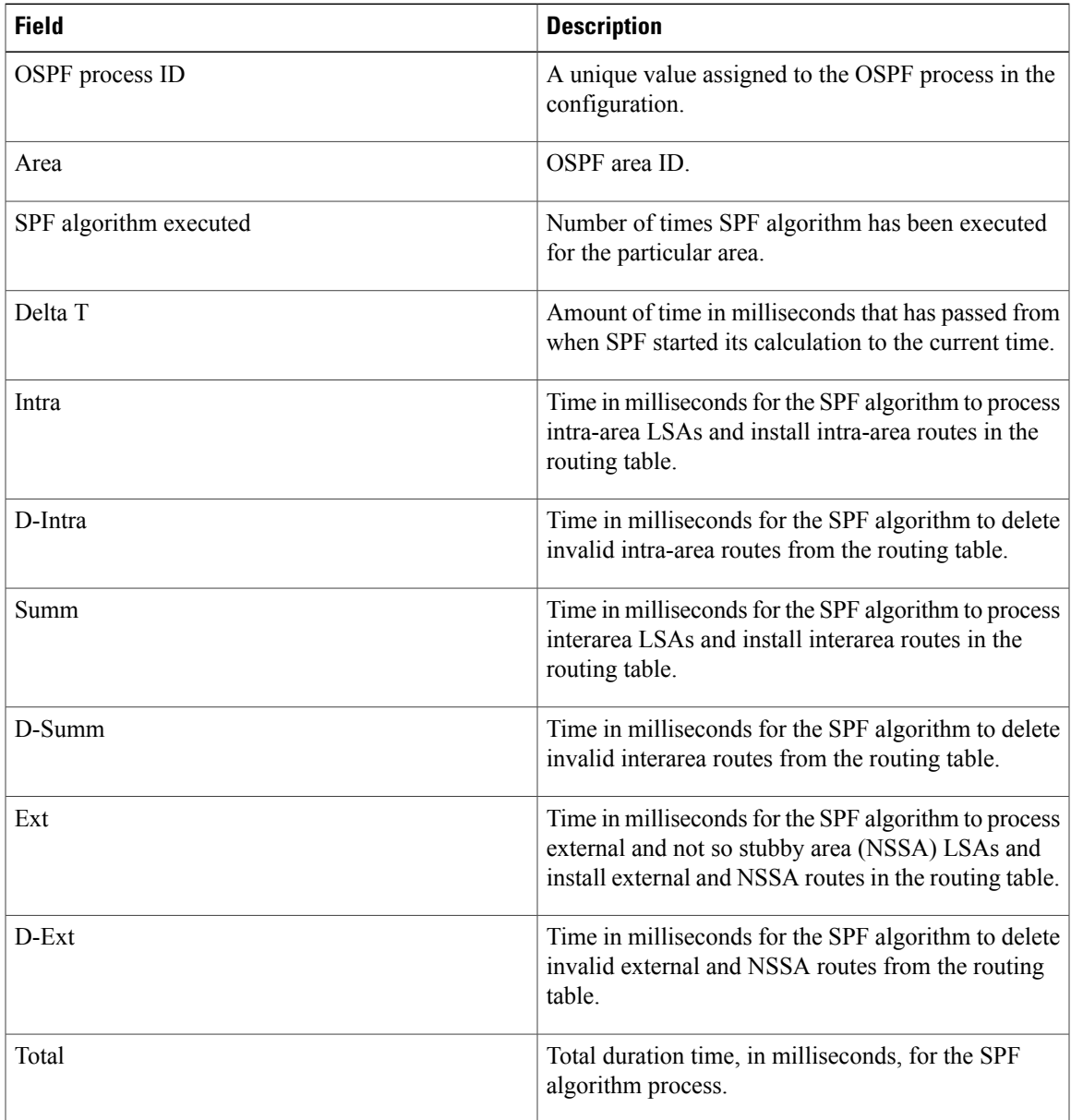

ı

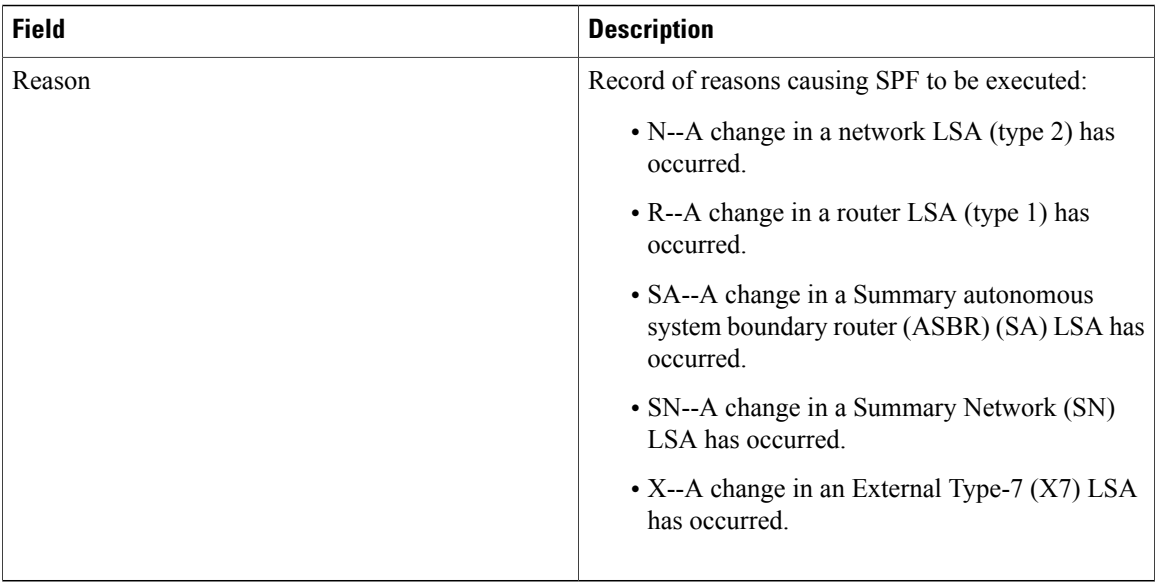

The following is sample output from the **showipospfstatistics**command with the **detail** keyword entered to show the statistics separately for a specific area:

```
Router# show ip ospf statistics detail
SPF 7 executed 2d17h ago, SPF type Full
 SPF calculation time (in msec):
  SPT Intra D-Intr Summ D-Summ Ext7 D-Ext7 Total
  0 \qquad 0 \qquad 0 \qquad 0 \qquad 0 \qquad 0 \qquad 0LSIDs processed R:4 N:1 Stub:5 SN:17 SA:1 X7:0
 Change record R,
 LSIDs changed 1
 Last 10 LSIDs:
2.0.0.202(R)
```
The table below describes the significant fields shown in the display.

| <b>Field</b> | <b>Description</b>                                                                                                    |
|--------------|----------------------------------------------------------------------------------------------------|
| <b>SPF</b>   | Number of SPF algorithms executed in the OSPF<br>area. The number increases by one for each SPF<br>algorithm that is executed in the area.                                                                        |
| Executed ago | Time in milliseconds that has passed between the start<br>of the SPF algorithm execution and the current time.                                                                                                    |
| SPF type     | SPF type can be Full or Incremental.                                                                                                    |
| <b>SPT</b>   | Time in milliseconds requires to compute the first<br>stage of the SPF algorithm (to build a short path tree).<br>The SPT time plus the time required to process links<br>to stub networks equals the Intra time. |

**Table 20:** *show ip ospf statistics detail F* **ield Descriptions**

 $\overline{\phantom{a}}$ 

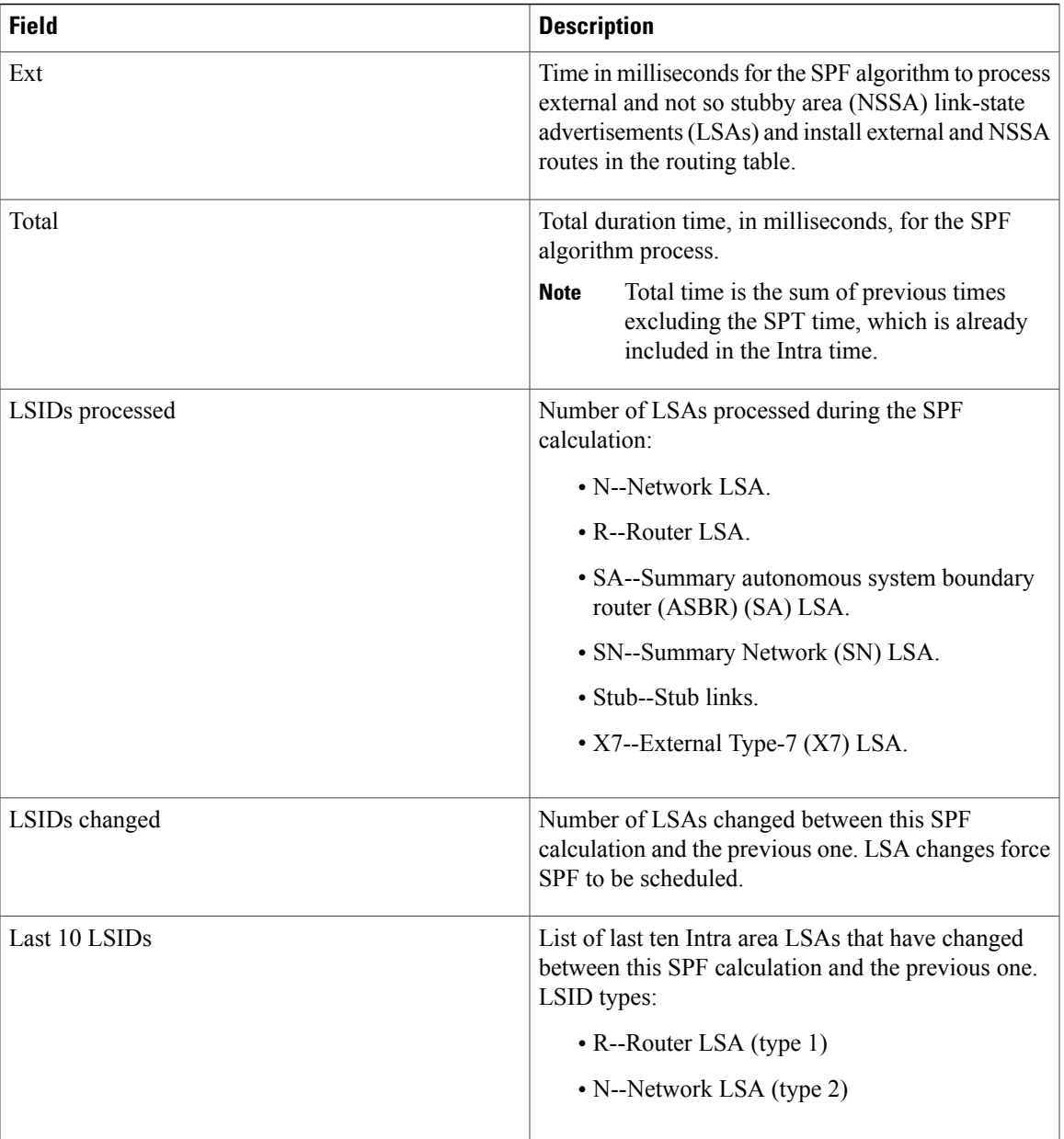

# **show ip ospf summary-address**

To display a list of all summary address redistribution information configured under an Open Shortest Path First (OSPF) process, use the **showipospfsummary-address**command in EXEC mode.

**show ip ospf** [ *process-id* ] **summary-address**

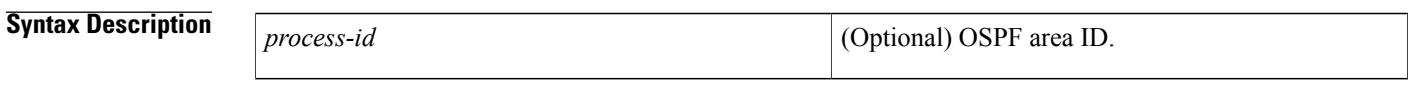

**Command Modes** EXEC

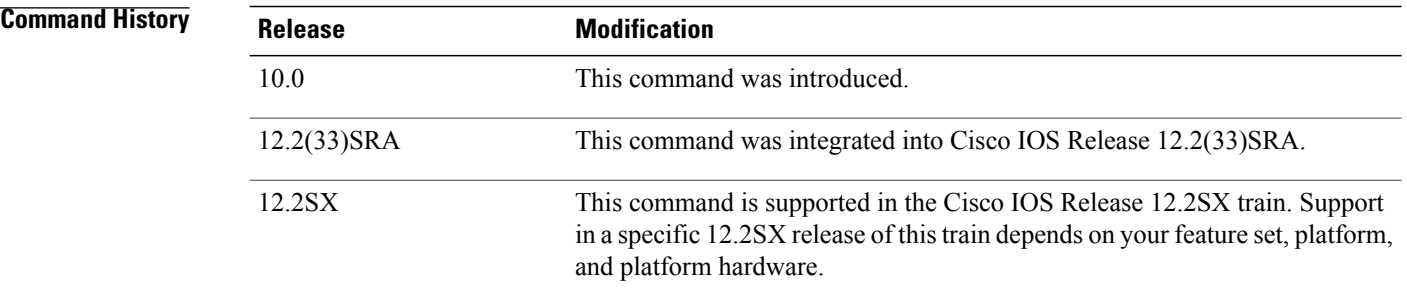

## **Usage Guidelines** The *process-id* argument can be entered as a decimal number or as an IP address format.

**Examples** The following is sample output from the **showipospfsummary-address** command:

Router# **show ip ospf summary-address**

OSPF Process 2, Summary-address 10.2.0.0/255.255.0.0 Metric -1, Type 0, Tag 0 10.2.0.0/255.255.0.0 Metric -1, Type 0, Tag 10 The table below describes the significant fields shown in the displays.

**Table 21:** *show ip ospf request-list* **Field Descriptions**

| <b>Field</b>         | <b>Description</b>                                         |
|----------------------|------------------------------------------------------------|
| 10.2.0.0/255.255.0.0 | IP address and mask of the router for the OSPF<br>process. |
| Metric -1            | OSPF metric type.                                          |
| Type $0$             | Type of LSA.                                               |

 $\mathbf I$ 

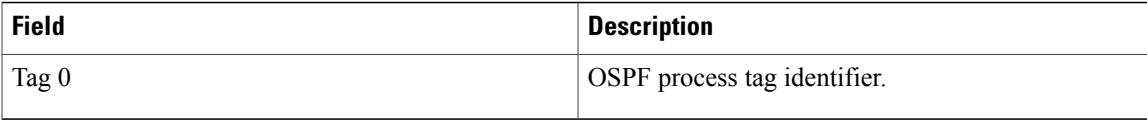

# **show ip ospf virtual-links**

To display parameters and the current state of Open Shortest Path First (OSPF) virtual links, use the **showipospfvirtual-links** command in EXEC mode.

**show ip ospf virtual-links**

**Syntax Description** This command has no arguments or keywords.

## **Command Modes** EXEC

**Command History Release Modification** 10.0 This command was introduced. 12.2(33)SRA This command was integrated into Cisco IOS Release 12.2(33)SRA. This command is supported in the Cisco IOS Release 12.2SX train. Support in a specific 12.2SX release of this train depends on your feature set, platform, and platform hardware. 12.2SX

**Usage Guidelines** The information displayed by the **showipospfvirtual-links** command is useful in debugging OSPF routing operations.

**Examples** The following is sample output from the **showipospfvirtual-links** command:

```
Router# show ip ospf virtual-links
Virtual Link to router 192.168.101.2 is up
Transit area 0.0.0.1, via interface Ethernet0, Cost of using 10
Transmit Delay is 1 sec, State POINT_TO_POINT
Timer intervals configured, Hello 10, Dead 40, Wait 40, Retransmit 5
Hello due in 0:00:08
Adjacency State FULL
The table below describes the significant fields shown in the display.
```
**Table 22:** *show ip ospf virtual-links* **Field Descriptions**

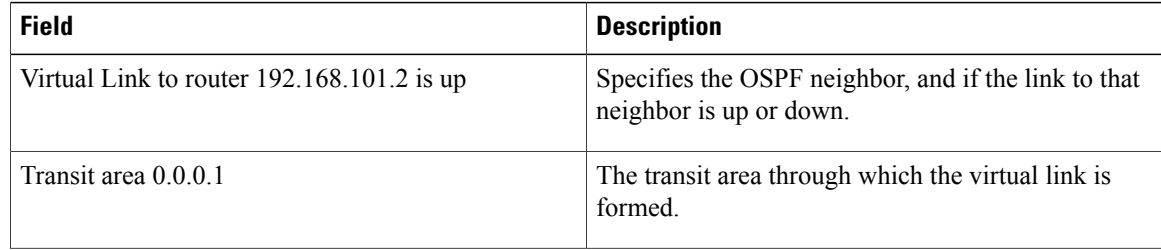

 $\overline{\phantom{a}}$ 

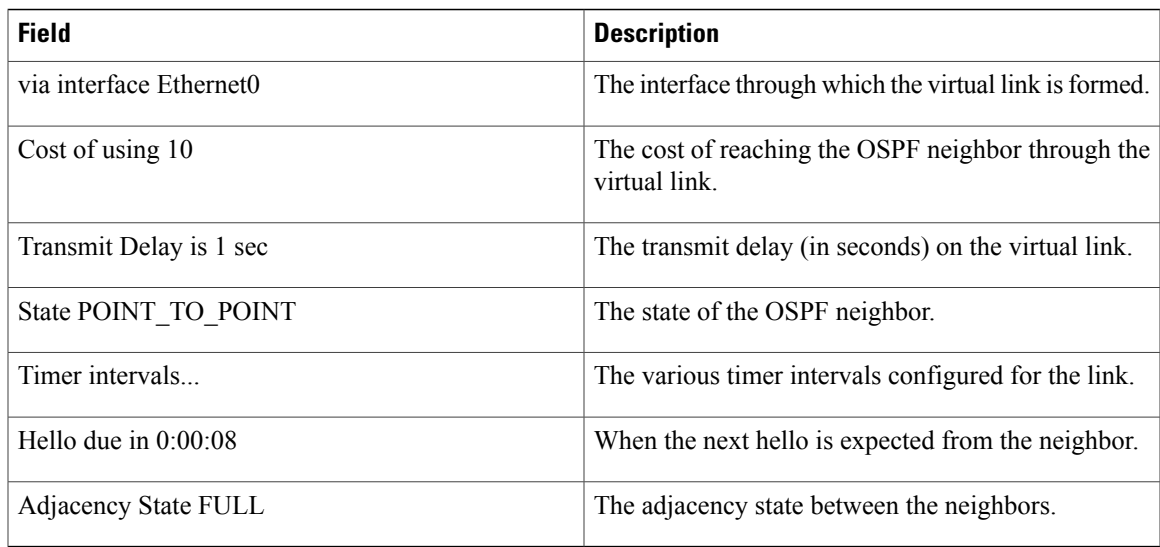

 $\overline{\phantom{a}}$ 

# **show ipv6 ospf**

To display general information about Open Shortest Path First ( OSPF) routing processes, use the **show ipv6 ospf** command in user EXEC or privileged EXEC mode.

**show ipv6 ospf** [ *process-id* ] [ *area-id* ] **[rate-limit]**

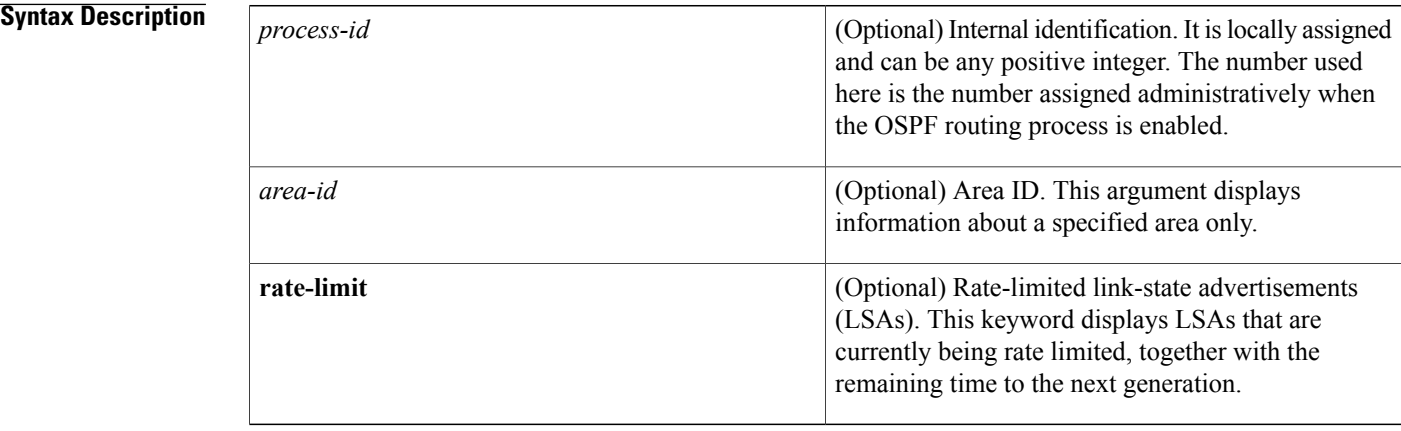

## **Command Modes** User EXEC Privileged EXEC

 $$ 

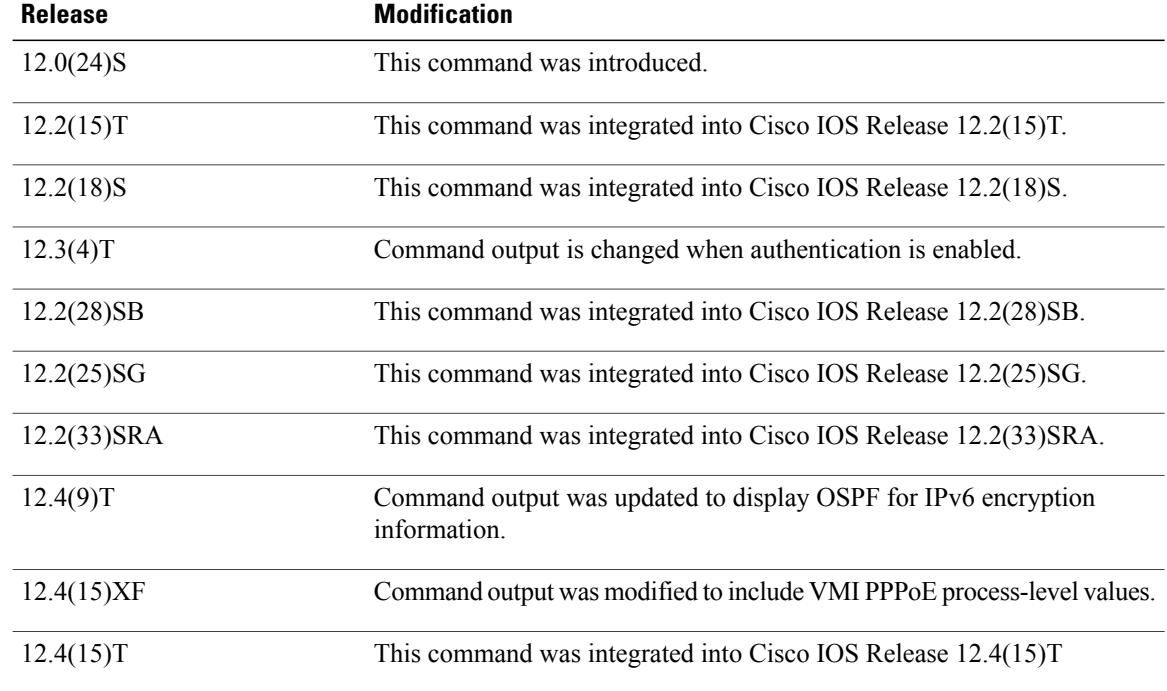

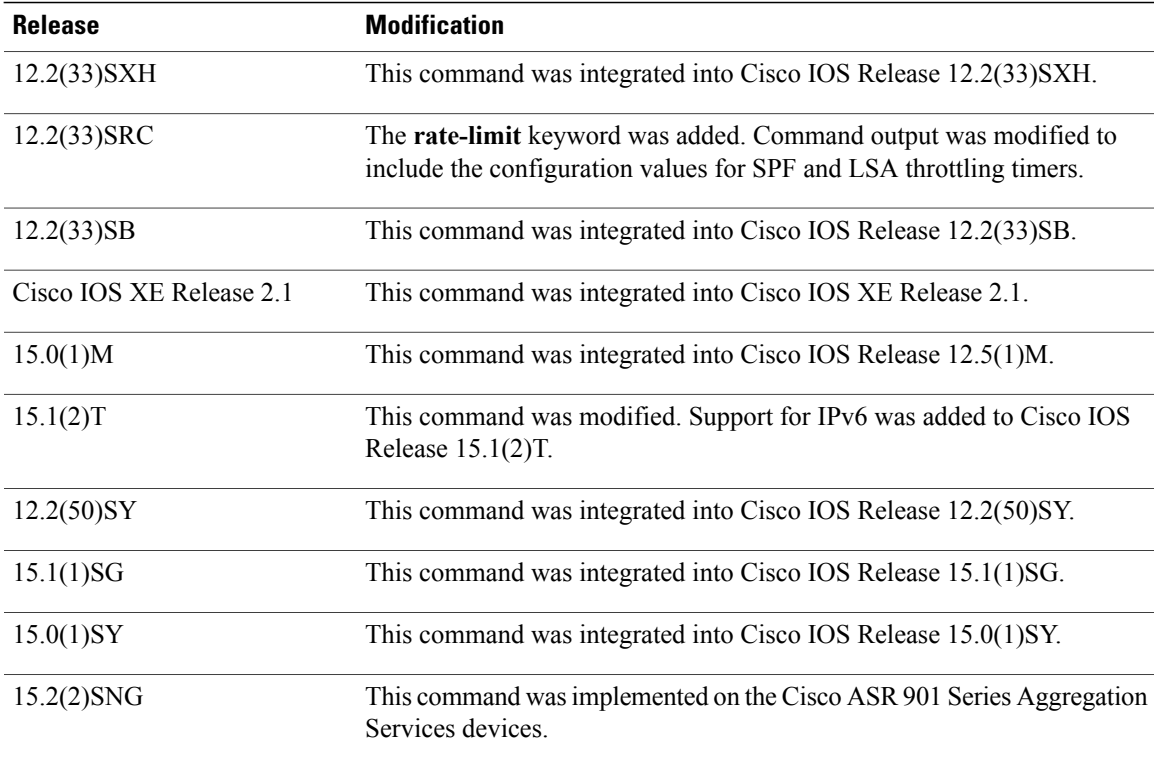

## **Examples**

**Examples** The following is sample output from the **show ipv6 ospf** command:

```
Device# show ipv6 ospf
Routing Process "ospfv3 1" with ID 10.10.10.1
SPF schedule delay 5 secs, Hold time between two SPFs 10 secs
Minimum LSA interval 5 secs. Minimum LSA arrival 1 secs
LSA group pacing timer 240 secs
Interface flood pacing timer 33 msecs
Retransmission pacing timer 66 msecs
Number of external LSA 0. Checksum Sum 0x000000
Number of areas in this device is 1. 1 normal 0 stub 0 nssa
   Area BACKBONE(0)
       Number of interfaces in this area is 1
       MD5 Authentication, SPI 1000
       SPF algorithm executed 2 times
        Number of LSA 5. Checksum Sum 0x02A005
        Number of DCbitless LSA 0
       Number of indication LSA 0
       Number of DoNotAge LSA 0
       Flood list length 0
```
The table below describes the significant fields shown in the display.

**Table 23: show ipv6 ospf Field Descriptions**

| <b>Field</b>                                  | <b>Description</b>             |
|-----------------------------------------------|--------------------------------|
| Routing process "ospfv3 1" with ID 10.10.10.1 | Process ID and OSPF device ID. |

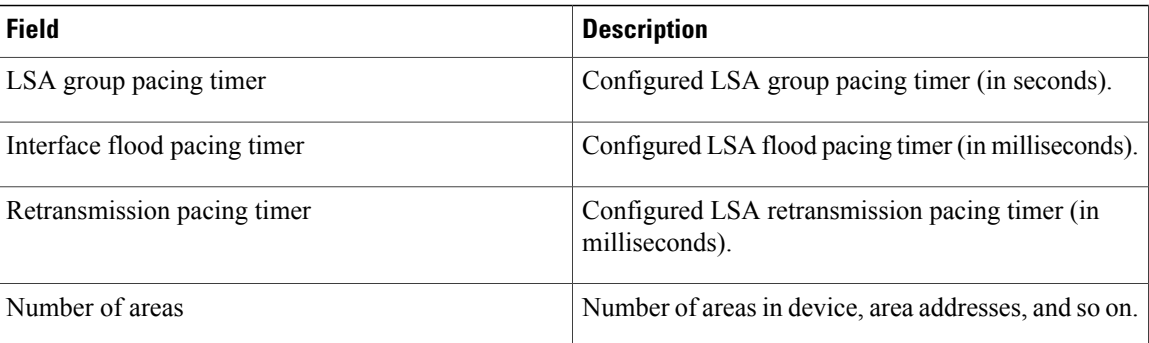

**Examples** The following sample output shows the **show ipv6** ospf command with area encryption information:

```
Device# show ipv6 ospf
Routing Process "ospfv3 1" with ID 10.0.0.1
It is an area border device
SPF schedule delay 5 secs, Hold time between two SPFs 10 secs
Minimum LSA interval 5 secs. Minimum LSA arrival 1 secs
LSA group pacing timer 240 secs
Interface flood pacing timer 33 msecs
Retransmission pacing timer 66 msecs
Number of external LSA 0. Checksum Sum 0x000000
Number of areas in this device is 2. 2 normal 0 stub 0 nssa
Reference bandwidth unit is 100 mbps
    Area BACKBONE(0)
        Number of interfaces in this area is 2
        SPF algorithm executed 3 times
        Number of LSA 31. Checksum Sum 0x107493
        Number of DCbitless LSA 0
        Number of indication LSA 0
        Number of DoNotAge LSA 20
       Flood list length 0
    Area 1
        Number of interfaces in this area is 2
        NULL Encryption SHA-1 Auth, SPI 1001
        SPF algorithm executed 7 times
        Number of LSA 20. Checksum Sum 0x095E6A
        Number of DCbitless LSA 0
        Number of indication LSA 0
        Number of DoNotAge LSA 0
        Flood list length 0
```
The table below describes the significant fields shown in the display.

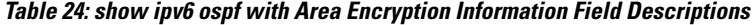

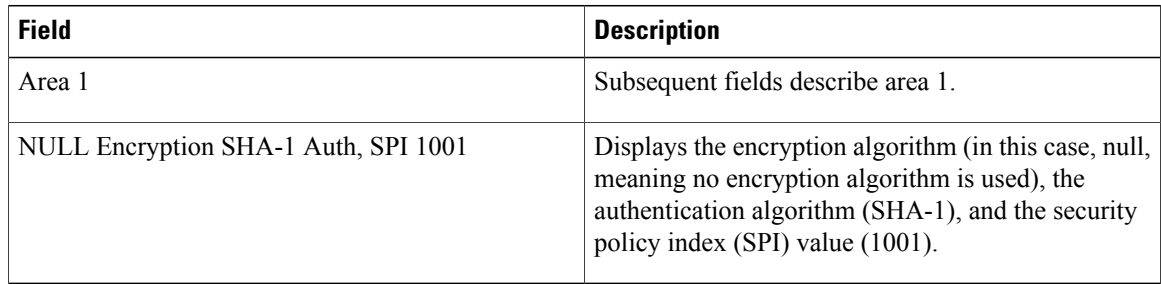

The following example displays the configuration values for SPF and LSA throttling timers:

```
Device# show ipv6 ospf
Routing Process "ospfv3 1" with ID 10.9.4.1
 Event-log enabled, Maximum number of events: 1000, Mode: cyclic
 It is an autonomous system boundary device
 Redistributing External Routes from,
   ospf 2
 Initial SPF schedule delay 5000 msecs
Minimum hold time between two consecutive SPFs 10000 msecs
Maximum wait time between two consecutive SPFs 10000 msecs
Minimum LSA interval 5 secs
Minimum LSA arrival 1000 msecs
The table below describes the significant fields shown in the display.
```
**Table 25: show ipv6 ospf with SPF and LSA Throttling Timer Field Descriptions**

| <b>Field</b>                                                    | <b>Description</b>                                                      |
|-----------------------------------------------------------------|-------------------------------------------------------------------------|
| Initial SPF schedule delay                                      | Delay time of SPF calculations.                                         |
| Minimum hold time between two consecutive SPFs                  | Minimum hold time between consecutive SPF<br>calculations.              |
| Maximum wait time between two consecutive SPFs<br>$10000$ msecs | Maximum hold time between consecutive SPF<br>calculations.              |
| Minimum LSA interval 5 secs                                     | Minimum time interval (in seconds) between<br>link-state advertisements |
| Minimum LSA arrival 1000 msecs                                  | Maximum arrival time (in milliseconds) of link-state<br>advertisements. |

The following example shows information about LSAs that are currently being rate limited:

```
Device# show ipv6 ospf rate-limit
List of LSAs that are in rate limit Queue
    LSAID: 0.0.0.0 Type: 0x2001 Adv Rtr: 10.55.55.55 Due in: 00:00:00.500
    LSAID: 0.0.0.0 Type: 0x2009 Adv Rtr: 10.55.55.55 Due in: 00:00:00.500
The table below describes the significant fields shown in the display.
```
## **Table 26: show ipv6 ospf rate-limit Field Descriptions**

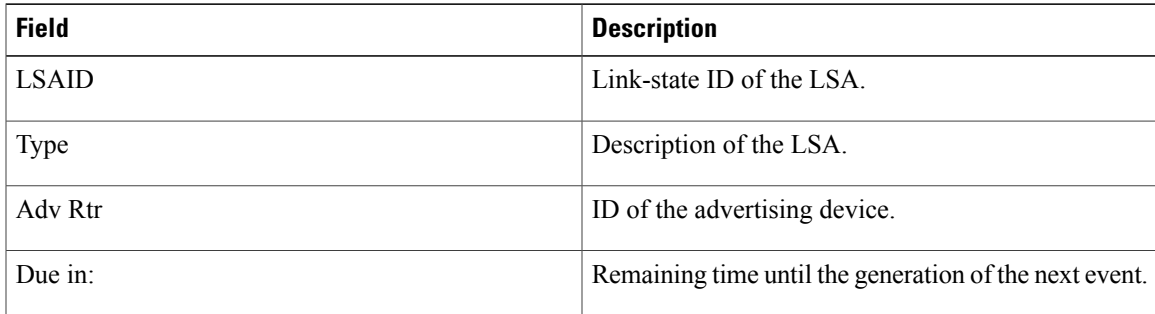

 $\mathbf{I}$ 

T

# **summary-address (OSPF)**

To create aggregate addresses for Open Shortest Path First (OSPF), use the **summary-address** command in router configuration mode. To restore the default, use the no form of this command.

**summary-address commandsummary-address** {*ip-address mask*| *prefix mask*} **[not-advertise]** [**tag** *tag*] **[nssa-only]**

**no summary-address** {*ip-address mask*| *prefix mask*} **[not-advertise]** [**tag** *tag*] **[nssa-only]**

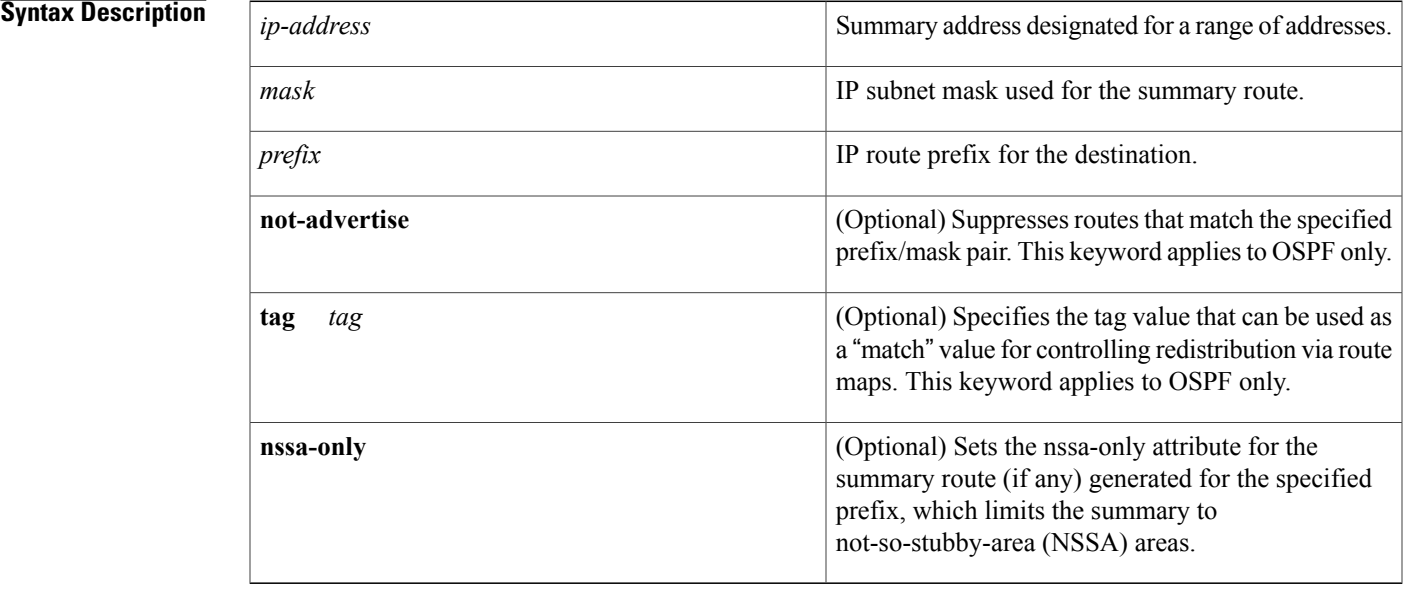

**Command Default** This command behavior is disabled by default.

## **Command Modes** Router configuration

Π

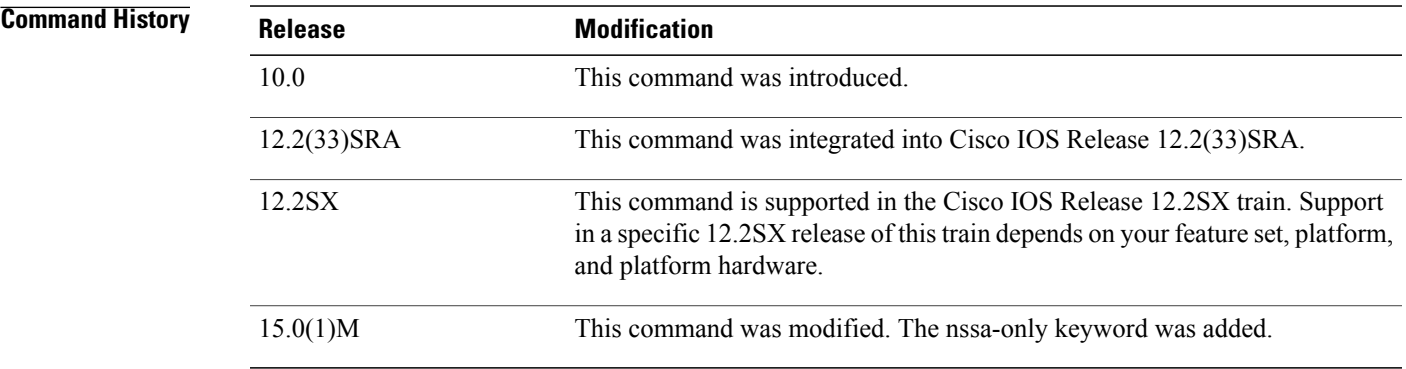

## **Usage Guidelines** R outes learned from other routing protocols can be summarized. The metric used to advertise the summary is the lowest metric of all the more specific routes. This command helps reduce the size of the routing table. Using this command for OSPF causes an OSPF Autonomous System Boundary Router (ASBR) to advertise one external route as an aggregate for all redistributed routes that are covered by the address. For OSPF, this command summarizes only routes from other routing protocols that are being redistributed into OSPF. Use the **area range** command for route summarization between OSPF areas. OSPF does not support the **summary-address 0.0.0.0 0.0.0.0**command. **Examples** In the following example, the summary address 10.1.0.0 includes address 10.1.1.0, 10.1.2.0, 10.1.3.0, and so

on. Only the address 10.1.0.0 is advertised in an external link-state advertisement.

summary-address 10.1.0.0 255.255.0.0

## **Related Commands**

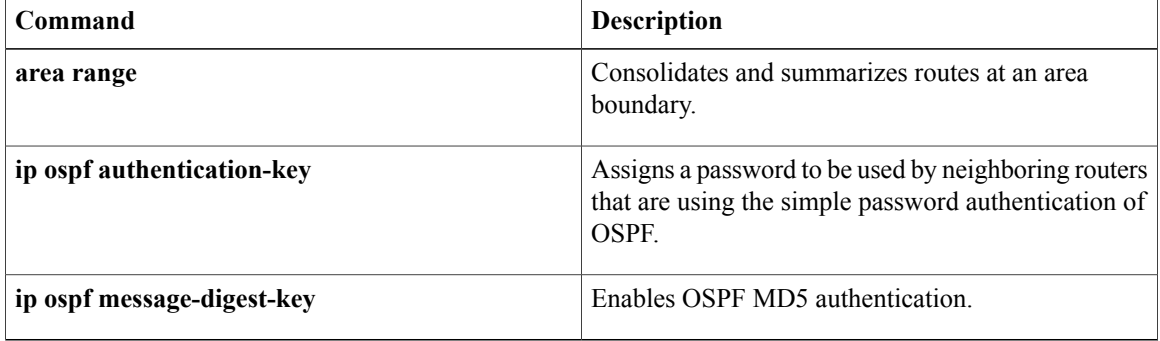

# **timers lsa arrival**

To set the minimum interval at which the software accepts the same link-state advertisement (LSA) from Open Shortest Path First (OSPF) neighbors, use the **timers lsa arrival**command in router configuration mode. To restore the default value, use the **no** form of this command.

**timers lsa arrival** *milliseconds*

**no timers lsa arrival**

**Syntax Description** 

I

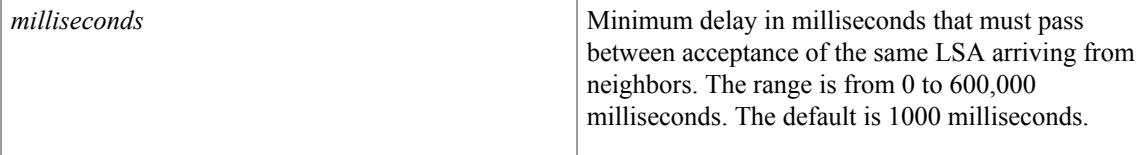

**Command Default** 1000 milliseconds

**Command Modes** OSPF for IPv6 router configuration (config-rtr) Router configuration (config-router)

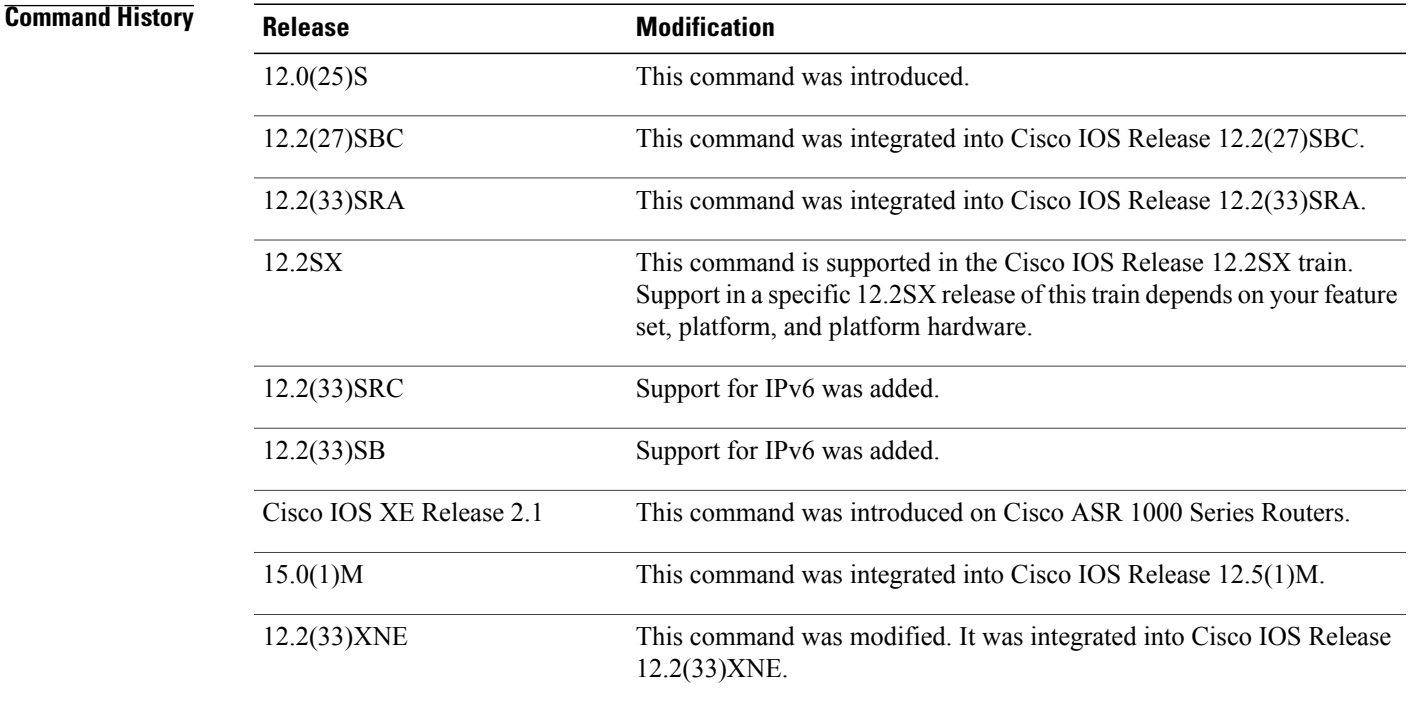

**Usage Guidelines** The **timerslsa arrival** command controlsthe minimum interval for accepting the same LSA. The "same LSA" is defined as an LSA instance that contains the same LSA ID number, LSA type, and advertising router ID. If an instance of the same LSA arrives sooner than the interval that is set, the LSA is dropped.

> We suggest you keep the *milliseconds*value of the **timers lsa arrival** command less than or equal to the neighbors' *hold-interval* value of the **timers throttle lsa all** command.

**Examples** The following example sets the minimum interval for accepting the same LSA at 2000 milliseconds:

```
router ospf 1
log-adjacency-changes
timers throttle lsa all 200 10000 45000
timers lsa arrival 2000
network 10.10.4.0 0.0.0.255 area 24
network 10.10.24.0 0.0.0.255 area 24
```
## **Related Commands**

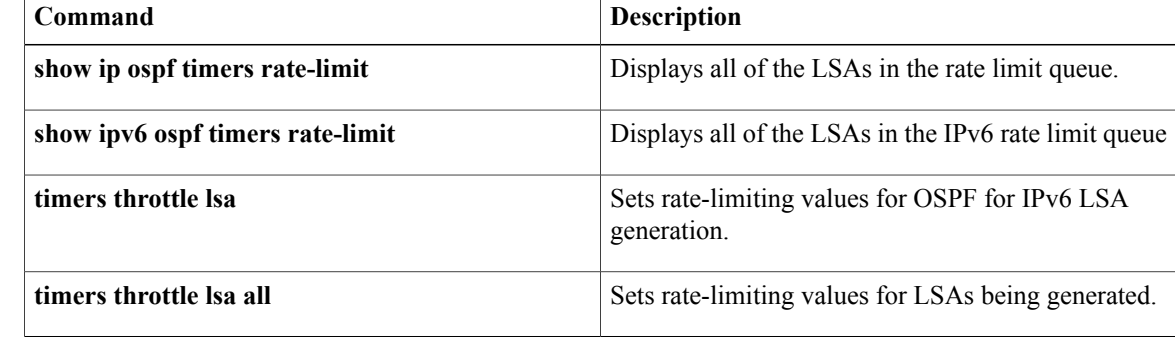

# **timers pacing flood**

To configure link-state advertis ement (LSA) flood packet pacing, use the **timers pacing flood** command in router configuration mode. To restore the default flood packet pacing value, use the**no** form of this command.

**timers pacing flood** *milliseconds*

**no timers pacing flood**

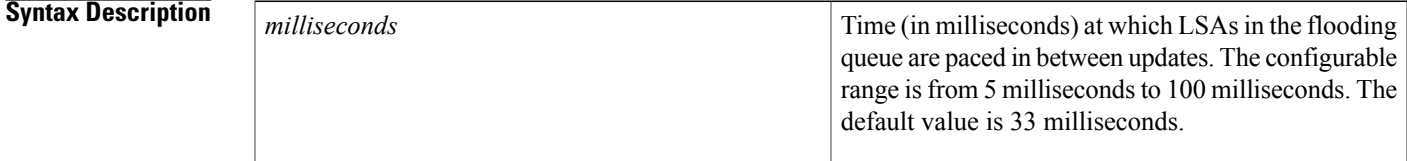

**Command Default** 33 milliseconds

## **Command Modes** Router configuration

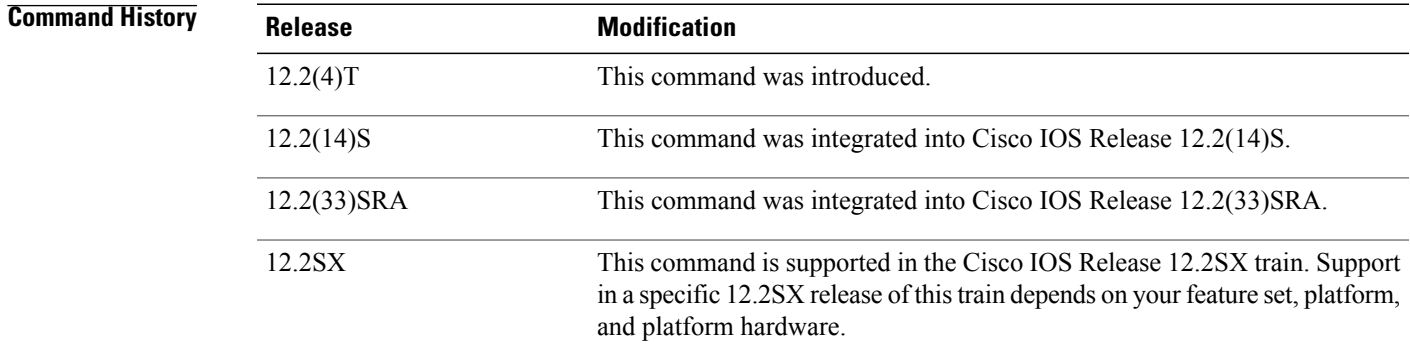

**Usage Guidelines** Configuring Open Shortest Path First (OSPF) flood pacing timers allows you to control interpacket spacing between consecutive link-state update packets in the OSPF transmission queue. This command allows you to control the rate at which LSA updates occur so that high CPU or buffer utilization that can occur when an area is flooded with a very large number of LSAs can be reduced.

> The default settings for OSPF packet pacing timers are suitable for the majority of OSPF deployments. Do not change the packet pacing timers unless all other options to meet OSPF packet flooding requirements have been exhausted. Specifically, network operators should prefer summarization, stub area usage, queue tuning, and buffer tuning before changing the default flood timers. Furthermore, there are no guidelines for changing timer values; each OSPF deployment is unique and should be considered on a case-by-case basis. The network operator assumes risks associated with changing the default flood timer values.

T

**Examples** The following example configures LSA flood packet-pacing updates to occur in 55-millisecond intervals for Open Shortest Path First (OSPF) routing process 1:

```
Router(config)# router ospf 1
Router(config-router)# timers pacing flood 55
```
## **Related Commands**

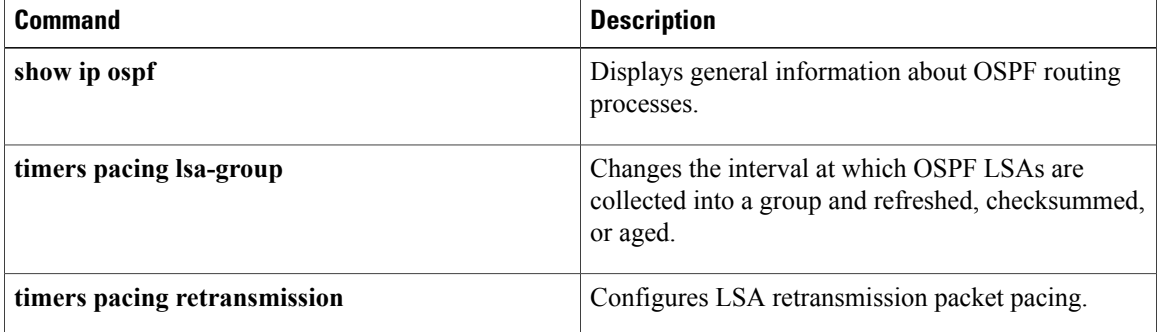

# **timers pacing retransmission**

To configure link-state adv ertisement (LSA) retransmission packet pacing, use the timers pacing retransmission command in router configuration mode. To restore the default retransmission packet pacing value, use the **no** form of this command.

**timers pacing retransmission** *milliseconds*

**no timers pacing retransmission**

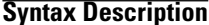

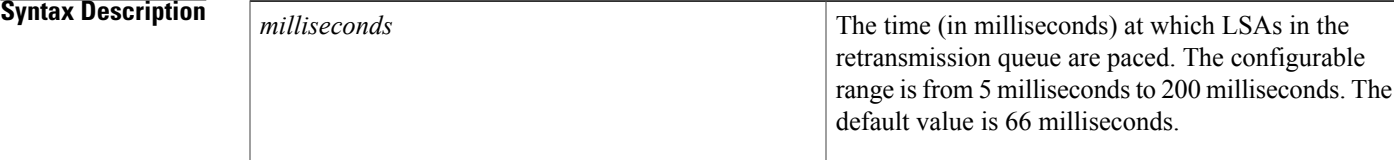

## **Command Default** 66 milliseconds

## **Command Modes** Router configuration

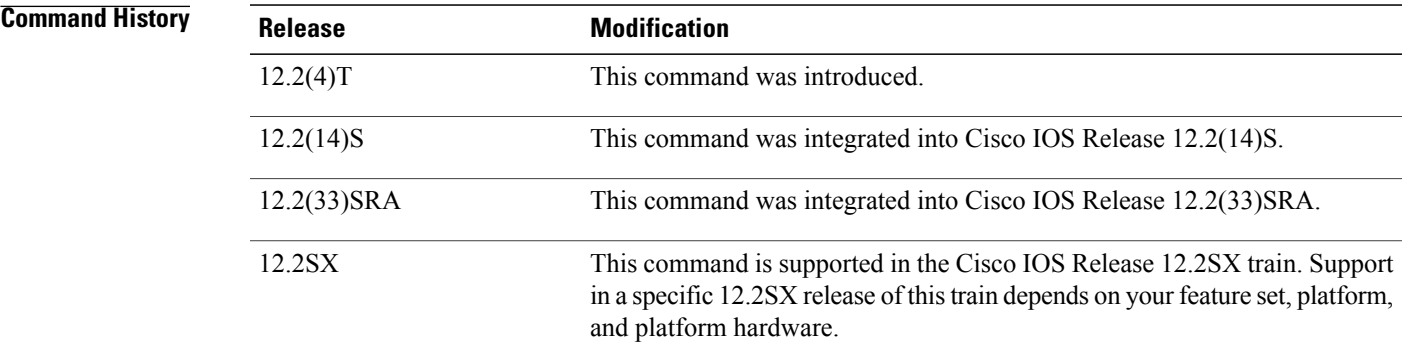

**Usage Guidelines** Configuring Open Shortest Path First (OSPF) retransmission pacing timers allow you to control interpacket spacing between consecutive link-state update packets in the OSPF retransmission queue. This command allows you to control the rate at which LSA updates occur so that high CPU or buffer utilization that can occur when an area is flooded with a very large number of LSAs can be reduced. The default settings for OSPF packet retransmission pacing timers are suitable for the majority of OSPF deployments. Do not change the packet retransmission pacing timers unless all other options to meet OSPF packet flooding requirements have been exhausted. Specifically, network operators should prefer summarization, stub area usage, queue tuning, and buffer tuning before changing the default flooding timers. Furthermore, there are no guidelines for changing timer values; each OSPF deployment is unique and should be considered on a case-by-case basis. The network operator assumes risks associated with changing the default packet retransmission pacing timer values.

T

**Examples** The following example configures LSA flood pacing updates to occur in 55-millisecond intervals for OSPF routing process 1:

```
Router(config)# router ospf 1
Router(config-router)# timers pacing retransmission 55
```
## **Related Commands**

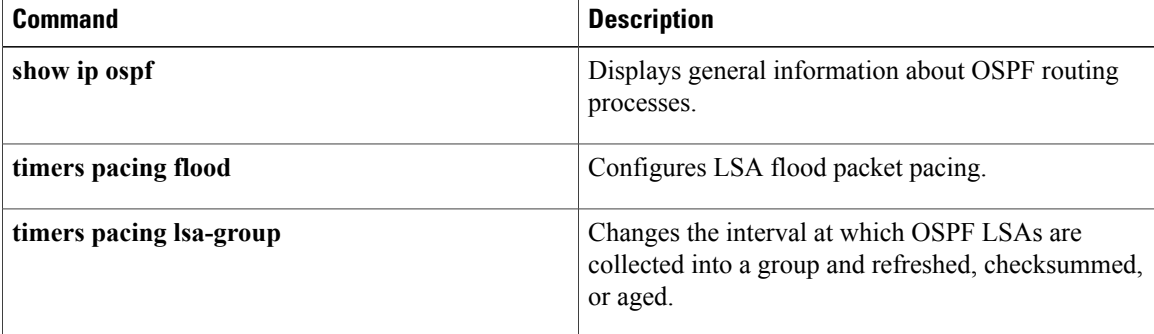

# **timers throttle spf**

To turn on Open Shortest Path First ( OSPF) shortest path first (SPF) throttling, use the **timers throttle spf** command in the appropriate configuration mode. To turn off OSPF SPF throttling, use the **no** form of this command.

**timers throttle spf** *spf-start spf-hold spf-max-wait* **no timers throttle spf** *spf-start spf-hold spf-max-wait*

I

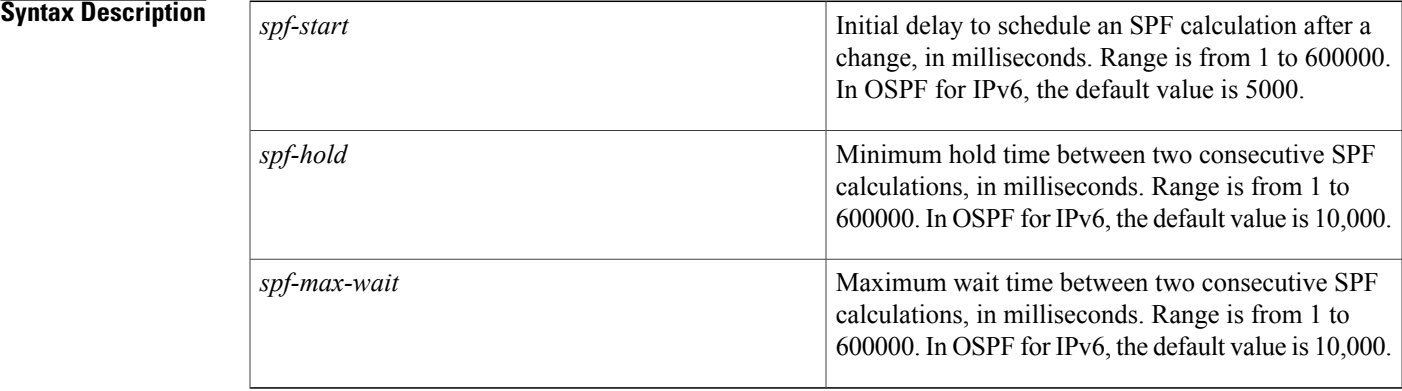

## **Command Default** SPF throttling is not set.

**Command Modes** Address family configuration (config-router-af) Router address family topology configuration (config-router-af-topology) Router configuration (config-router) OSPFfor IPv6 router configuration (config-rtr)

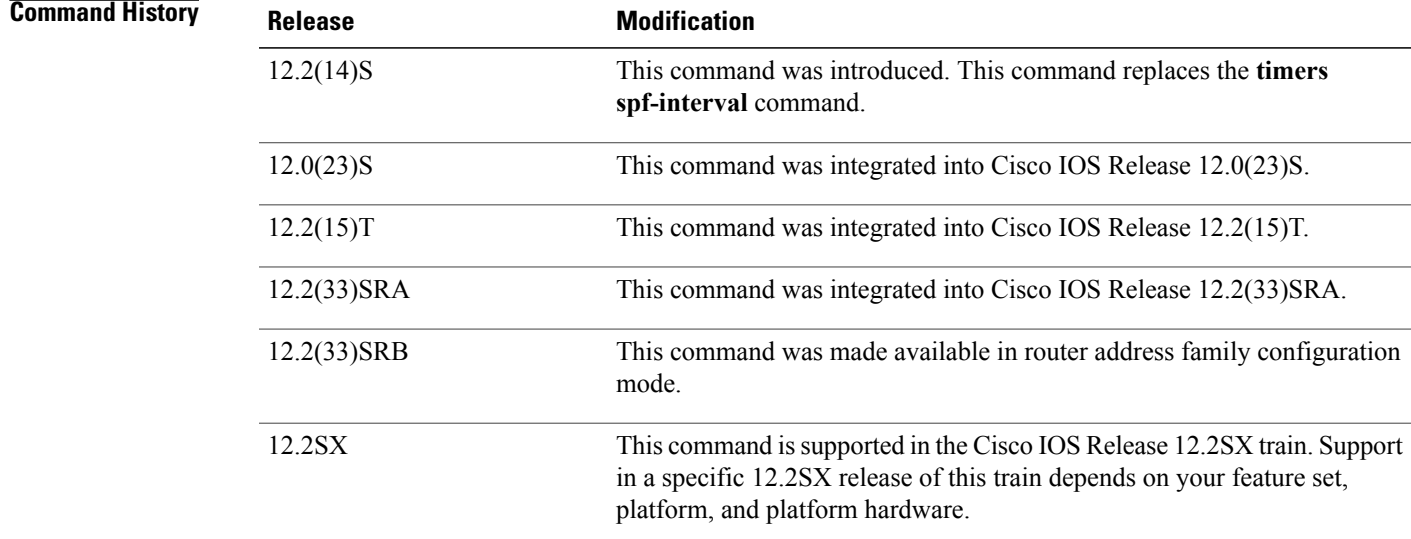

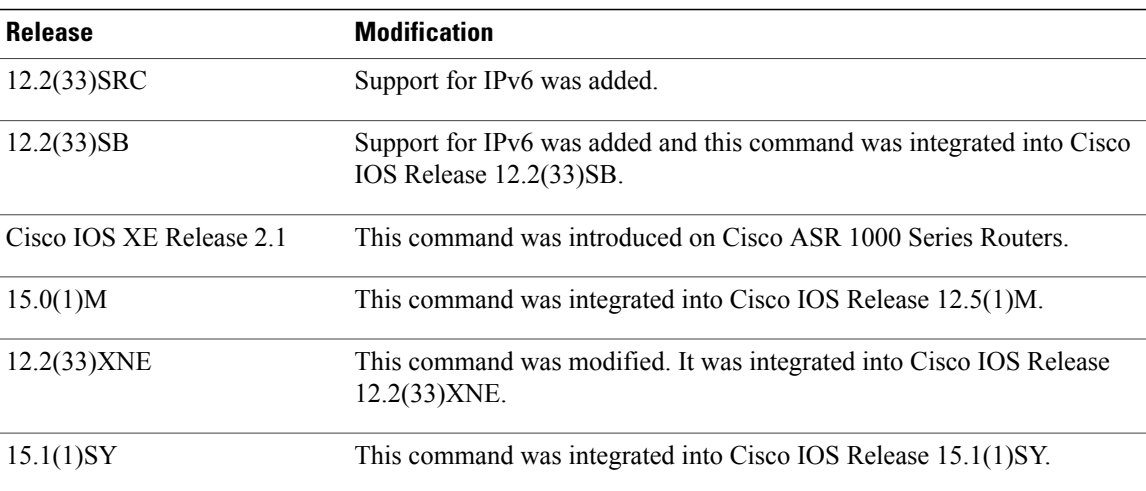

**Usage Guidelines** The first wait interval between SPF calculations is the amount of time in milliseconds specified by the *spf-start*argument. Each consecutive wait interval is two times the current hold level in milliseconds until the wait time reaches the maximum time in milliseconds as specified by the *spf-max-wait* argument. Subsequent wait times remain at the maximum until the values are reset or a link-state advertisement (LSA) is received between SPF calculations.

## **Release 12.2(33)SRB**

If you plan to configure the Multi-Topology Routing (MTR) feature, you need to enter the **timers throttle spf** command in router address family topology configuration mode in order to make this OSPF router configuration command become topology-aware.

## **Release 15.2(1)T**

When you configure the **ospfv3 network manet** command on any interface attached to the OSPFv3 process, the default values for the *spf-start*, *spf-hold*, and the *spf-max-wait* arguments are reduced to 1000 milliseconds, 1000 milliseconds, and 2000 milliseconds respectively.

**Examples** The following example shows how to configure a router with the delay, hold, and maximum interval values for the **timers throttle spf** command set at 5, 1000, and 90,000 milliseconds, respectively.

```
router ospf 1
router-id 10.10.10.2
log-adjacency-changes
timers throttle spf 5 1000 90000
redistribute static subnets
network 10.21.21.0 0.0.0.255 area 0
network 10.22.22.0 0.0.0.255 area 00
```
The following example shows how to configure a router using IPv6 with the delay, hold, and maximum interval values for the **timers throttle spf** command set at 500, 1000, and 10,000 milliseconds, respectively.

```
ipv6 router ospf 1
event-log size 10000 one-shot
log-adjacency-changes
timers throttle spf 500 1000 10000
```
## **Related Commands**

 $\mathbf I$ 

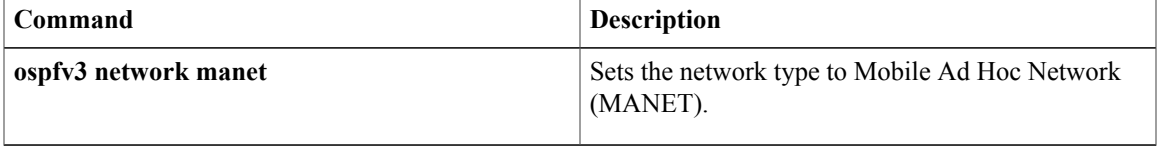

 $\mathbf I$ 

T